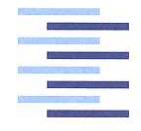

Hochschule für Angewandte Wissenschaften Hamburg **Hamburg University of Applied Sciences** 

# Bachelorthesis

Benjamin Meyer

Aufbau und Inbetriebnahme eines Versuchsstandes für drehzahlgeregelte Synchron-Servomaschinen

*Fakultät Technik und Informatik Department Informations- und Elektrotechnik* 

*Faculty of Engineering and Computer Science Department of Information and Electrical Engineering* 

### Benjamin Meyer

Aufbau und Inbetriebnahme eines Versuchsstandes für drehzahlgeregelte Synchron-Servomaschinen

Bachelorthesis eingereicht im Rahmen der Bachelorprüfung im dualen Studiengang Informations- und Elektrotechnik am Department Informations- und Elektrotechnik der Fakultät Technik und Informatik der Hochschule für Angewandte Wissenschaften Hamburg

Betreuender Prüfer : Prof. Dr. Ing Gustav Vaupel Zweitgutachter : Prof. Dr. Ing Michael Röther

Abgegeben am 18. Novemver 2010

#### **Benjamin Meyer**

#### **Thema der Bachelorthesis**

Aufbau und Inbetriebnahme eines Versuchsstandes für drehzahlgeregelte Synchron-Servomaschinen

#### **Stichworte**

Synchronmaschine, Frequenzumrichter, Regelkreis, Siemens Sizer, Siemens Starter, Servoregelung

#### **Kurzzusammenfassung**

Diese Bachelorthesis umfasst den Aufbau und die Inbetriebnahme eines Versuchsstandes sowie die Optimierung der Regelung des Systems. Für die Projektierung wird das Tool SIZER der Fa. Siemens verwendet. Die Inbetriebnahme und Optimierung erfolgt mit dem Inbetriebnahme-Tool STARTER. Es werden verschiedene Optimierungsverfahren messtechnisch untersucht und bewertet.

#### **Benjamin Meyer**

#### **Title of the paper**

Configuration and commissioning of an experimental station for the rotation speed control of synchronous-servo-machines

#### **Keywords**

Synchronous machine, frequency converter, regulator circuit, Siemens Sizer, Siemens Starter, servo control

#### **Abstract**

This bachelorthesis contains the configuration and commissioning of an experimental station plus the control-improvement of the system. The tool sizer of the company siemens is used for the projection. The configuration and improvement is set by the commissioning tool STARTER. Furthermore, different measurements of the improvement procedure will be analyzed and reviewed.

### **Inhaltsverzeichnis**

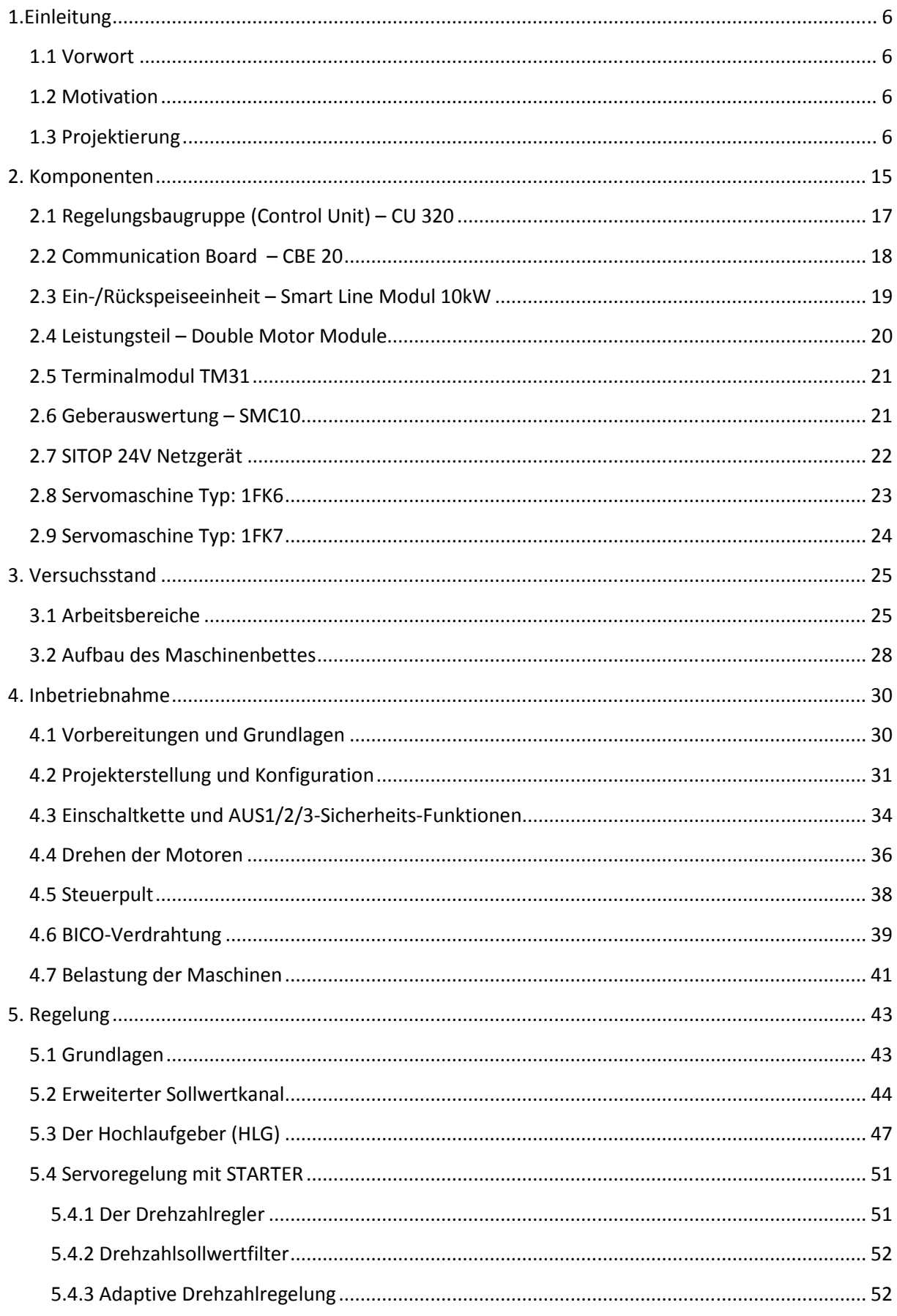

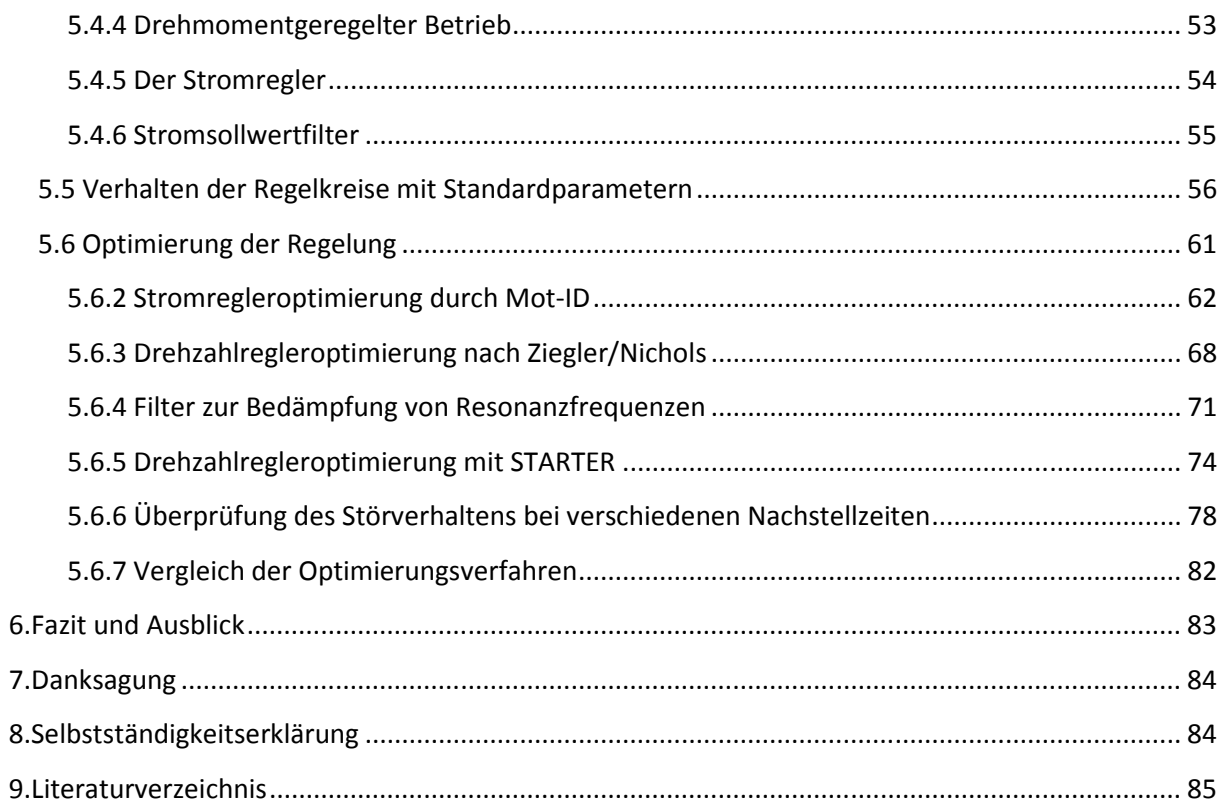

# 1.Einleitung

### 1.1 Vorwort

Die Hochschule für Angewandte Wissenschaften Hamburg bietet ab dem Sommersemester 2010 den Masterstudiengang Automatisierungstechnik an. Für diese Ausbildung werden moderne, energietechnische, sowie regelungstechnische Versuchsstände benötigt. Der zu entwickelnde Versuchsstand vereint diese Anforderungen und ist als Laborversuch zu konzipieren.

Der moderne Aspekt in der Antriebstechnik wird durch zwei geregelte Drehstrom-Synchronmaschinen, welche eine Ablösung der geregelten Gleichstrommaschine bilden, erreicht.

Die permanenterregte Synchronmaschine in kompakter Bauform (Servo) ist eine äußerst präzise, hochdynamische Antriebsmaschine der zukünftigen Elektrotechnik und Elektromechanik. Neben dem Aufbau, der Inbetriebnahme, den messtechnischen Untersuchungen sowie der Optimierung des Antriebs, wird nach Abschluss aller Arbeiten ein Aufgabenkatalog mit Musterprotokoll erstellt.

### 1.2 Motivation

Ein alter Versuchsstand, bestehend aus dem Antriebssystem SINAMICS S120 der Firma Siemens, einer Synchronmaschine (Servo) und einer Asynchronmaschine, ist zu erweitern und zu modifizieren, um einen geregelten 4-Quadranten Antrieb mit zwei dynamischen Synchronmotoren realisieren und untersuchen zu können.

Die Projektierung des Antriebsystems wird mit dem Projektierungstool "Sizer" der Fa. Siemens vorgenommen. Dieses Tool besitzt die Möglichkeit, alle zugehörigen Komponenten für ein funktionierendes Gesamtsystem auszuwählen und die Topologie festzulegen. Es wird in diesem Fall benutzt, um eine geeignete, zweite Synchronmaschine und die dazugehörigen Geber auszuwählen. Für die anschließende Inbetriebnahme des Systems steht das Tool "Starter" der Fa. Siemens zur Verfügung. Dieses Tool wird im weiteren Verlauf dieser Ausarbeitung näher beschrieben.

Ziel dieser Bachelorthesis ist die Ausarbeitung eines Versuchsstandes der modernen Antriebstechnik mit Drehstrommaschinen, welche in allen vier Quadranten betreibbar sind und zusätzlich elektronisch mit hoher Dynamik geregelt werden.

# 1.3 Projektierung

Die Projektierung des Antriebsystems wurde mit dem von Siemens zur Verfügung gestellten Tool "SIZER" ausgeführt. Das Tool bietet unterstützende Hilfe bei der technischen Projektierung der für eine Antriebsaufgabe notwendigen Komponenten. SIZER führt durch alle Projektierungsschritte vom Netz über die Motoren bis hin zu den Antriebskomponenten und Steuerungen und ist geeignet für SINAMICS Frequenzumrichter. Die im Folgenden dargestellte Projektierung umfasst den kompletten Versuchsstand und wurde für die Auswahl der neuen Maschine durchgeführt.

Nachdem ein neues Projekt mit gewähltem Namen angelegt wurde, wird mit der Eingabe der Netzdaten fortgefahren. Die einzelnen Daten können den Grafiken entnommen werden. Bei dem Netz handelt es sich um ein dreiphasiges 400V Drehstromnetz mit einer Netzfrequenz von f=50Hz.

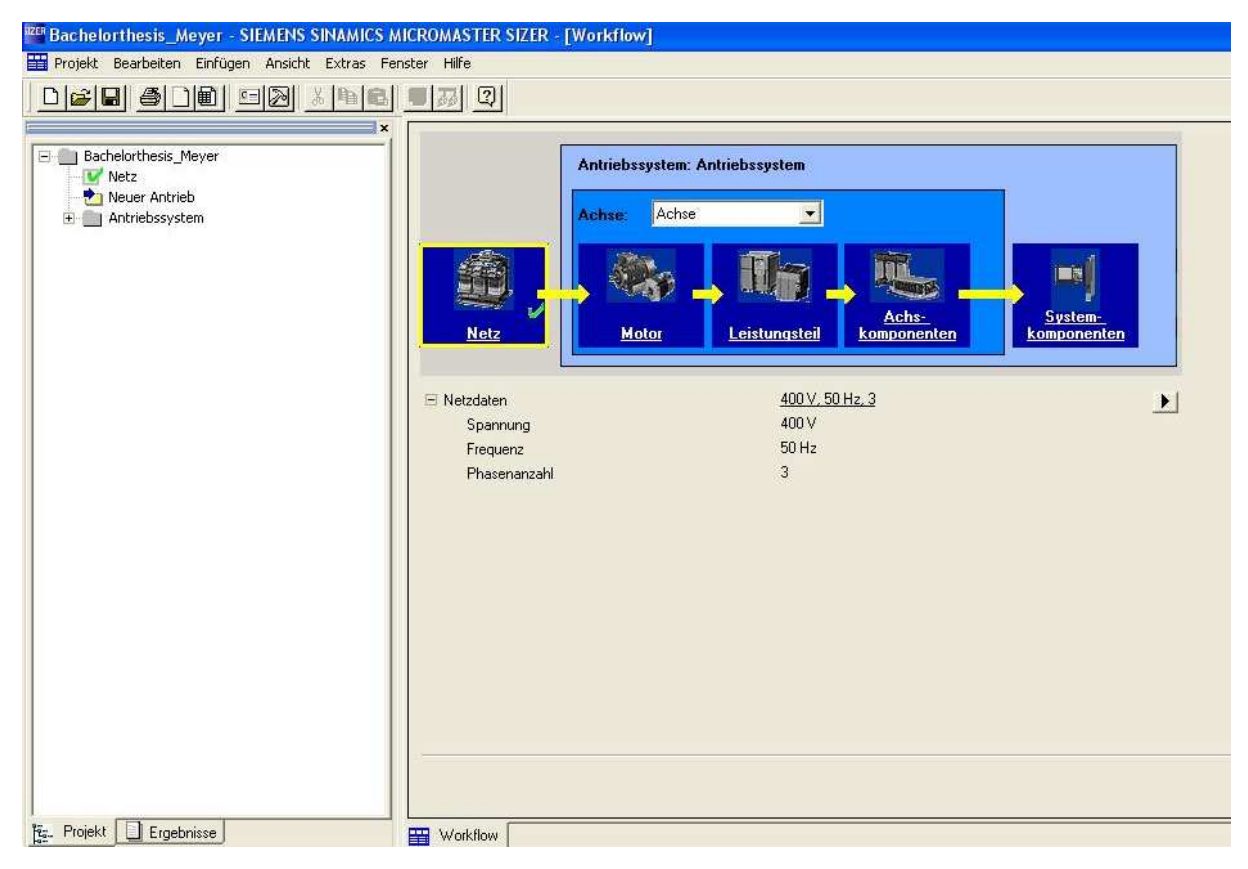

Anschließend wird die Gerätevariante ausgewählt und mit "OK" bestätigt.

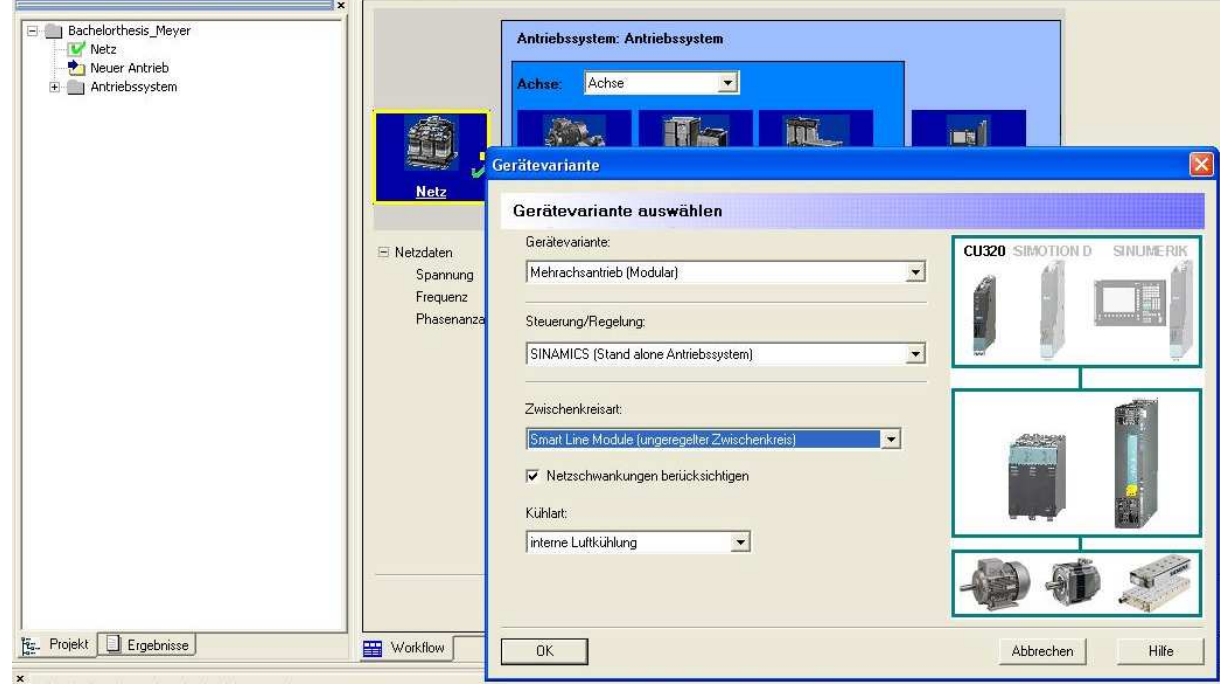

Die Auswahl des Motors geschieht durch einen Assistenten, der gestartet wird, sobald der Bediener das Feld der Motorauswahl erreicht hat. Aus platzmäßigen Gründen findet die Beschreibung der notwendigen Eingaben nicht in grafischer Form, sondern beschriebener Form statt. Begonnen wird mit der Eingabe des Motortyps und der Lastart. Hier werden die Schaltflächen "Synchronservomotor, Serie: 1FK" und "freies Lastspiel (Drehmoment-/Drehzahlverlauf an der Motorwelle)" ausgewählt und anschließend mit "OK" bestätigt. Danach wird die Regelungsart ("Servo") ausgewählt, der Button "WEITER" geklickt und es folgt die Auswahl der Motor-Bestellbezeichnung. Es werden Typenschilddaten (wie z.B. die Nenndrehzahl, der Nennstrom oder das Nennmoment) angezeigt, nach denen die Motor-auswahl für die Anwendung erfolgt:

#### Erster Servo:

→ Grundtyp: 1FK6063-6AF71 - xxx

(die drei "x" dienen in der Bestellbezeichnung als Platzhalter, bis ein passender Geber und eventuelle Zusatzelemente (z.B. eine Haltebremse) ausgewählt wurden  $\rightarrow$  siehe unten)

 $\rightarrow$ Stillstandsmoment: M<sub>0</sub> = 11Nm

 $\rightarrow$ Stillstandsstrom: I<sub>0</sub> = 7,9 A

 $\rightarrow$ Nenndrehzahl: n<sub>Nenn</sub> = 3000 1/min

 $\rightarrow$ Nennstrom: I<sub>Nenn</sub> = 4,7 A

 $\rightarrow$ Nenndrehmoment: M<sub>Nenn</sub> = 6,0 Nm

Nachdem der Motor ausgewählt wurde, wird mit "WEITER" bestätigt und es öffnet sich das nächste Fenster, in dem die Basisdaten eingegeben werden. Zu den Basisdaten gehört neben den Geberdaten und Zusatzfeatures auch die Auswahl der Schutzart.

Folgende Eingaben sind notwendig:

- → Motorgeber: Resolver 2-polig
- → Haltebremse: OHNE Haltebremse
- Wellenende: Glatt
- $\rightarrow$ Rundlauftoleranz: N
- $\rightarrow$ Schwingstärkestufe: N
- $\rightarrow$ Schutzart: IP64
- → Bauform: IM B5 (IM V1, IM V3)
- Leistungsanschluss: 270° drehbar (wichtig für Montage)

Die Auswahl wird mit "WEITER" bestätigt und anschließend eine externe SMC-Baugruppe als Geberauswertung ausgewählt. Nun wird die komplette Bestellbezeichnung angezeigt, d.h. die vorigen Platzhalter wurden von den Kennziffern "1TG0" ersetzt.

Wenn die letzte Auswahl mit "OK" bestätigt wurde, können die Daten im Übersichtsbild überprüft und ggf. durch eine erneute Motorprojektierung geändert werden.

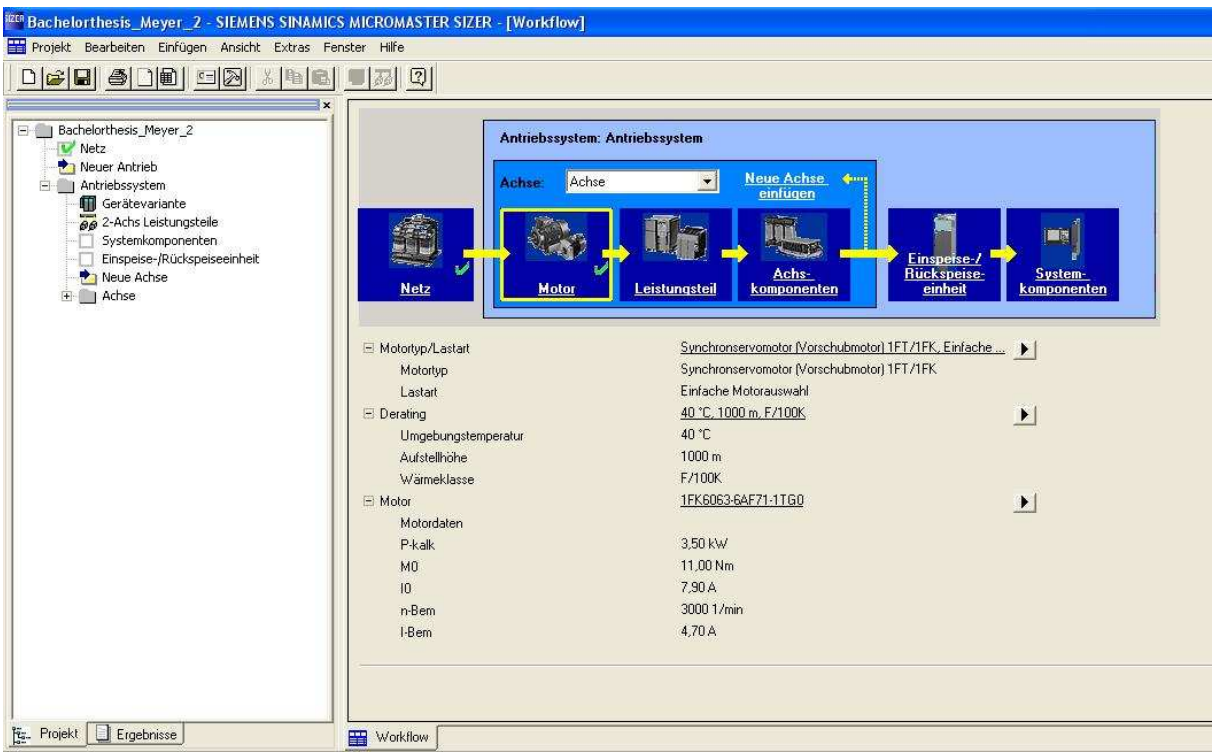

Wie in obiger Grafik erkennbar ist, wird mit der Auswahl des Leistungsteils, in diesem Fall eines Double Motor Moduls, fortgefahren. Dieses wird nach seinem verfügbaren Nennstrom bestimmt. Das ausgewählte Leistungsteil hat die Bestellnummer: 6SL3120-1TE15-0AA0 und einen Bemessungsstrom von 2x5 A.

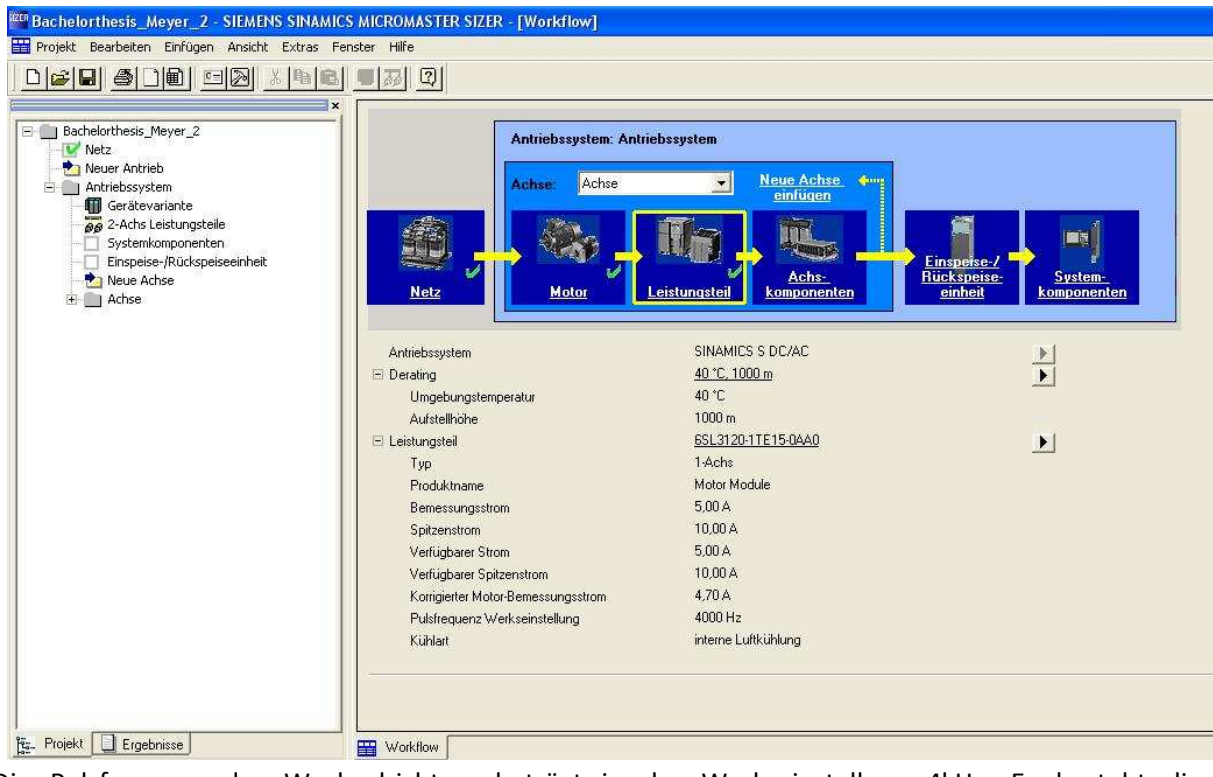

Die Pulsfrequenz des Wechselrichters beträgt in der Werkseinstellung 4kHz. Es besteht die Möglichkeit diese auf 16kHz zu erhöhen. Die Achskomponenten (Leitungen und ggf. Geberauswertung) werden motorspezifisch ausgewählt. Für den hier konfigurierten 1FK6 Motor mit

2-poligem Resolver als Geber wird das Sensor-Modul SMC10 ausgewählt. Des Weiteren sind eine MOTION-Connect 500 Leistungsleitung für die Energieübertragung, sowie eine MOTION-Connect 500 Signalleitung für die Verbindung mit der SMC10 Geberauswertung nötig, da der Motor keine Drive-Cliq Schnittstelle besitzt. Folgende Grafik zeigt die Bestellbezeichnung:

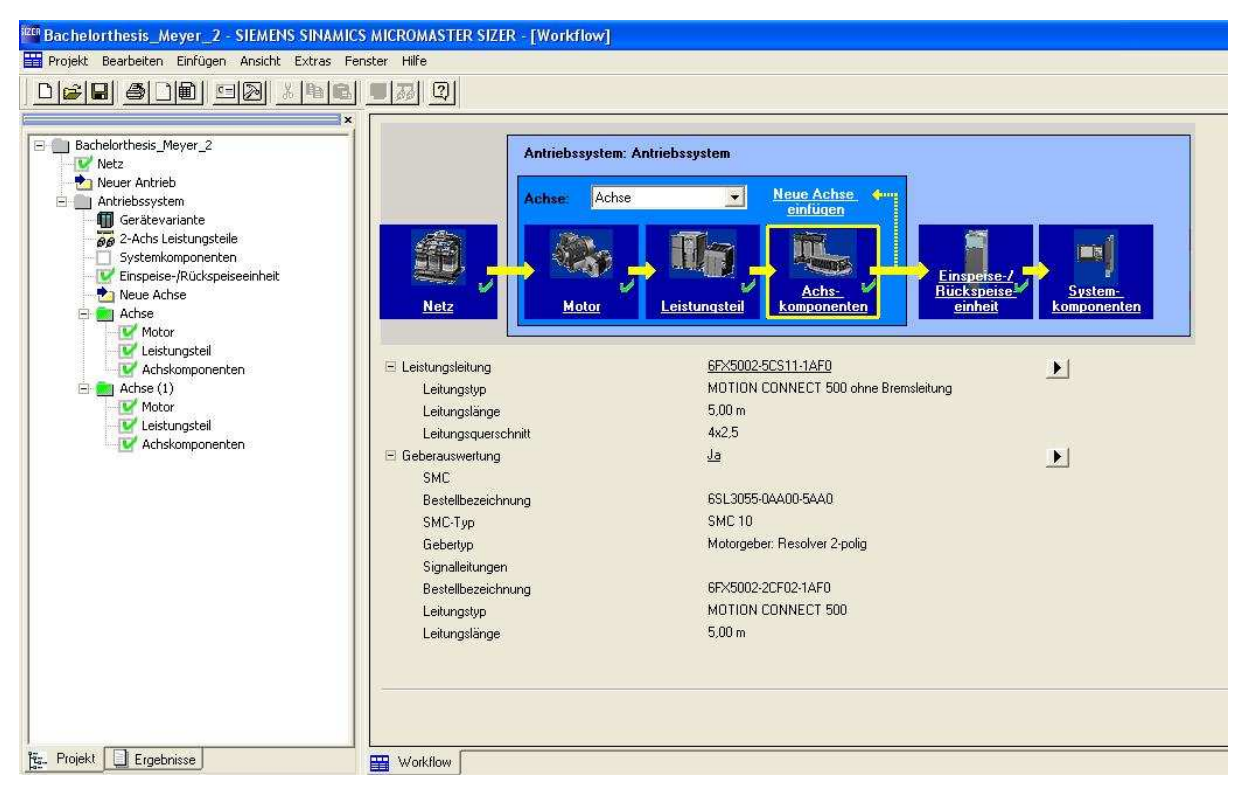

Der nächste Schritt ist die Auswahl einer passenden Ein-/Rückspeiseeinheit. Das sogenannte "Line Modul" hat eine verfügbare Leistung von 10,53kW und benötigt eine Zwischenkreisleistung von 2,18kW. Die Daten sind folgender Grafik zu entnehmen:

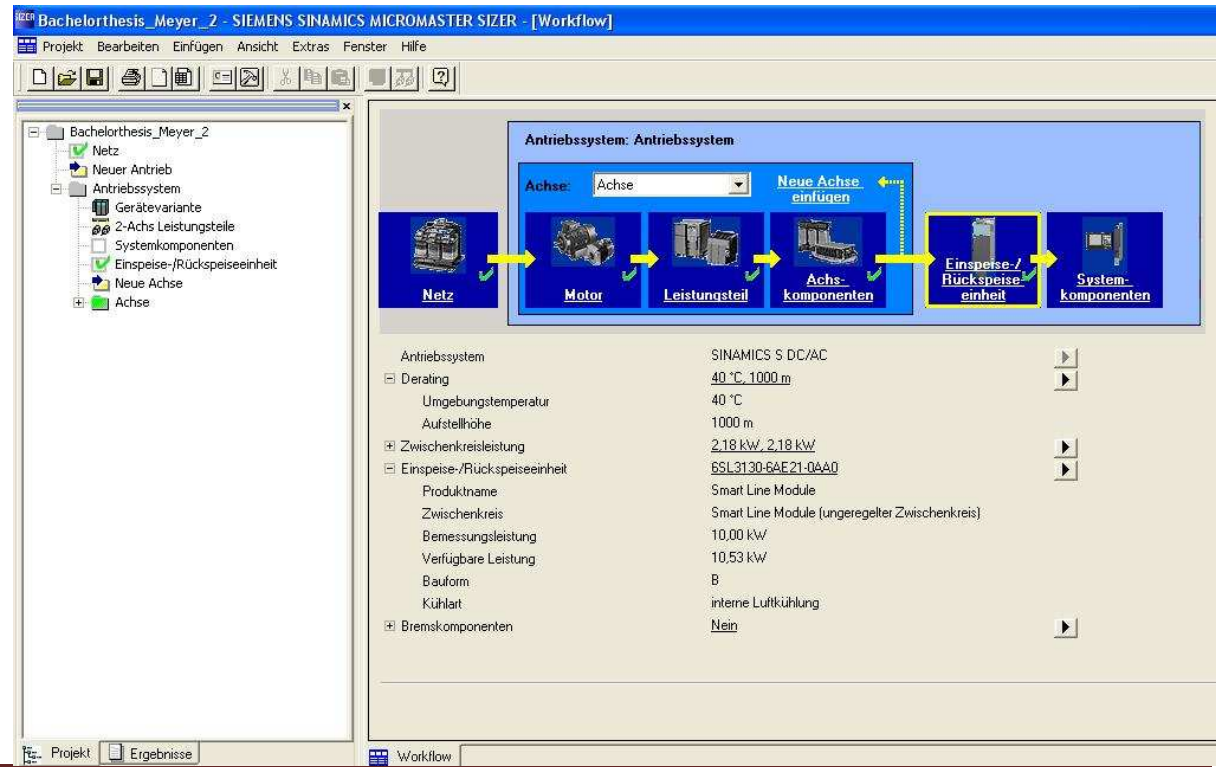

An dieser Stelle wird der zweite Antrieb eingefügt. Dies geschieht durch das Auswählen der Funktion "Neue Achse" im linken Auswahlfeld. Die anschließende Konfiguration wird ebenfalls auf die oben beschriebene Art und Weise durchgeführt. Der 1FK7 Motor der Fa. Siemens ist die nächst neuere Baureihe mit Optimierungen des 1FK6 Servomotors.

#### Zweiter Servo:

- $\rightarrow$ Grundtyp: 1FK7060-5AF71 1DG0
- $\rightarrow$ Stillstandsmoment: M<sub>0</sub> = 6,0 Nm
- $\rightarrow$ Stillstandsstrom: I<sub>0</sub> = 4,5 A
- $\rightarrow$ Nenndrehzahl: n<sub>Nenn</sub> = 3000 1/min
- $\rightarrow$  Nennstrom:  $I_{\text{Nenn}} = 3.7 \text{ A}$
- $\rightarrow$ Nenndrehmoment: M<sub>Nenn</sub> = 4,7 Nm

Nachdem der Motor angeklickt wurde, wird mit "WEITER" bestätigt und es öffnet sich das nächste Fenster, in dem die Basisdaten (Geber etc.) eingegeben werden.

Folgende Eingaben unterscheiden sich zu denen, die beim ersten Motor eingegeben wurden:

Motorgeber: Inkrementalgeber sin/cos 1Vpp

→ Haltebremse: MIT Haltebremse

Die restlichen Basisdaten stimmen mit denen vom 1FK6 Motor überein.

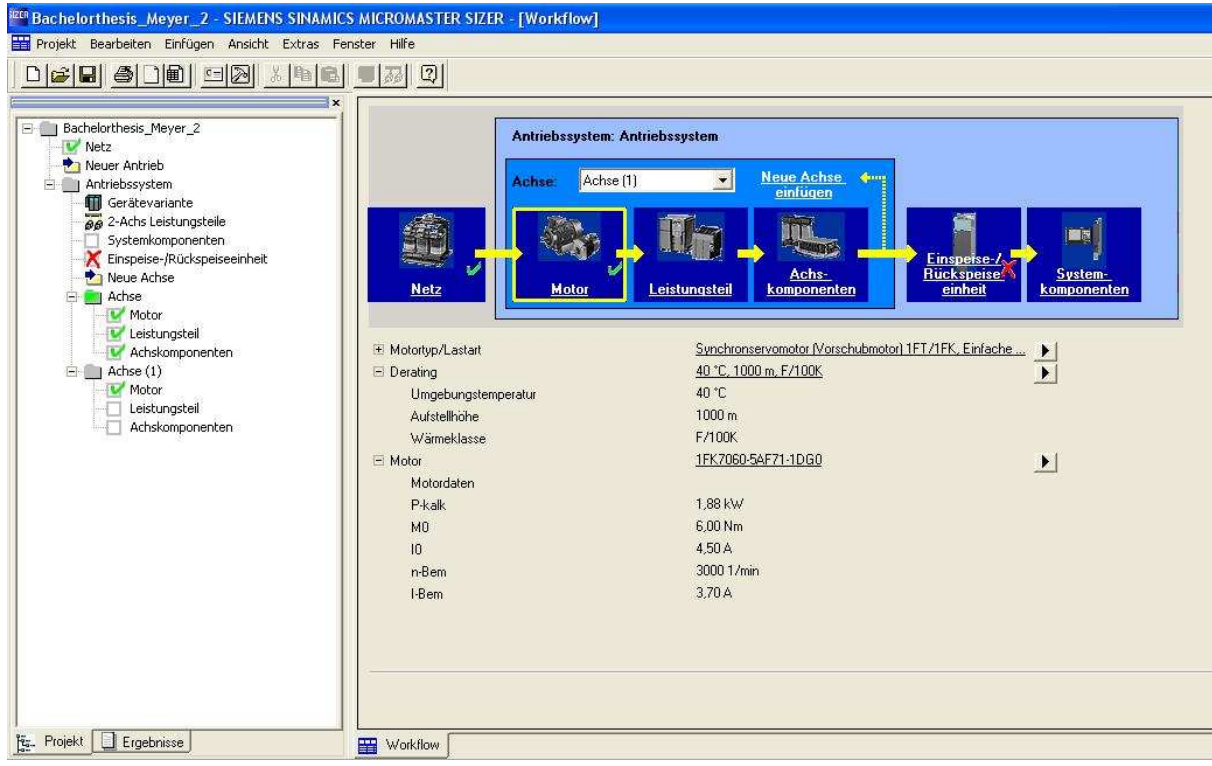

Im nächsten Schritt wird das Leistungsteil ausgewählt. Da beide Maschinen an einem Motor Modul betrieben werden, wird für die zweite Maschine dasselbe Leistungsteil mit einem Nennstrom von 2x5 A ausgewählt.

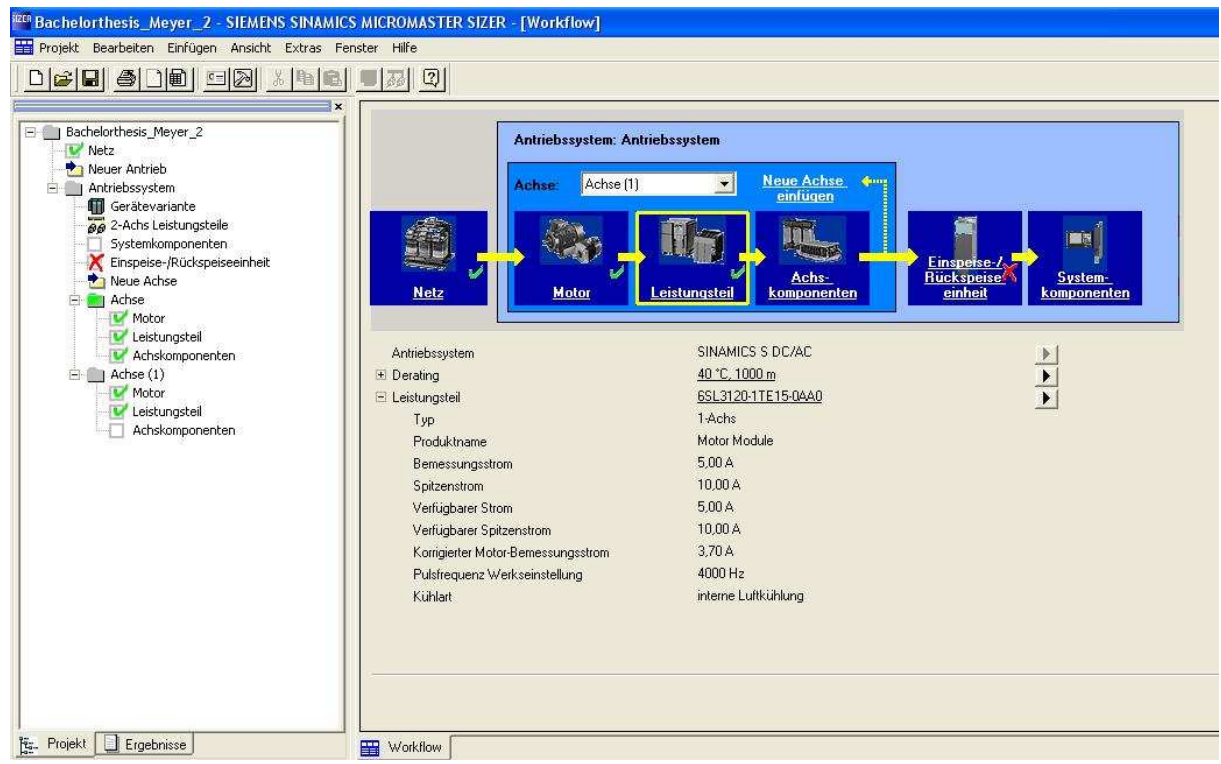

Die Achsdaten unterscheiden sich von denen des 1FK6 Motors, da der 1FK7 Motor eine Drive-Cliq Schnittstelle besitzt (wird im späteren Verlauf erläutert). Für diesen Motor ist kein zusätzliches Sensor Modul für die Auswertung der Gebersignale notwendig. Es werden lediglich die MOTION-Connect 500 Leistungsleitung und eine Drive-Cliq-MOTION-Connect 500 Leitung benötigt.

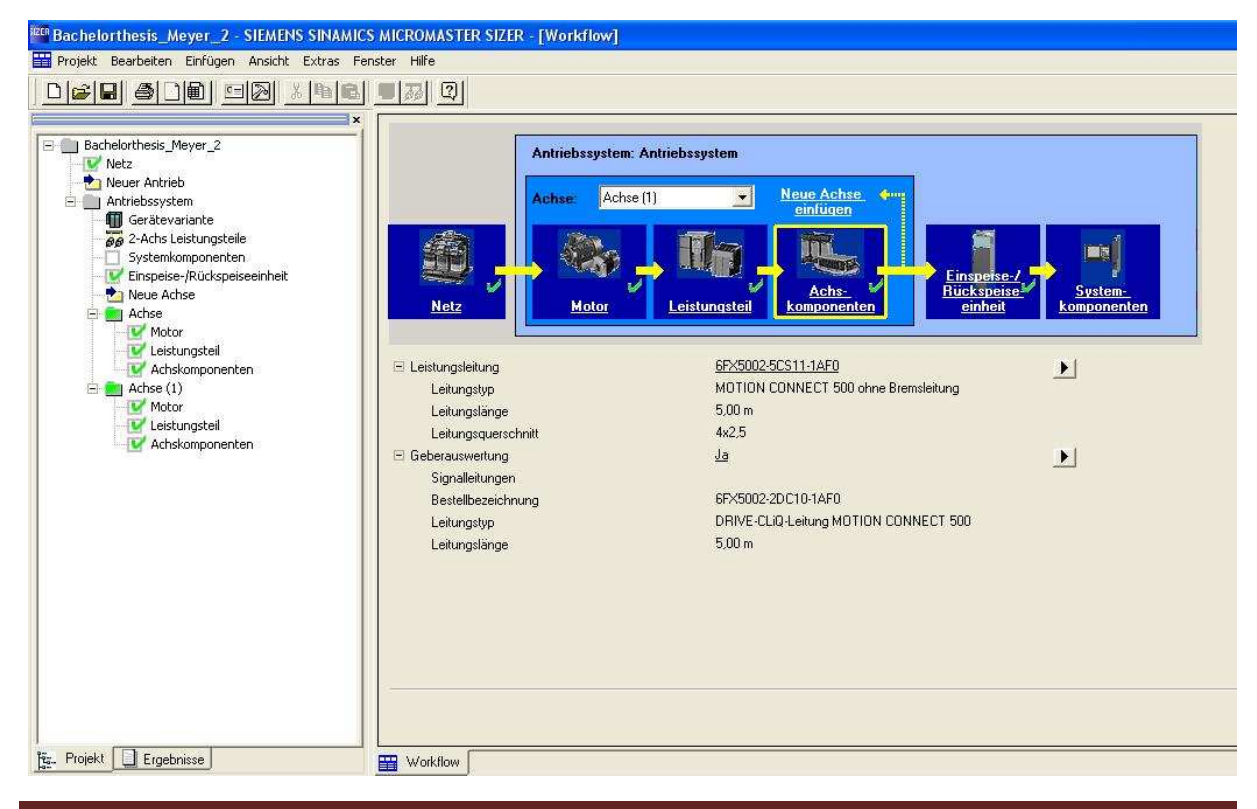

Des Weiteren gibt es nur ein Ein-/Rückspeisemodul in diesem System. Aus diesem Grund muss für die zweite Achse das Modul verwendet werden, welches in der Konfiguration der ersten Achse ausgewählt wurde.

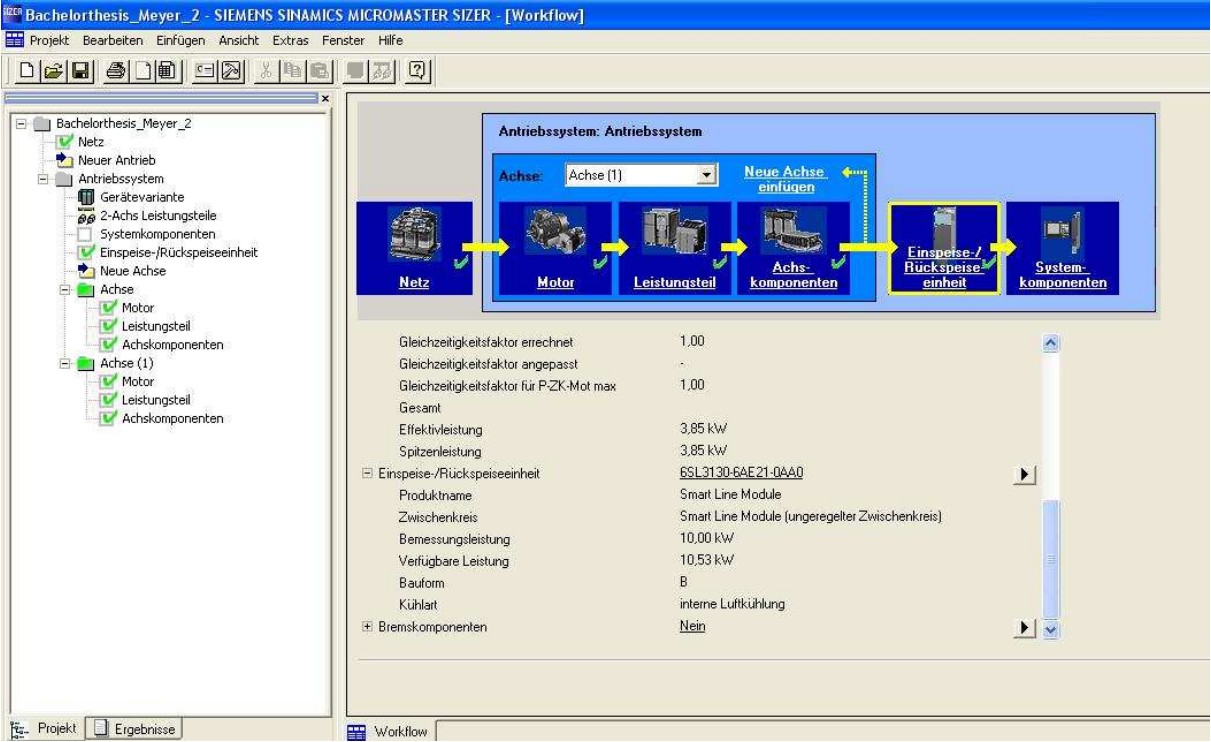

Im vorletzten Schritt erfolgt die Auslegung der Systemkomponenten. Die beiden Motoren werden einer Regelungsbaugruppe zugeordnet, da in einem System mehrere Control Units zusammenarbeiten können. In dieser Applikation existiert jedoch nur eine CU mit der beide Antriebe gesteuert und geregelt werden. Folglich werden beide Servos dieser Einheit zugeordnet. Die Auslastung einer CU wird im Bearbeitungsfenster unter "Eigenschaften" angezeigt. In diesem Fall beträgt die Auslastung 33 %, weil es möglich ist bis zu sechs Servoantriebe mit einer CU320 zu betreiben.

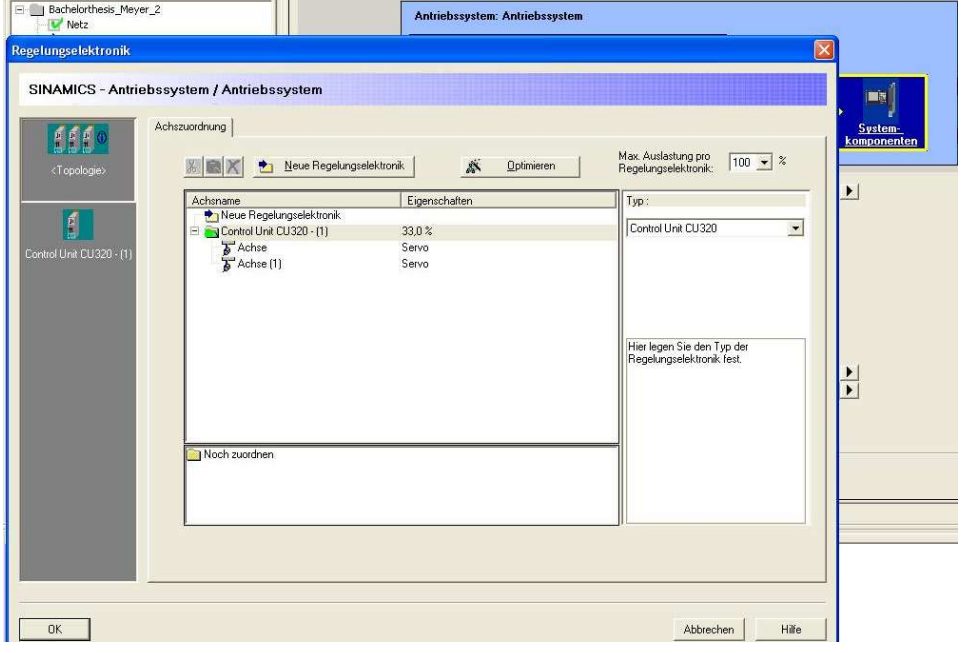

Die Auswahl der 24V DC Versorgung erfolgt ebenfalls in den Systemkomponenten. Die Bestellbezeichnung und der maximale Strom sind in der folgenden Grafik dargestellt:

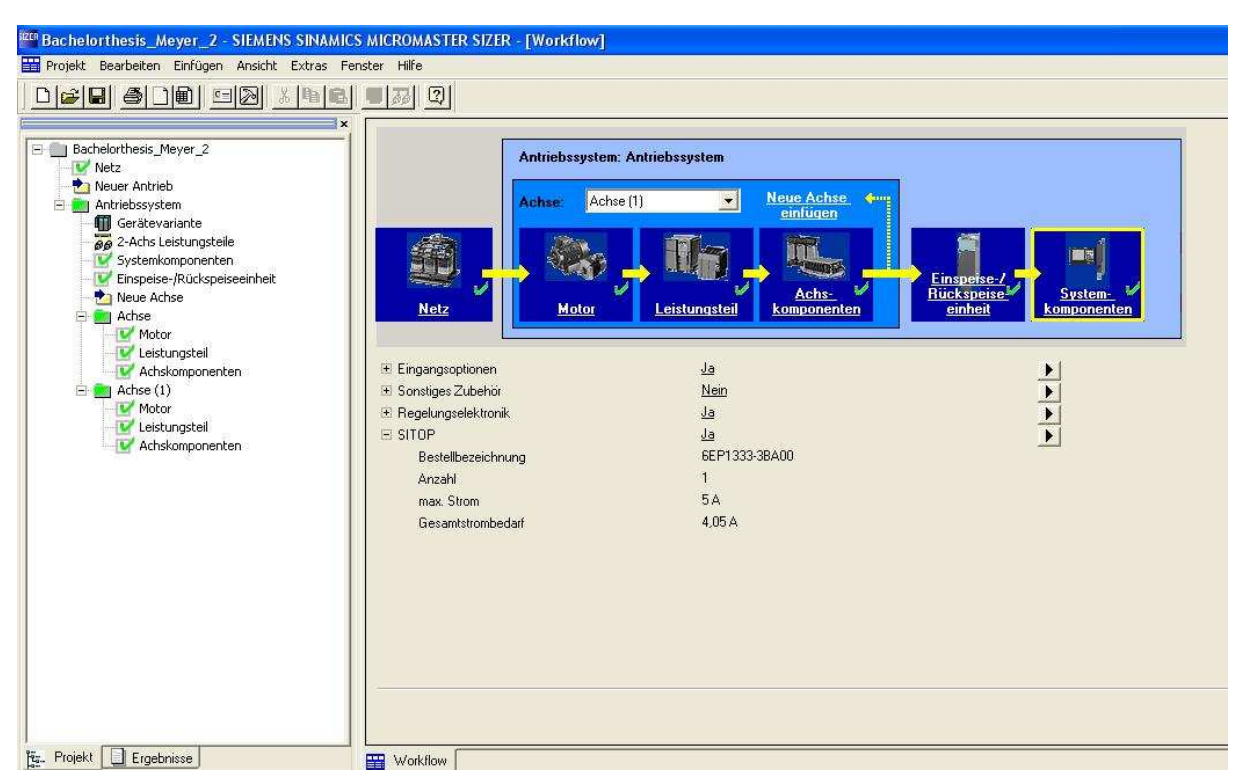

Falls die ausgewählte Konfiguration nicht zusammenpasst, zum Beispiel das Leistungsteil mit seiner Nennleistung nicht für den ausgewählten Motor geeignet ist, wird dies durch ein rotes Kreuz im linken Bereich bei "Motor" und "Leistungsteil" angezeigt. Im fehlerfreien Fall wird die ausgewählte Konfiguration positiv durch einen grünen Haken angezeigt. Diese Funktion erleichtert dem Anwender die Auswahl der passenden Antriebskomponenten.

# 2. Komponenten

### Systemüberblick SINAMICS S120

SINAMICS ist eine neue Antriebsfamilie der Firma Siemens und kommt in der S120 Ausführung u.a. in Walzwerken, Werkzeugmaschinen, in der Holzbearbeitung oder der Umformtechnik zum Einsatz. Für jede Antriebsaufgabe steht innerhalb von SINAMICS, je nach Einsatzgebiet, ein optimal zusammengestelltes System bereit.

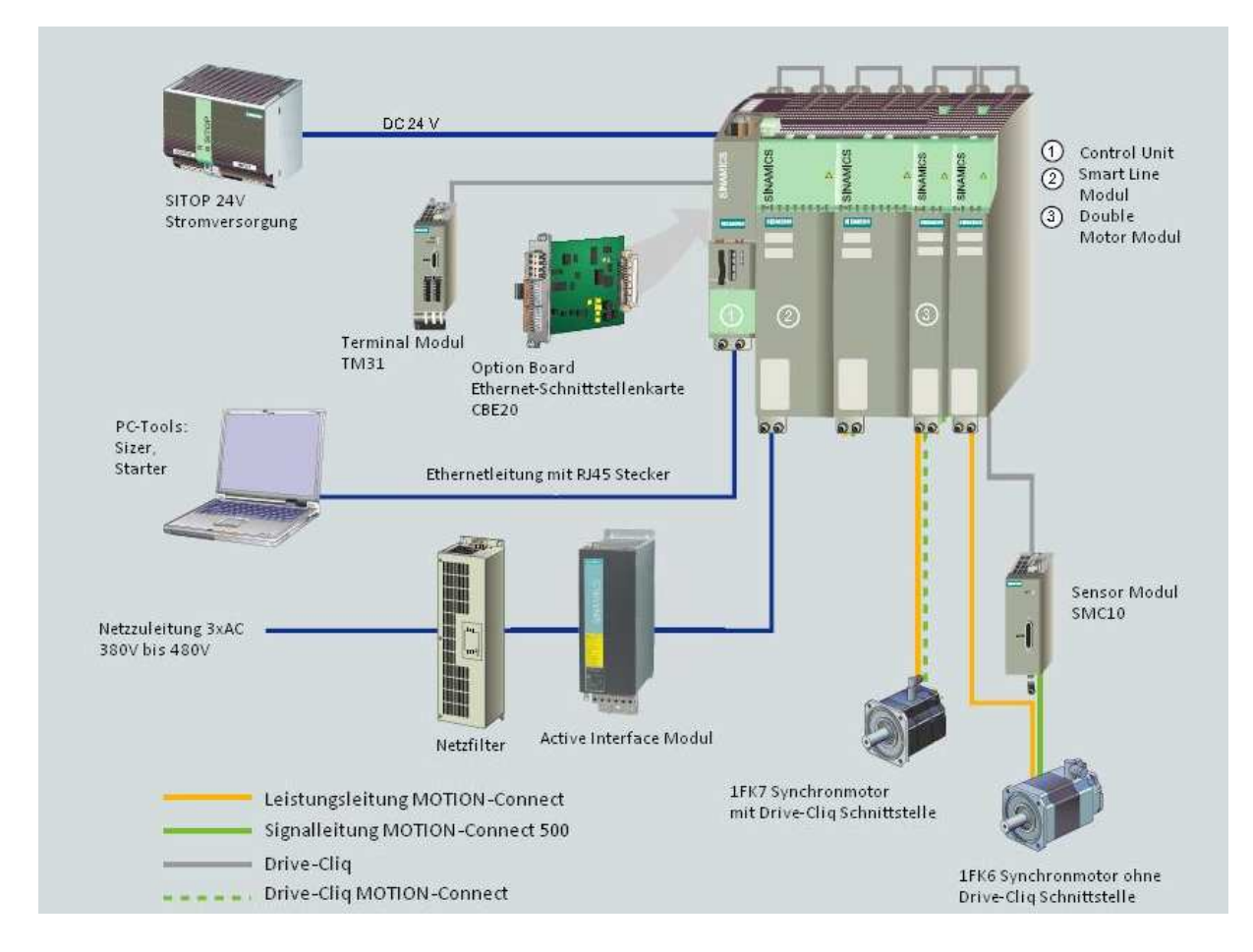

Eine Systemübersicht des Versuchsaufbaus bietet die folgende Grafik:

Das ausgewählte S120 System ist hergestellt in der Bauform Booksize. Dies hat eine einfache Montage nebeneinander und somit eine Platzersparnis zur Folge. Des Weiteren ist die Verbindung für den gemeinsamen Gleichspannungszwischenkreis integriert.

Eine zentrale Regelungsbaugruppe (Control Unit) führt übergreifend die Antriebsregelung für alle angeschlossenen Antriebe aus und realisiert zusätzlich die technologischen Verknüpfungen zwischen den Achsen (z.B. bei der Drehzahl-/Drehmomentregelung).

Die notwendige zyklische Kommunikation zu dem verwendeten Programmiergerät (PC) wird durch das Profinet und einer speziellen Schnittstellenkarte aufgebaut. Mit dem TCP Protokoll wird so für eine sichere, schnelle Übertragung der IST-Werte gesorgt. Im SINAMICS System kommunizieren die Komponenten untereinander, genauso wie die Motoren und Geber über eine eigene, digitale Schnittstelle, genannt "Drive-Cliq". In diesem Versuchsaufbau ist ein Motor (1FK7) mit einem solchen seriellen Interface ausgestattet. Der andere Motor ist über eine Motion Connect 500 Signalleitung mit einer Geberauswertung (SMC-10) verbunden, welche widerum für die Umsetzung der Gebersignale auf Drive-Cliq sorgt. Zum gesamten Antriebssystem in diesem Versuchsaufbau zählen die im Folgenden beschriebenen Komponenten.

# 2.1 Regelungsbaugruppe (Control Unit) – CU 320

Bei dem SINAMICS S120 System ist die Antriebsintelligenz in sogenannten Control Units zusammengefasst. Die Control Unit 320, im weiteren Verlauf als CU bezeichnet, ist eine zentrale Regelungsbaugruppe für das in diesem Aufbau verwendete Double-Motor Module. Die Komponente übernimmt dabei alle Regelungs- und Steuerungsfunktionen für einen maximal möglichen Grad an Dynamik. Genutzt werden folgende Schnittstellen: acht Digitaleingänge, acht Digitalausgänge, zwei Drive-Cliq Schnittstellen für die interne Kommunikation, eine RS 232 Schnittstelle für erste Tests, ein Option Slot für die zyklische Kommunikation mit Profinet und 3 Messbuchsen zur Funktionsanalyse und Diagnose mit dem Oszilloskop. Um weitere Eingangssignale verarbeiten und empfangen zu können, wird ein zusätzliches Klemmemmodul (TM31) verwendet. Dieses ist über die Drive-Cliq Schnittstelle mit der CU verbunden und ist mit weiteren Digitalein-/ausgängen sowie Analogein- /ausgängen bestückt. Sobald die Elektronikstromversorgung (24V aus SITOP-Netzgerät) eingeschaltet wird, beginnt ein Hochlauf der Baugruppe. Die verschiedenen Zustände des Hochlaufs können an den LEDs überprüft werden. Bei einem Fehler wird der Hochlauf abgebrochen und der entsprechende Zustand per LED angezeigt. Der fehlerfreie Fall wird durch kurzzeitiges Erlöschen aller drei LEDs angezeigt.

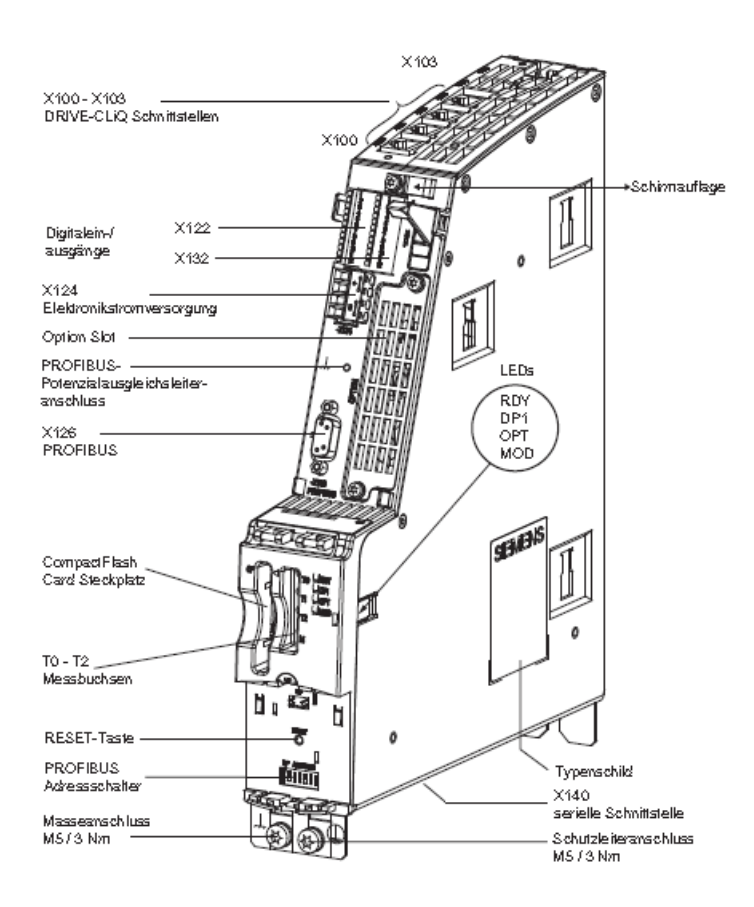

#### Kenndaten der CU320:

- 4 Drive CliQ Buchsen
- 1 PROFIBUS-Anschaltung
- 8 parametrierbare Digitaleingänge
- 8 bidirektionale Digitalein-/ausgänge
- 1 RS-232 Schnittstelle
- 1 Option Slot
- 3 Messbuchsen und eine Bezugsmasse für die Inbetriebnahme
- 1 Anschluss zur Elektronikstromversorgung über den DC-24V-Einspeisestecker

### 2.2 Communication Board – CBE 20

Die CBE20 Baugruppe ist eine Profinet Schnittstellenkarte und als sogenanntes "Option Board" für die CU verfügbar. Elektronisch koordinierte Einzelantriebe lösen hier ihre Antriebsaufgabe gemeinsam. Um koordinierte Bewegungen entstehen zu lassen, sind überlagerte Steuerungen zur Führung der Antriebe notwendig. Folglich wird dem System ein zyklischer Datenaustausch zwischen der Steuerung und den beiden Antrieben abverlangt. Die Inbetriebnahme ist insgesamt etwas umfangreicher als beim herkömmlichen Profibus, jedoch bieten sich unter Umständen Vorteile demgegenüber. Nach dem Einbau des Boards muss eine sogenannte "Knotentaufe" durchgeführt werden. Näheres zu diesem Thema befindet sich auf Seite 25 im Kapitel 4.2, sowie im Anhang.

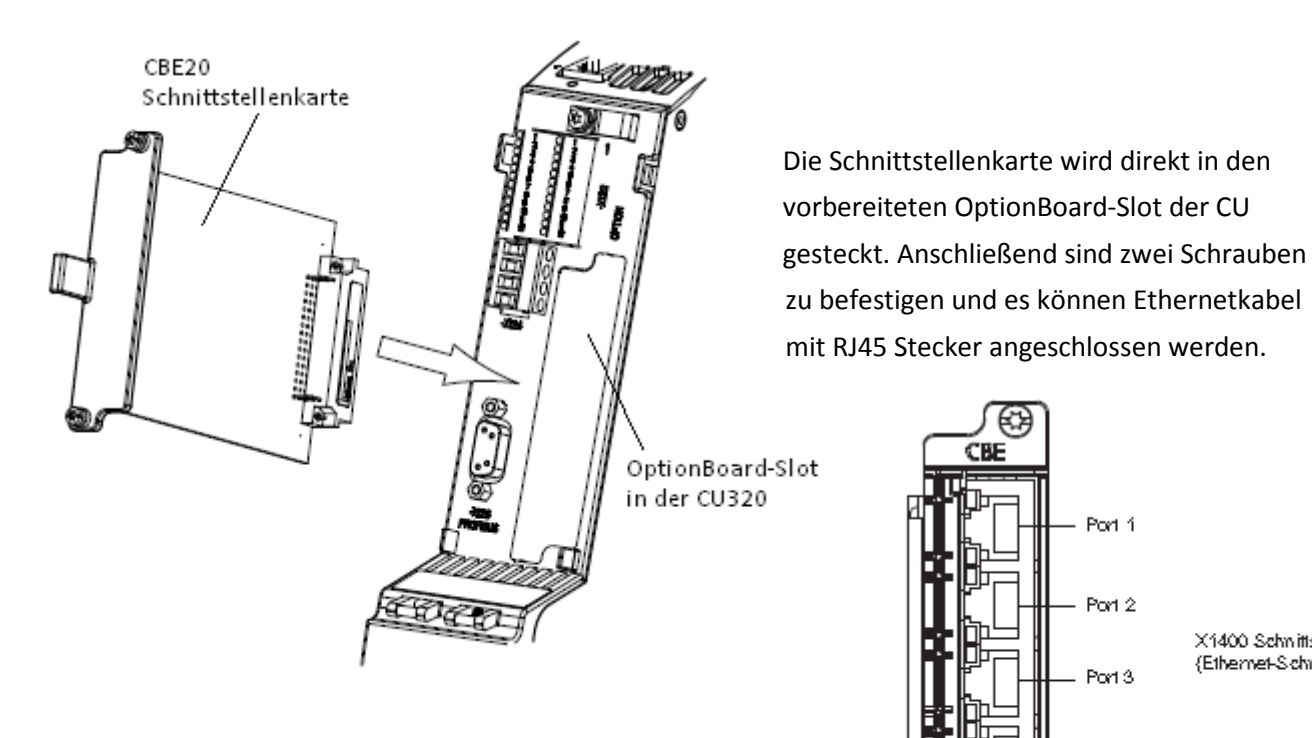

X1400 Schnittstelle {Ethernet-Schnittstelle}

Sync (grün) und Fault (rot) LEDs

Port 4

### 2.3 Ein-/Rückspeiseeinheit – Smart Line Modul 10kW

Das Smart Line Modul erzeugt aus der dreiphasigen Netzspannung die Gleichspannung für den Zwischenkreis. Ein Line Modul in der Ausführung "Smart" generiert eine ungeregelte Gleichspannung und ist rückspeisefähig. Bezüglich der Strom- und Spannungsform weist das Smart Line Module im Einspeisebetrieb den typischen Verlauf einer 6-Puls Diodengleichrichterbrücke auf. Im Rückspeisebetrieb ist die Stromform blockförmig. Die kippsicher ausgeführte Rückspeisung erfolgt über IGBTs und kann durch eine Klemme deaktiviert werden, da die Smart Line Modules über keinen DRIVE-CliQ Anschluss verfügen. Die Vorladung des Zwischenkreises beginnt unmittelbar nach dem Anlegen der Netzspannung und ist unabhängig von ihrer Drehfeldrichtung. Zur Spannungsfreischaltung wird in diesem Aufbau ein Hauptschütz verwendet. Da es sich um eine Einheit im 10kW Bereich handelt, sind die Lüfter der Baugruppe permanent eingeschaltet und nicht temperaturgeregelt. Des Weiteren ist in dem Line Module ein Überspannungsschutz integriert.

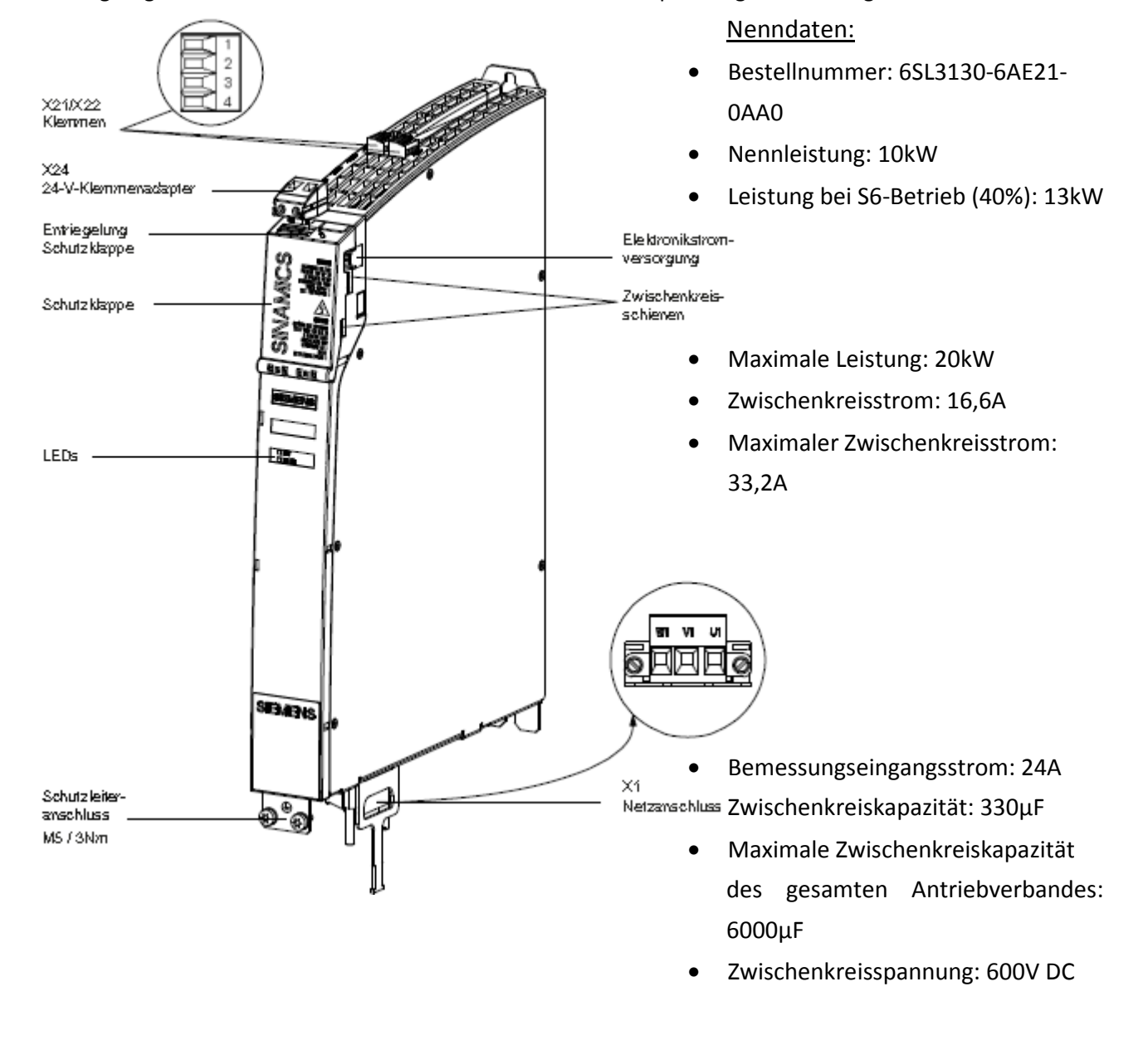

## 2.4 Leistungsteil – Double Motor Module

Das Double Motor Module des SINAMICS S Systems in "Booksize" Bauform ist als Wechselrichter ausgeführt und stellt den zwei angeschlossenen Maschinen die Energie aus dem Zwischenkreis in angepasster Spannung und variabler Frequenz zur Verfügung. Die Ansteuerinformationen werden in der Control Unit erzeugt und per DRIVE-CLiQ übertragen. Für den Anschluss der Motorgeberauswertungen (hier: 1x Sensor Module SMC10  $\rightarrow$  1FK6 Motor, 1x direkte Drive-Cliq Verbindung  $\rightarrow$ 1FK7 Motor) stellt das Double Motor Module zwei DRIVE-CliQ Schnittstellen zur Verfügung.

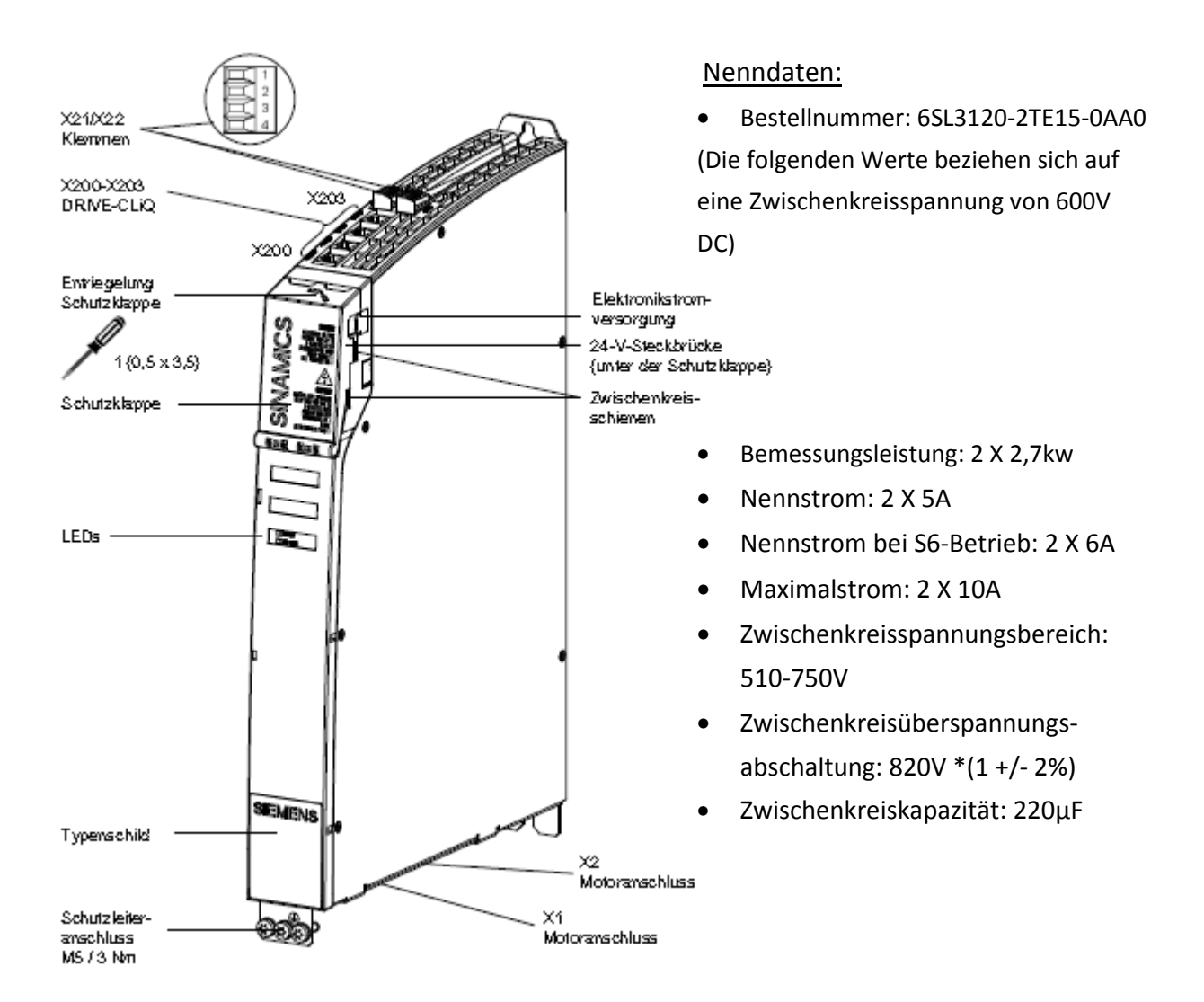

### 2.5 Terminalmodul TM31

Das Terminalmodul TM31 ist ein Modul zur Erweiterung der zur Verfügung stehenden Ein- und Ausgangsklemmen der CU. Es ist ausgestattet mit 8 Digitaleingängen, 4 bidirektionalen Digitalein- /ausgängen, 2 Relaisausgängen mit Wechslerkontakt, 2 Analogeingängen, 2 Analogausgängen, 1 Temperatursensoreingang (z.B. für PTC), 2 Drive-Cliq-Buchsen und einem Anschluss für die Elektronikstromversorgung (24V).

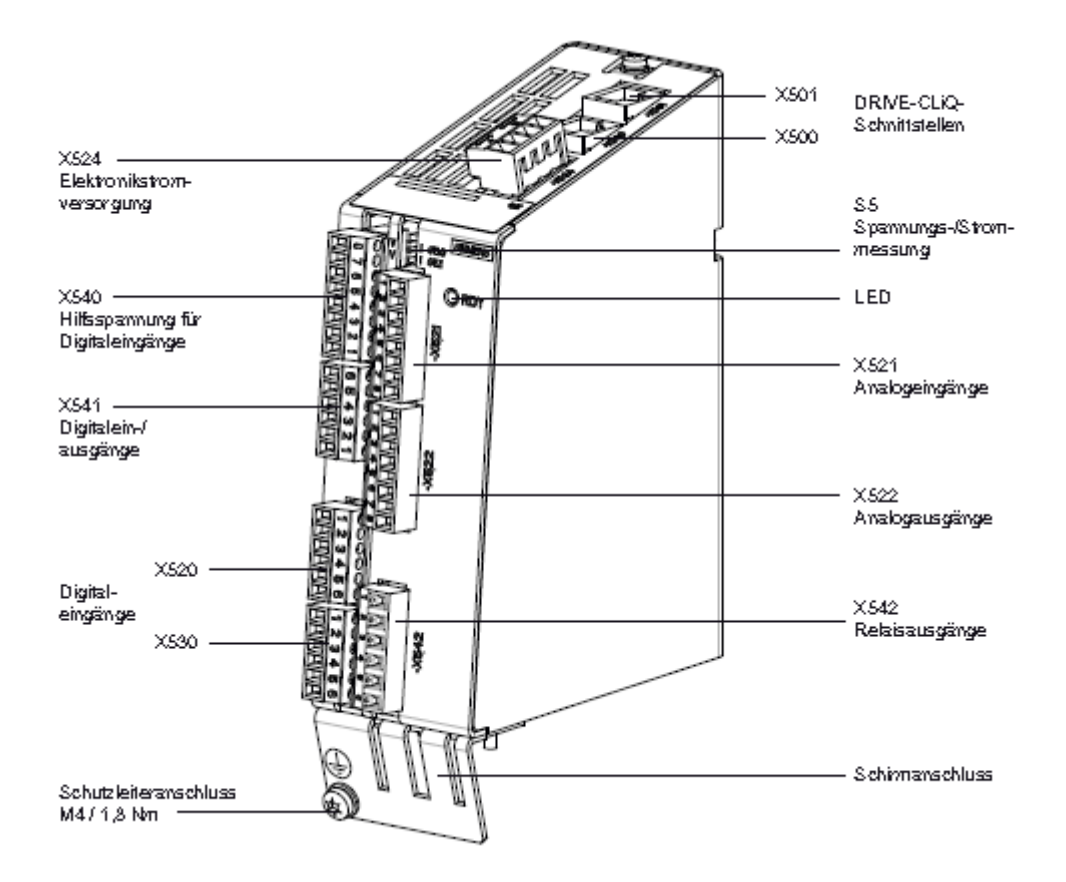

### 2.6 Geberauswertung – SMC10

Das Sensor-Module-Cabinet-Mounted (SMC10) ist eine Baugruppe zur Auswertung von Gebersignalen und sendet die Drehzahl, den Lageistwert, die Rotorlage und gegebenenfalls die Motortemperatur über DRIVE-CLiQ an die Control Unit. Das Modul wird in diesem Aufbau für die Signalauswertung des 1FK6-Antriebs benötigt, der mit keiner eigenen Drive-Cliq Schnittstelle behaftet ist. Da diese Maschine mit einem Resolver als Geber ausgestattet ist, muss ein spezielles Sensormodul ausgewählt werden, welches diese Gebersignale korrekt auswertet. Das SMC10 ist mit seiner Auswerteelektronik speziell auf diese Art von 2-poligen Resolvern abgestimmt. Die Abbildung auf der folgenden Seite zeigt die Schnittstellen des SMC10-Moduls.

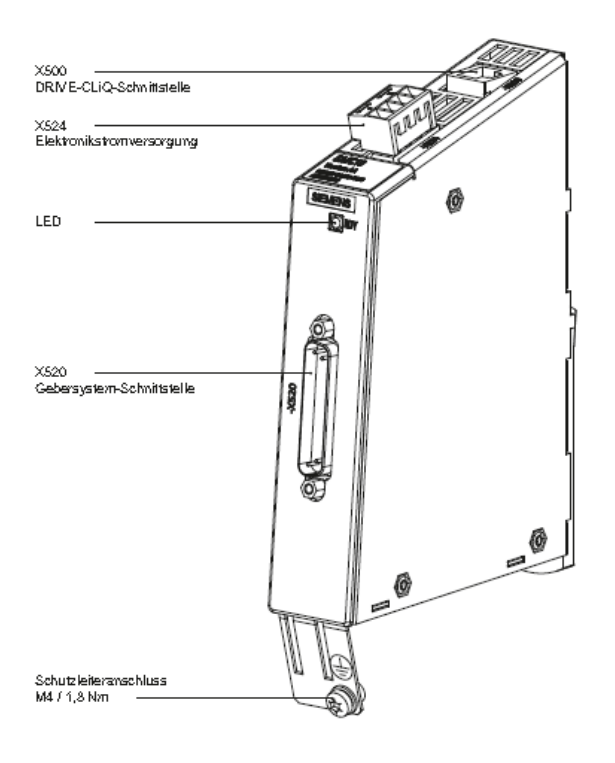

## 2.7 SITOP 24V Netzgerät

Das SITOP Netzgerät liefert aus einer 230V AC Eingangsspannung eine 24V DC Ausgangsspannung. Diese wird benötigt zur Versorgung:

- der Elektronik der SINAMICS Komponenten über die integrierte 24V-Schiene (Strombelastbarkeit: 20A)
- der Elektronik der Control Unit, dem Option Board (CBE20), dem Terminal Module (TM31), dem Sensor Module (SMC10), sowie der Prozessspannung ihrer Digitaleingänge
- der Lastspannung der Digitalausgänge und der Motorhaltebremse des 1FK7 Motors.<br>DC 24 V

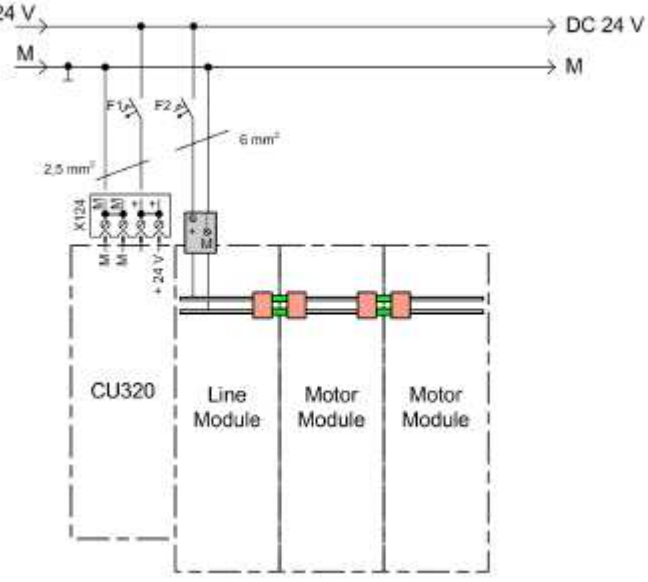

Als Schutz werden Leitungsschutzschalter mit Auslösecharakteristik D verwendet. Das Massepotential M wird mit dem Schutzleitersystem verbunden.

## 2.8 Servomaschine Typ: 1FK6

Die Motoren der Baureihe 1FK6 der Firma Siemens sind permanentmagnetisch erregte Drehstrom-Synchron-Maschinen (Drehstrom-Servomotoren) für den Betrieb mit motorgesteuerten Pulswechselrichtern nach dem Sinusstromprinzip. Vorgesehen ist dieser Servo für den Antrieb und die Positionierung von Werkzeug- und Produktionsmaschinen sowie Robotern und Handhabungsgeräten. In diesem Aufbau wird die Dynamik, sowie die Leistung dieser Drehstrommaschine untersucht und bewertet. Die Maschine ist ohne Haltebremse ausgeführt und mit einem 2-poligen Resolver als Geber ausgestattet.

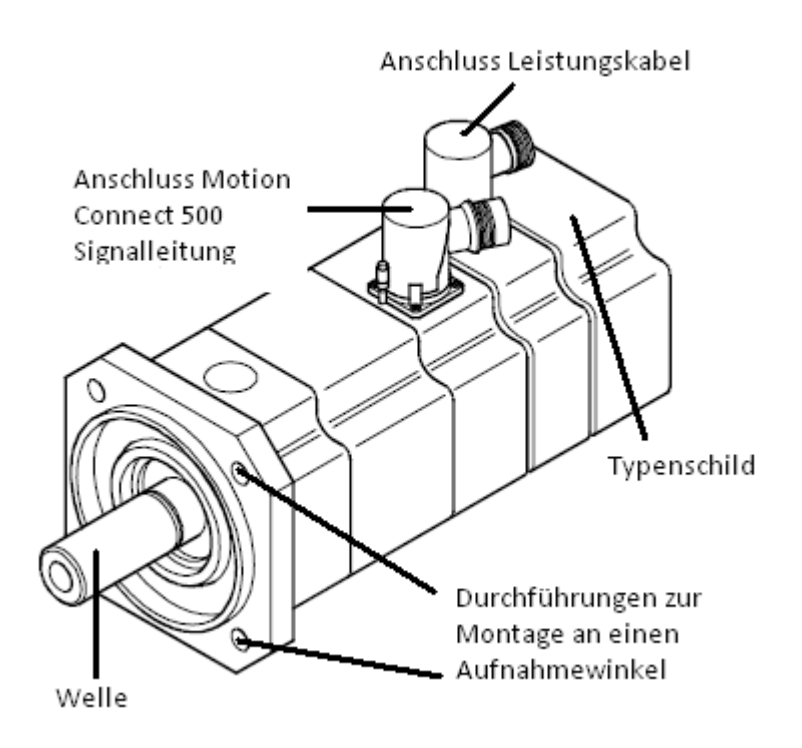

#### Technische Daten:

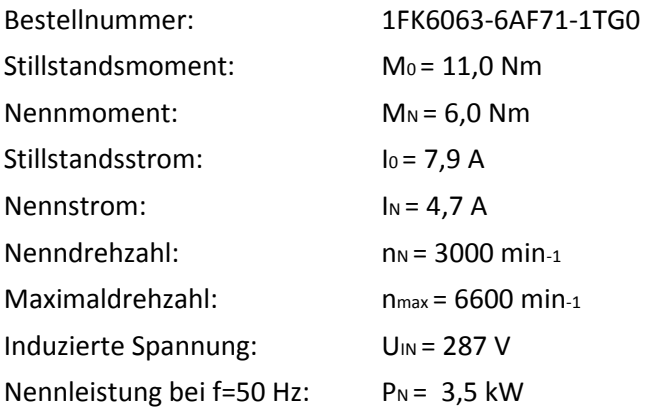

### 2.9 Servomaschine Typ: 1FK7

Nennstrom:  $I_N = 3.7 A$ 

Induzierte Spannung: UIN = 280 V Nennleistung bei f=50 Hz:  $P_N = 1,88$  kW

Nenndrehzahl:  $n_N = 3000$  min-1 Maximaldrehzahl: nmax = 7200 min-1

Der 1FK7 Servomotor ist ebenfalls eine permanentmagnet-erregte Drehstrom-Synchron-Maschine. Die Abmessungen des neueren Modells der Fa.Siemens sind etwas geringer. Werden die Nenndaten betrachtet, so lässt sich erkennen, dass das neuere Servomodell ein um 46% geringeres Stillstandsmoment gegenüber dem älteren Modell aufweist. Bei dem Nennmoment und dem Nennstrom ergibt sich jedoch nur ein prozentualer Unterschied von 22%. Um den Abgleich der zu montierenden Drehmomentmesswelle zwischen den beiden Antrieben zu erleichtern, wurde der 1FK7 Motor mit einer elektronischen Haltebremse bestellt. Diese ermöglicht ein Festbremsen des Antriebs durch eine Parametrierung. Zu beachten ist hier, dass die Bremse nur für den Transport und Diagnosezwecke vorgesehen ist und nicht als Motorbremse verwendet werden kann/darf. Als Geber für die Drehzahl, den Lageistwert und die Rotorlage ist ein hochauflösender sin/cos Inkrementalgeber istalliert. Durch die motorintegrierte Geberauswertung und die damit verbundene Drive-Cliq Schnittstelle ist kein zusätzliches Sensormodul notwendig.

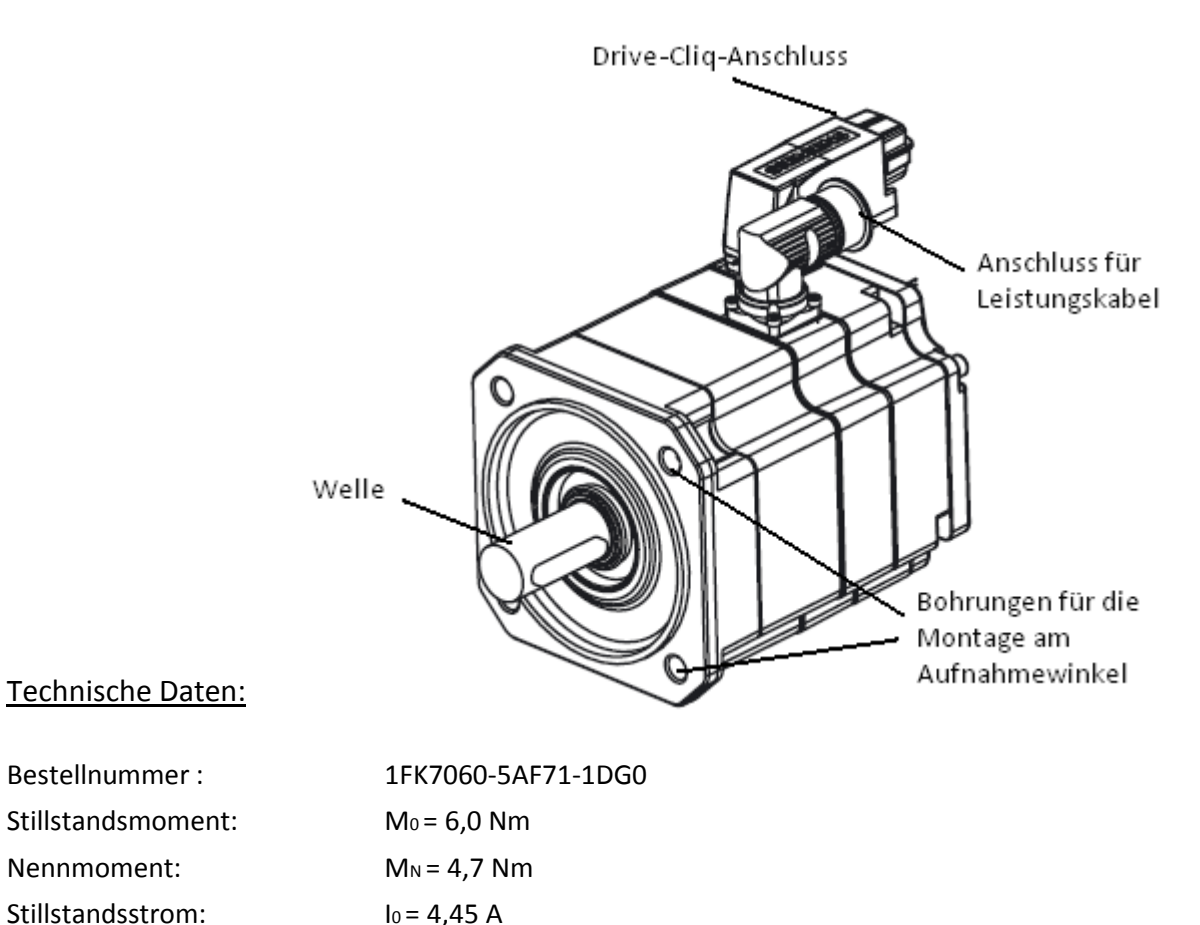

# 3. Versuchsstand

# 3.1 Arbeitsbereiche

Das gesamte Antriebssystem wurde auf der Basis moderner Sicherheitstechnik für praktische Analysetätigkeiten und zur Durchführung eines Laborversuches konzipiert. Für eine technische Einrichtung auf modernem Sicherheitsstandard sind einige wichtige Dinge zu beachten, die in Form einer Checkliste überprüft wurden:

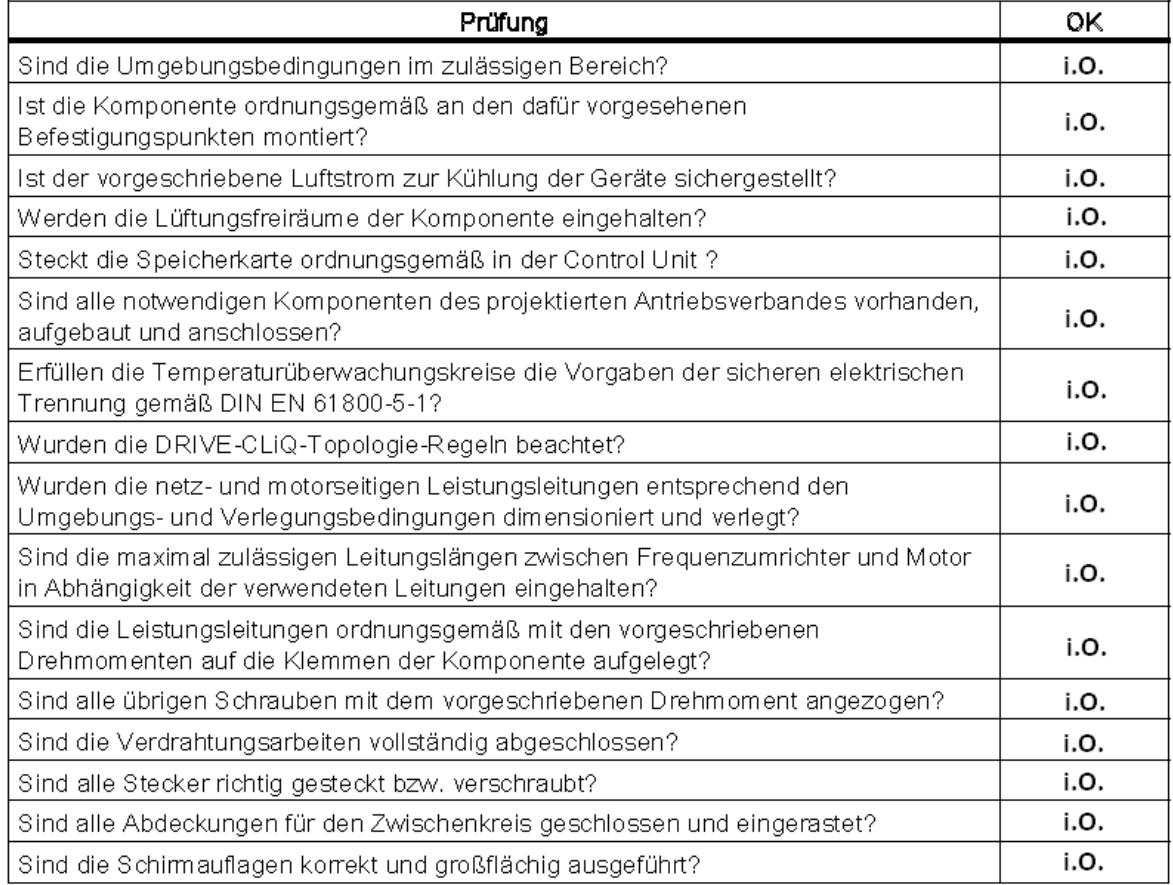

i.O. = in Ordnung (überprüft)

(Quelle: Sinamics S120 Inbetriebnahmehandbuch.pdf, Siemens AG)

Zum Versuchsstand des Antriebssystems wurde zusätzlich ein Steuerpult für die Ansteuerung beider Maschinen gebaut. Dieses wird im Kapitel 4 "Inbetriebnahme" ausführlich beschrieben. Mit Hilfe des Steuerpultes können beide Antriebe in allen 4 Quadranten betrieben werden. Dies bedeutet, dass beide Maschinen sowohl als Motor im Rechts-bzw. Linkslauf, als auch als Generator im Rechts-bzw. Linkslauf eingesetzt und untersucht werden können. Die Belastung der Motoren wird durch die jeweils gegenüberliegende, als Generator arbeitende Maschine realisiert. Diese Einrichtung verlangt eine Umschaltung der Reglungsarten Drehzahl und Drehmoment, welche durch einen Kippschalter auf dem Steuerpult vorgenommen wird. Sobald die als Motor arbeitende Servomaschine

drehzahlgeregelt betrieben wird, kann die zweite Maschine in der Regelungsart "Drehmoment" als Belastungseinrichtung die Energie in den Zwischenkreis zurückspeisen. Wie im Kapitel "Komponenten" beschrieben, wird in diesem Aufbau ein Smart Line Modul verwendet, welches rückspeisefähig ist und diese Betriebsart somit zulässt.

Der gesamte Versuchsstand ist in drei Arbeitsbereiche gegliedert. Der erste Bereich ist der Platz am Programmiergerät (PC), auf dem die Parametrierung des Systems, sowie die Inbetriebnahme und Diagnosen durchgeführt werden können. Der zweite Arbeitsbereich ist der Platz an der Leistungselektronik. Das gesamte SINAMICS S120 System wurde in einem stabilen, von außen verschließbaren RITTAL-Kasten verbaut. Dieser darf nur von geschultem Fachpersonal mit Hilfe eines sogenannten "Doppelbartschlüssels" geöffnet werden. Eine Verbindung zum Steuerpult wurde durch einen 32-poligen D-SUB Stecker, welcher unter dem RITTAL-Kasten in einer Aluminiumbox integriert ist, geschaffen. Die motorseitigen Signal-sowie Leistungsleitungen sind an der hinteren Seite ( $\rightarrow$ somit für den Anwender nicht erreichbar) ausgeführt.

Der dritte Bereich ist der Arbeitsbereich der Maschinen, welcher gegenüber der Steuereinrichtung platziert ist. Im Betrieb darf sich in diesem Bereich nur geschultes Fachpersonal für Diagnosezwecke aufhalten. Der Eingriff in die sich drehende, mechanische Welle wird durch Gitterabdeckungen verhindert. Trotz aller Sicherheitsvorkehrungen sind bei jeder Bedienung der Antriebe und der Versuchsdurchführung stets die Sicherheitsregeln des AL-Labors zu beachten und einzuhalten.

#### Folgende drei Fotos kennzeichnen die einzelnen Bereiche:

Bereich 1: PC mit Inbetriebnahmesoftware STARTER, Schlüsselschalter für Einspeisung (roter Kreis)

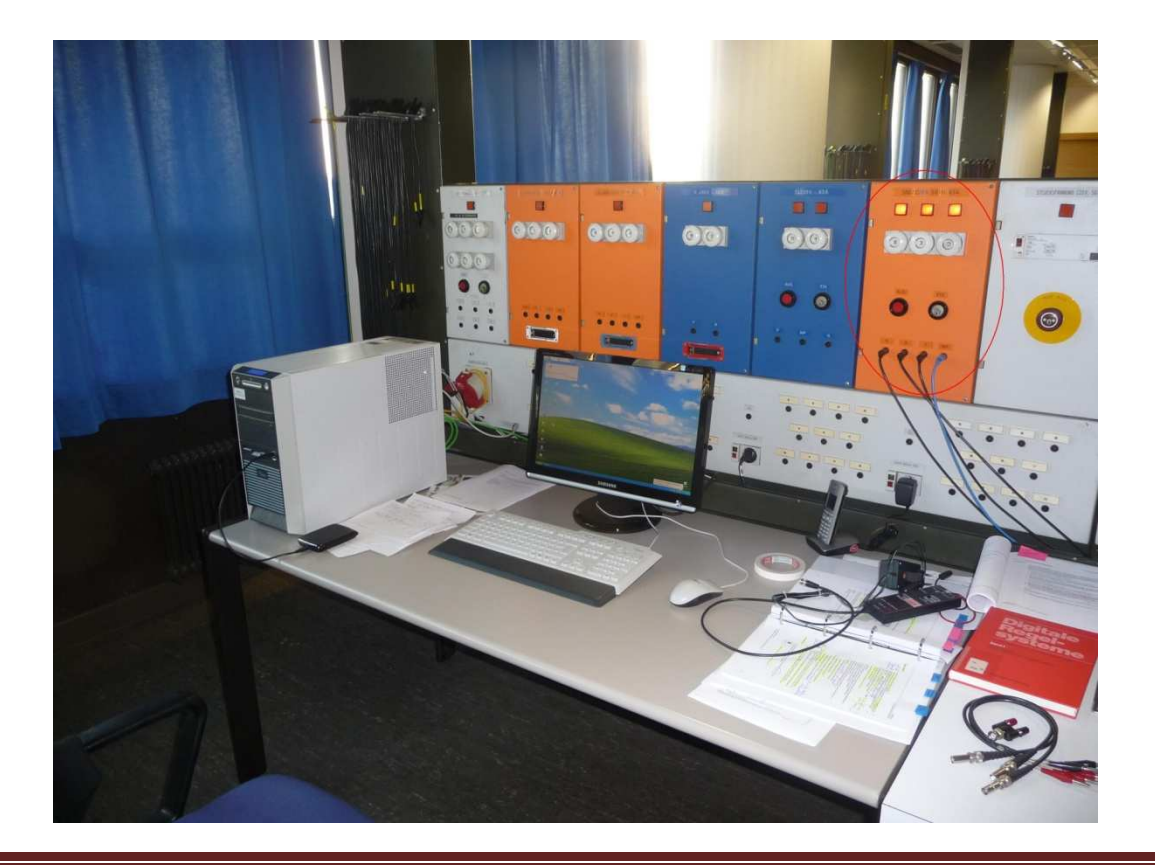

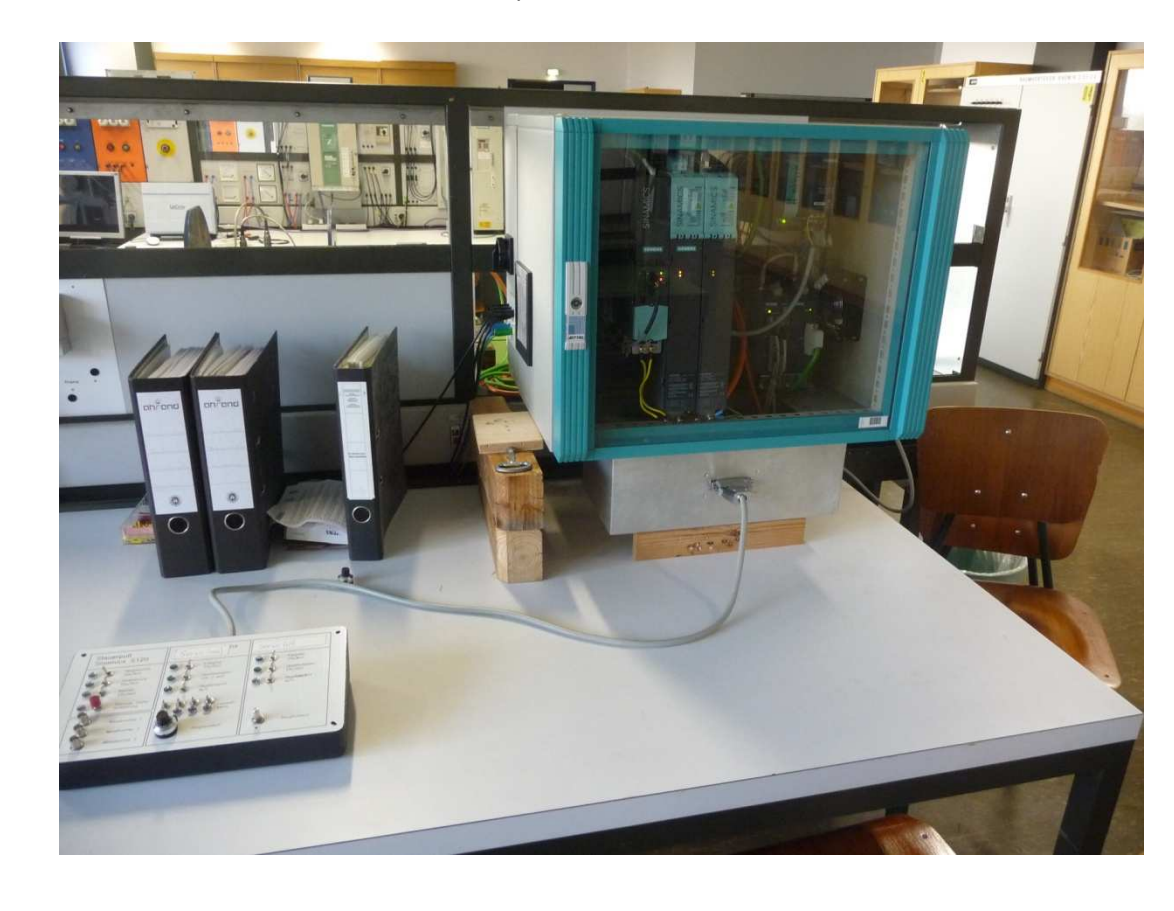

Bereich 2: SINAMICS Schaltschrank, Steuerpult

Bereich 3: Maschinenbett mit Antriebsstrang und Motoren

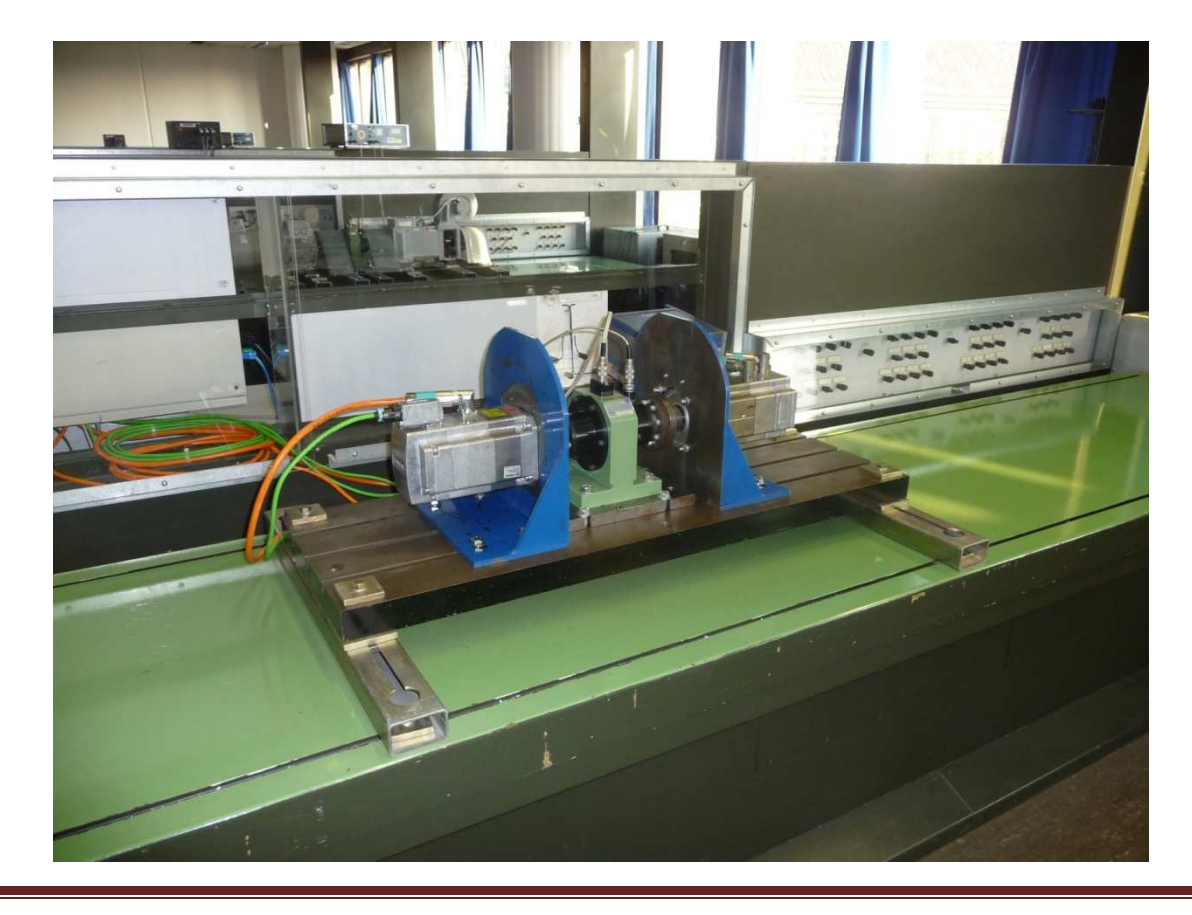

### 3.2 Aufbau des Maschinenbettes

Der dritte Bereich besteht aus dem mechanischen Aufbau zur Montage und Ausrichtung der Maschinen. Als Fundament dient ein plangeschliffenes Maschinenbett, auf dem die einzelnen Elemente montiert werden. Zu diesen Elementen zählen eine Aufnahmeplatte für die Drehmoment- /Drehzahlmesswelle, sowie zwei Aufnahmewinkel für die Antriebe. Weitere, zu bearbeitende mechanische Elemente sind die Kupplungen. Diese werden durch einen thermodynamischen Prozess auf die Welle des Motors gepresst und anschließend zusätzlich mit einer Madenschraube fixiert. Die beiden Aufnahmewinkel wurden durch einen Maschinenbauer plangefräst, sowie an der vertikalen Platte mit vier Bohrungen (M10) für die Aufnahme eines Antriebs versehen. Die durchgeführten mechanischen Arbeiten können in dem Auftrag eingesehen werden (siehe: Anhang).

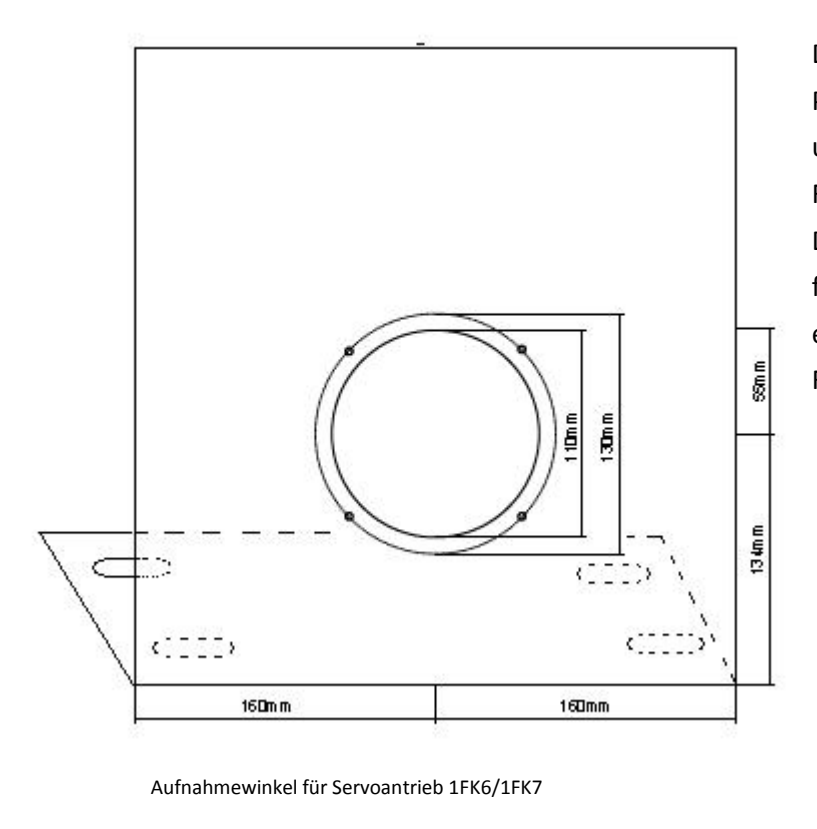

Des Weiteren wurden in die horizontale Platte vier Langlöcher (162mm M10) gebohrt, um eine im weiteren Verlauf beschriebene Feinausrichtung vornehmen zu können. Die untere Skizze zeigt die Aufnahmeplatte für die M-/n-Messwelle. Diese beinhaltet ebenfalls zwei Langlöcher (M10) für die Feinjustierung.

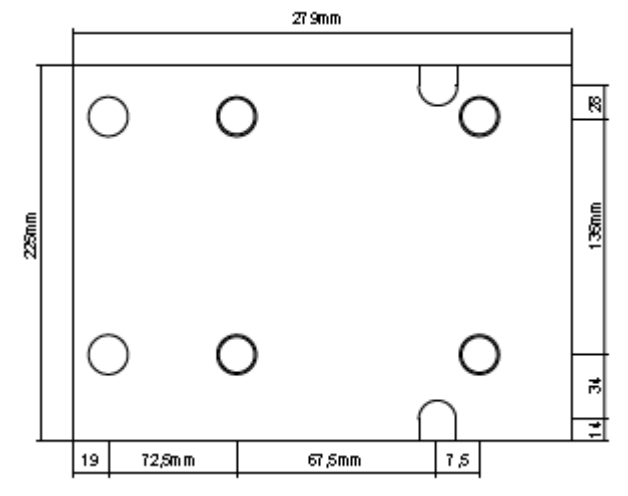

Nachdem alle mechanischen Elemente gefertigt und bearbeitet wurden, begann der Aufbau des Antriebsverbandes. Begonnen wurde mit der Befestigung der beiden Motoren in den Aufnahmewinkeln. Die vier Schrauben (M8x30mm Inbusschrauben) werden angesetzt und diagonal mit einem Drehmoment von etwa 50 Nm angezogen. Anschließend wird die Aufnahmeplatte mit vier M12x30mm Sechskantschrauben auf dem Maschinenbett befestigt. Bei der Montage muss auf einen mittleren Abstand zu beiden Seiten geachtet werden. Auf diese Platte wird die M-/n-Messwelle montiert (4x M12x35mm Sechskantschrauben). Sobald diese fixiert ist, wird der Servo (befestigt am Winkel) an das Kupplungselement der Messwelle geführt und ausgerichtet. Ein geringer winkliger, als auch radialer Versatz wurden durch dünne 0,3mm Metallplättchen (gemessen mit einem Digital-Mikrometer) ausgeglichen und mit einem H-Lineal, sowie einer Fühlerlehre überprüft. Ein axialer Versatz von 2 Millimetern muss jedoch unbedingt eingehalten werden, um Reibungen der Metalle aneinander und somit den Verschleiß zu vermeiden, bzw. zu minimieren. Der axiale Versatz wird ebenfalls mit einer Fühlerlehre überprüft.

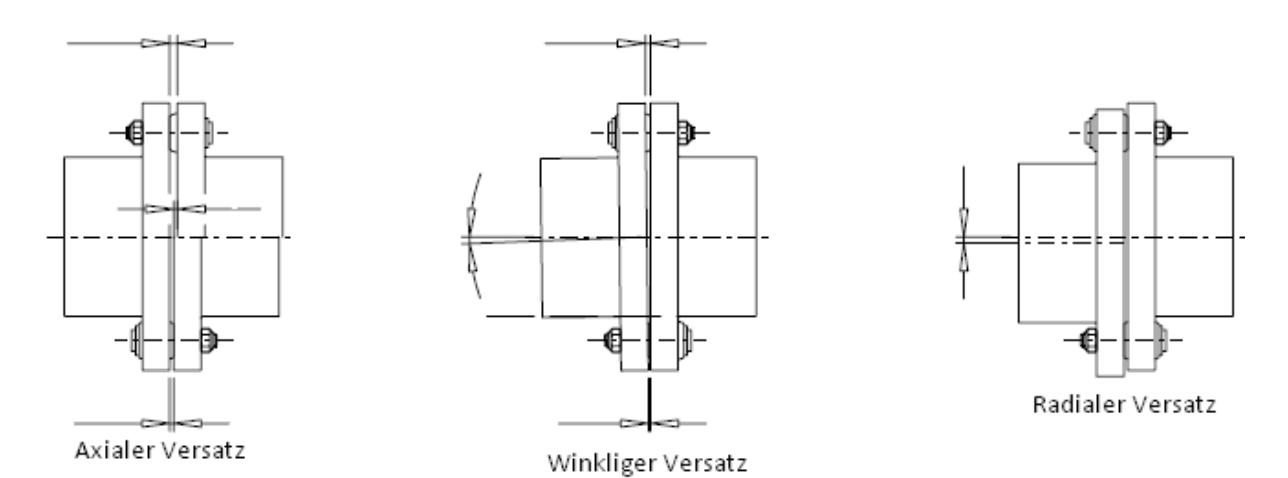

#### Die folgenden Skizzen kennzeichnen die Versätze der Achse:

Sobald die Verbindung der Kupplung exakt überprüft wurde, wird der Aufnahmewinkel mit vier M12x30mm Sechskantschrauben auf dem Maschinenbett befestigt. Anschließend wird der Motor im Leerlauf bei einer geringen Drehzahl von n = 50 U/min betrieben. Überprüft werden nun eventuelle Höhenschläge, Unwuchten und die Akustik. Ist kein schleifendes Element vorhanden und ein fehlerfreier Leerlauf nachweisbar, wird der Aufnahmewinkel mit dem zweiten Motor von der gegenüber-liegenden Seite an die Messwellenkupplung geführt. Der Abgleich der Kupplungsversätze und die Montage am Maschinenbett geschehen ebenfalls auf die im obigen Verlauf beschriebene Art und Weise. Wenn die Montage abgeschlossen ist und alle Verbindungselemente ordnungsgemäß überprüft wurden, wird die M-/n-Messwelle an eine 230V AC Spannungsquelle angeschlossen und das Drehmoment anschließend auf 0,0 Nm abgeglichen. Dies geschah durch ein Festbremsen des 1FK7-Antriebs (Ausführung MIT Haltebremse) und einer Applikation bestehend aus Hebel und verschiedenen Gewichten. Der Hebel und die Gewichte wurden verwendet, um ein festes Drehmoment an der Motorwelle vorzugeben und die Digitalanzeige der M-/n-Messwelle anpassen bzw. abgleichen zu können.

# 4. Inbetriebnahme

## 4.1 Vorbereitungen und Grundlagen

Um eine vollständige Inbetriebnahme und Optimierung der Antriebe vornehmen zu können, bedarf es einer intensiven Einarbeitung in die von der Fa. Siemens zur Verfügung gestellten, technischen Dokumentationen. Zu diesen zählen u.a. das Gerätehandbuch für den Aufbau und die Stromlaufpläne, das Funktionshandbuch für die jeweiligen Technologiefunktionen der Komponente, das Inbetriebnahmehandbuch für die Funktionsanalyse und Diagnosezwecke, das Listenhandbuch für Parametereinstellungen, die sogenannte BICO-Verdrahtung (siehe: Kapitel 4.6) und das Programmier- und Bedienhandbuch für die sachgemäße Maschinenführung. Zusätzlich sind das Inbetriebnahmetool STARTER, eine Kommunikationsschnittstelle und ein vollständig verdrahteter Antriebsverband nötig.

Für eine "Erstinbetriebnahme" sind folgende Punkte in angegebener Reihenfolge durchzuführen:

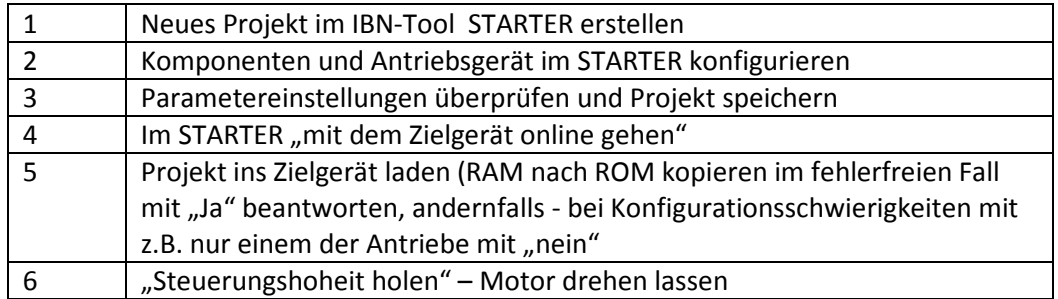

Die erste Inbetriebnahme mit dem Tool STARTER wurde mit der seriellen Schnittstelle (RS232) an einem alten Versuchsstand aus einer Synchron-Servomaschine und einer Asynchronmaschine durchgeführt. Die Konfiguration der Antriebe gestaltete sich recht anspruchsvoll, aufgrund der fehlenden Drive-Cliq Schnittstellen. Beim Versuch die Motoren drehen zu lassen, ergaben sich Probleme mit der Steuerungshoheit. Der Asynchronmotor konnte aufgrund von Technologiebedingungen nur in einer U/f-Kennliniensteuerung gefahren werden und soll hier nicht näher betrachtet werden. Fortgefahren wurde mit der Inbetriebnahme der Synchronmaschine. Es war möglich Drehzahlwerte über den Sollwertkanal vorzugeben und den Antrieb zu starten und zu stoppen. Jedoch wurde dem Anwender anhaltend nach unbestimmter Zeit die Steuerungshoheit entzogen und der Antrieb wechselte in den Betriebszustand "Störung". Die telefonische Unterstützung eines Siemens Kundenbetreuers führte zur Diagnose, dass die RS232 Schnittstelle nur für kurze Diagnosezwecke geeignet ist. Die Übertragungsgeschwindigkeit ist sehr gering und es ist keine zyklische Kommunikation (wie z.B. beim Profibus oder Profinet) möglich. Somit wurden an diesem Versuchsstand lediglich erste Kenntnisse über das Antriebssystem und die Konfiguration erlernt, sowie erste "Drehversuche" durchgeführt.

## 4.2 Projekterstellung und Konfiguration

Mit dem STARTER können folgende Arbeiten ausgeführt werden: Die Inbetriebnahme, das Testen (über Steuertafel mit Steuerungshoheit), die Antriebsoptimierungen und eine Diagnose. Aufgrund der notwendigen zyklischen Kommunikation zwischen dem Programmiergerät (PC) und dem Antriebs-system wurde eine Profinet-Schnittstellenkarte (CBE20) bei Siemens bestellt und in die Control Unit integriert (Beschreibung siehe Kapitel 2.1). Der Online-Betrieb mit Profinet-IO wird über TCP/IP umgesetzt. Bevor STARTER jedoch eine Kommunikation aufbauen kann, ist eine sogenannte "Knotentaufe" notwendig. Diese beinhaltet eine Vergabe der IP-Adresse und geschieht mit dem "Primary Setup Tool", welches kostenlos im Internet unter:

*http:/support.automation.siemens.com/WW/view/de/19440762* 

#### heruntergeladen werden kann.

In diesem Fall wurde dem Antriebssystem (CU) die IP-Adresse der Klasse 3: 192.168.0.120 zugewiesen. In der Konfiguration des Ethernet-Adapters im PC wurde eine feste IP mit der Adresse: 192.168.0.110 eingetragen. Ein kompletter Leitfaden durch die Konfiguration der CBE20 und die Einstellungen am PC befindet sich im Anhang.

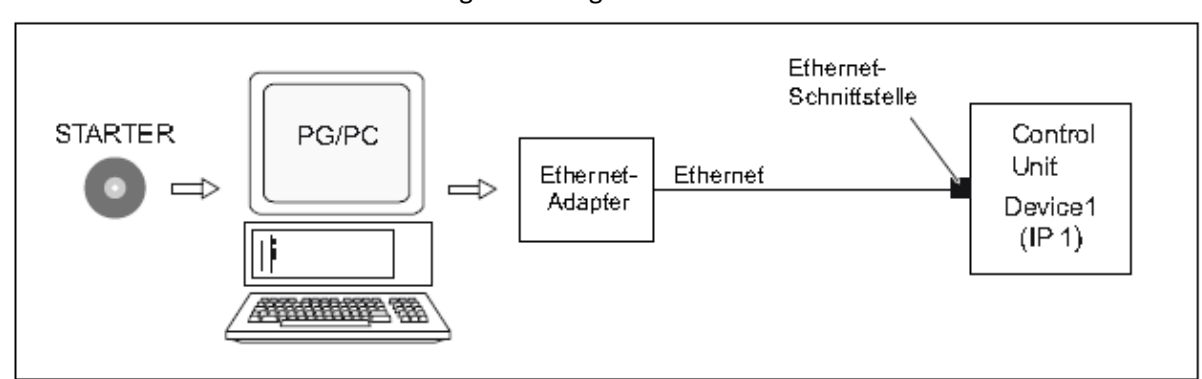

Ein Übersichtsbild der Ethernet-Verbindung bietet folgende Grafik:

Nachdem die Knotentaufe und die Einstellungen der Netzwerkkarte abgeschlossen sind, wird ein neues Projekt im STARTER angelegt. Die Bedienung des Tools, sowie ein kompletter Leitfaden zur Erstellung eines neuen Projektes sind im Handbuch "Getting Started" der Fa. Siemens beschrieben und sollen hier nur ansatzweise betrachtet werden. Im "Getting Started" Handbuch sind folgende Themen enthalten:

#### 1. Antriebskonzept

- 2. Voraussetzungen
- 3. Antriebsprojekt offline erstellen
- 4. Steuertafel bedienen (Motor dreht!)
- 5. Antriebsprojekt online erstellen

In der folgenden Grafik sind die unterschiedlichen Bereiche der Bedienoberfläche im STARTER dargestellt:

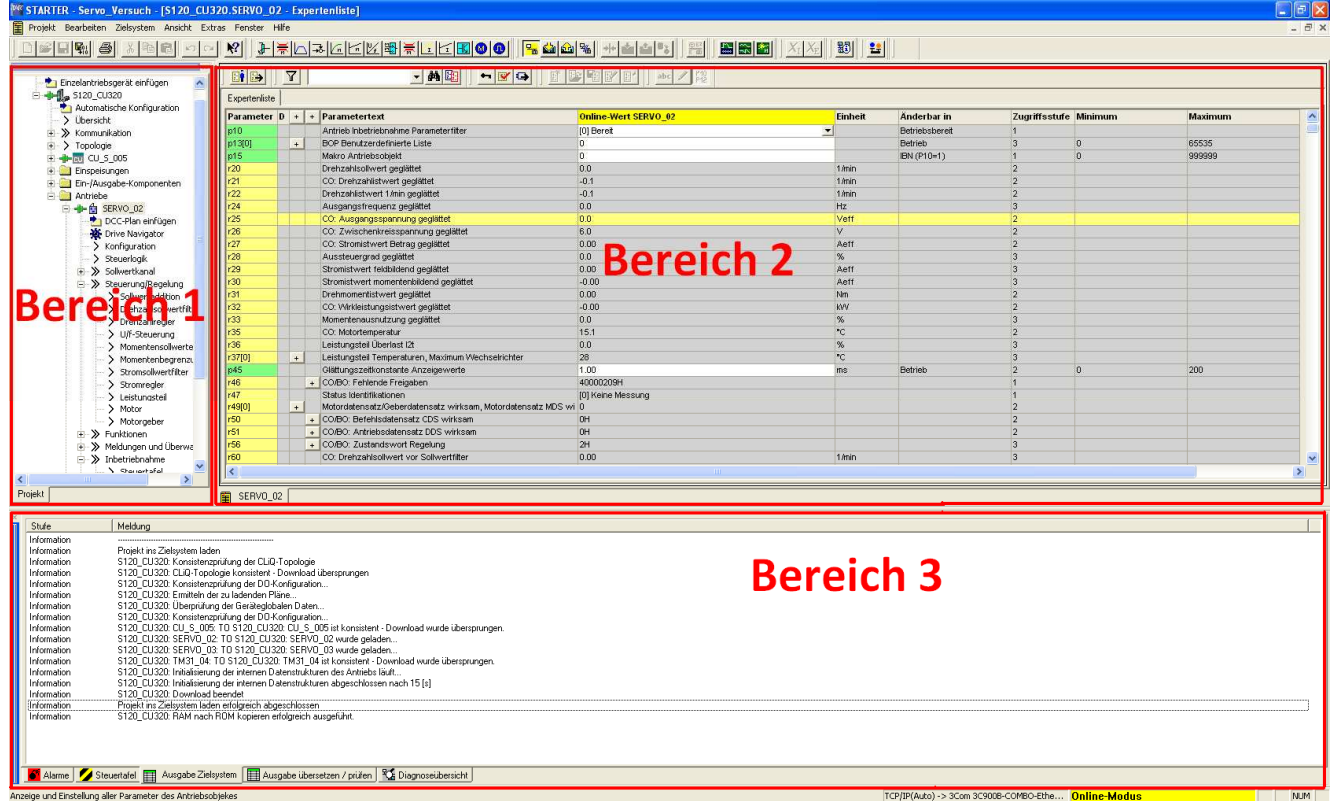

- Bereich 1: Projektnavigator: In diesem Bereich werden die Elemente und Objekte angezeigt, die in das Projekt eingefügt werden.
- Bereich 2: Arbeitsbereich: In diesem Bereich wird die Aufgabe zur Erstellung des Projektes ausgeführt:

– Wenn der Antrieb konfiguriert wird, enthält dieser Bereich die Assistenten,

die für die Konfiguration der Antriebsobjekte nützlich sind.

– Wenn Parameter der Filter konfiguriert werden.

– Wenn in die Expertenliste gewechselt wird, erscheint eine Liste aller Parameter,

die beobachtet oder verändert werden können.

Bereich 3: Detailanzeige: Dieser Bereich enthält detaillierte Informationen z.B. zu Störungen und Warnungen oder beim Bedienen der Steuertafel.

Es bieten sich im STARTER zwei alternative Vorgehensweisen an, ein Antriebsprojekt zu erstellen:

- OFFLINE, wobei die Konfiguration des Antriebsgerätes mittels eines Assistenten selbst zusammengestellt und parametriert wird.
- ONLINE, wobei die vorhandene Konfiguration und Parametrierung des Antriebsgerätes mittels eines Assistenten in den STARTER geladen werden (Drive-Cliq Schnittstelle erforderlich).

Bei dem Antriebsprojekt wurden alle Komponenten (bis auf der 1FK7-Antrieb) offline konfiguriert, um eine Übersicht aller geforderten Parameter und Nenndaten zu erhalten. Das Einfügen eines neuen Antriebsgerätes in das STARTER-Projekt wird durch ein Tutorial unterstützt.

Nach einer Betätigung der Schaltfläche "Einfügen" erscheint die folgende Einführung auf dem Bildschirm:

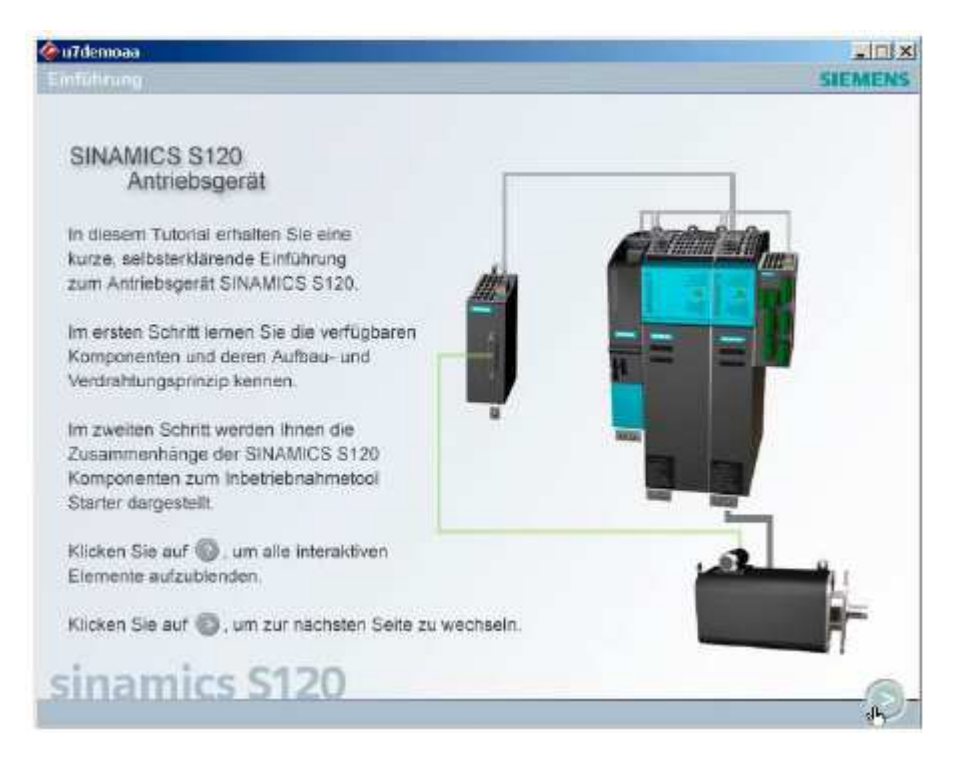

Wichtig ist die Anwahl der freien Telegrammprojektierung mittels "BICO" bei der Konfiguration des Prozessdatenaustausches mit Profinet, um später vorzunehmende Verschaltungen grafisch zu vereinfachen.

Bei den Motoren wurden beide Konfigurationsmöglichkeiten getestet. Der 1FK6 Motor enthält kein elektronisches Typenschild welches von der CU über Drive-Cliq ausgelesen werden kann und musste aufgrund dessen offline konfiguriert werden. Bei dem 1FK7-Antrieb wurde die Funktion der automatischen Konfiguration (Auslesen der Motordaten aus dem Typenschild per Drive-Cliq) genutzt, bei der keinerlei technisch, relevante Daten eingegeben werden müssen. Diese Funktion erleichtert dem Anwender die Konfiguration. Anschließend fand ein Abgleich der gewonnen Daten des mit den Angaben im Datenblatt, sowie dem Typenschild statt. Der Parameter "Maximaldrehzahl" war im Datenblatt höher angegeben als STARTER ermittelt hat  $(\rightarrow)$  beide Antriebe: n<sub>Max</sub>=5720 U/min). Aufgrund des vom Hersteller zugelassenen, höheren Wertes wurden die Maximaldrehzahlen angepasst:

- 1FK6:  $n_{Max} = 6600 \text{ U/min}$
- 1FK7:  $n_{Max} = 7200$  U/min

### 4.3 Einschaltkette und AUS1/2/3-Sicherheits-Funktionen

In dem System gibt es mehrere, sicherheitsrelevante Freigaben, welche in dem ersten Bereich des Pultes gesetzt werden können. Die Einschaltkette der Antriebe ist in folgender Grafik dargestellt:

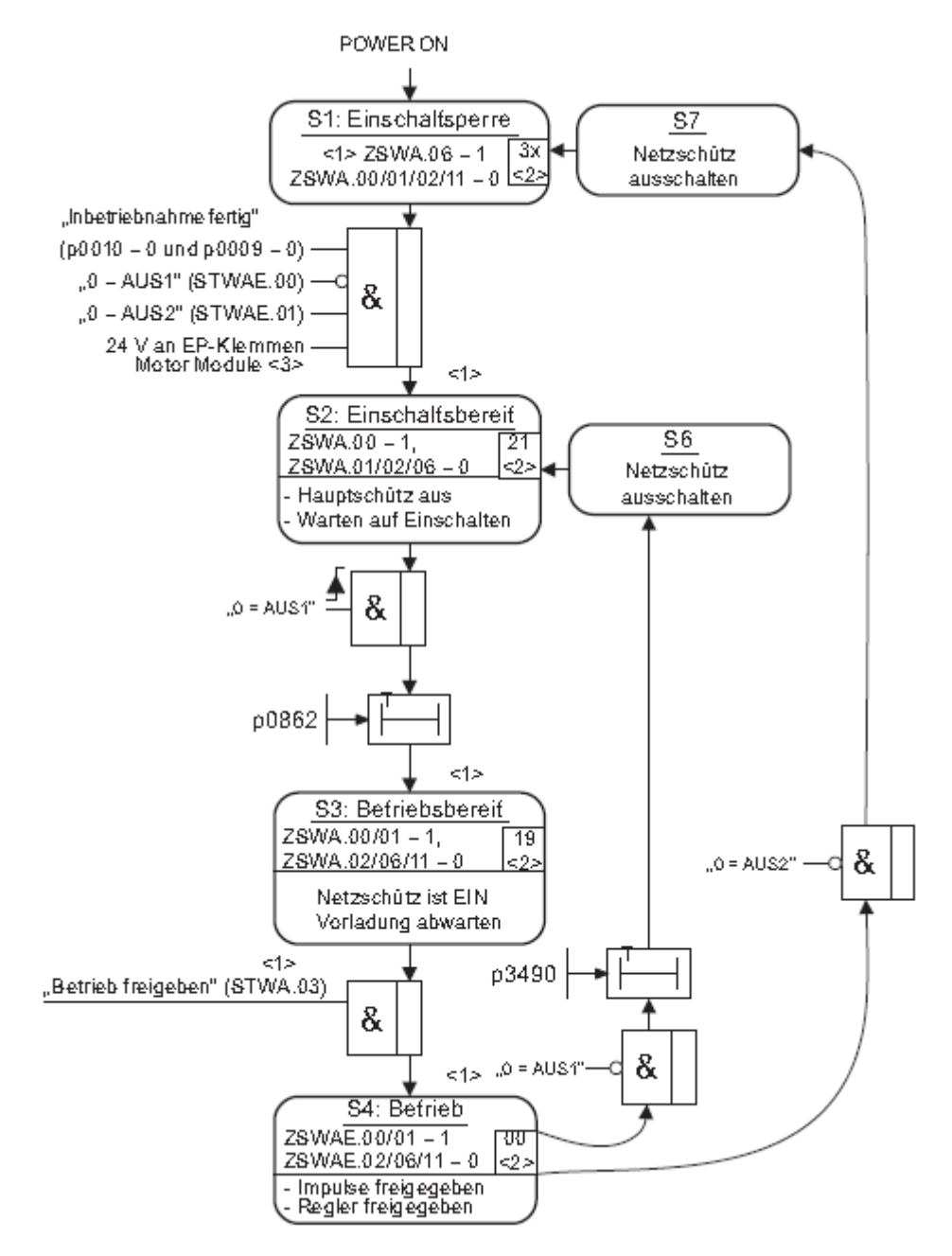

Sobald der Hochlauf (Power ON) aktiviert wird, ist die Einschaltsperre aktiv. Das Bit des Zustandswortes der Ablaufsteuerung führt HIGH-Potential (ZSWA.06=1). Sind die Voraussetzungen eines fehlerfreien Hochlaufs erfüllt, geht die Steuerung über in den Zustand "Einschaltbereit". Angezeigt wird der jeweilige Zustand über die in der Grafik erkennbaren Zustandsworte (ZSWA). Die Voraussetzung einer im Vorfeld abgeschlossenen Inbetriebnahme wird über die Parameter p0009=0 und p0010=0 angezeigt. Für den Betriebszustand "Betriebsbereit" muss das Hauptschütz angesteuert werden (EIN/AUS1=1). Der Parameter p0862 ist mit einer Überwachungszeit versehen. Der Zustand

"Betriebsbereit" ist nach Ansteuerung des Hauptschützes solange aktiv, bis die Einspeisung am Steuerpult eingeschaltet wurde, die anschließende Vorladung des Zwischenkreises abgeschlossen ist und der Betrieb mittels Kippschalter freigegeben wurde. Das dritte Bit des Steuerwortes führt in diesem Fall HIGH-Potential (STWA.03=1). Kommt es im laufenden Betrieb aufgrund einer unsachgemäßen Bedienung (z.B. bei beiden Motoren "drehzahlgerelter Betrieb") oder bei der Überschreitung eines Grenzwertes (z.B. der Überspannungsschutz) zu einem Fehler, wird die Einschaltsperre des Antriebs aktiviert. Um in den Betriebszustand "Bereit" zurück zu gelangen, muss diese Einschaltsperre durch eine Störungsquittierung auf dem Steuerpult beseitigt und erneut die Einschaltkette durchlaufen werden. Die sicherheitsrelevanten drei "AUS-Reaktionen" unterscheiden sich folgendermaßen:

#### AUS1:

- Der Antrieb wird durch sofortige Vorgabe von  $n_{sol} = 0$  an der Hochlaufgeber-Rücklauframpe (p1121) abgebremst.
- Nach Erkennen des Stillstands wird bei der 1FK7 Maschine die Motorhaltebremse geschlossen (p1215). Nach Ablauf der Schließzeit (p1217) werden die Impulse gelöscht. Ein Stillstand wird erkannt, wenn der Drehzahlistwert die Drehzahlschwelle (p1226) unterschreitet oder wenn die bei Drehzahlsollwert ≤ Drehzahlschwelle (p1226) gestartete Überwachungszeit (p1227) abgelaufen ist.

#### AUS2:

- Sofortige Impulslöschung, der Antrieb trudelt aus.
- Die Motorhaltebremse (1FK7) wird sofort geschlossen.
- Die Einschaltsperre wird aktiviert.

#### AUS3:

- Der Antrieb wird durch sofortige Vorgabe von  $n_{\text{coll}} = 0$  an der AUS3-Rücklauframpe (p1135) abgebremst.
- Nach Erkennen des Stillstandes wird die Motorhaltebremse (1FK7) geschlossen. Am Ende der Schließzeit der Haltebremse (p1217) werden die Impulse gelöscht. Stillstand wird erkannt, wenn der Drehzahlistwert die Drehzahlschwelle (p1226) unterschreitet oder wenn die bei Drehzahlsollwert ≤ Drehzahlschwelle (p1226) gestartete Überwachungszeit abgelaufen ist.

### 4.4 Drehen der Motoren

Sobald das gesamte Antriebssystem konfiguriert ist, kann ein Motor im STARTER über die Steuertafel bedient werden. Hierbei ist zu beachten, dass maximal ein Antrieb zurzeit gesteuert werden kann und diese Funktion rein den Inbetriebnahmezwecken dient. Dies bedeutet, der Motor wird im Leerlauf bei niedrigen Drehzahlen betrieben und auf Schleif-oder Unwuchtgeräusche überprüft.

Für die ersten Drehversuche sind folgende Voraussetzungen zu treffen:

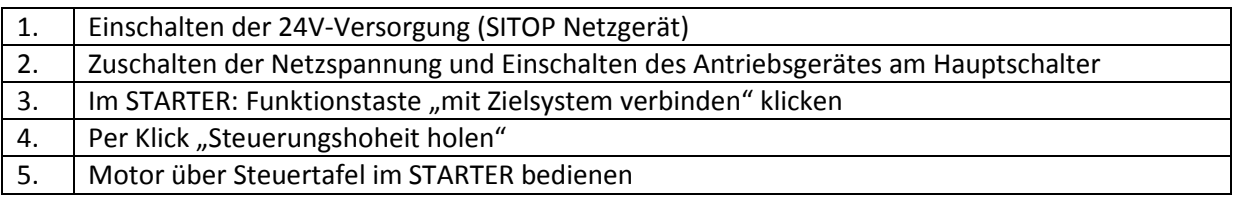

Beim Verbindungsaufbau vom PC zum Zielsystem findet ein online-/offline-Vergleich statt. Werden Unterschiede erkannt, werden diese in einem Dialogfenster angezeigt. Manche Parameter lassen sich offline verändern, andere sind nur im online-Betrieb einstellbar. Somit muss beim Ändern von Parametern stets ein Laden ins Zielsystem (mit anschließender RAM nach ROM Kopie) bzw. Laden ins Programmiergerät berücksichtigt werden. Durch den online-/offline-Vergleich werden dem Anwender stets eventuelle Differenzen angezeigt.

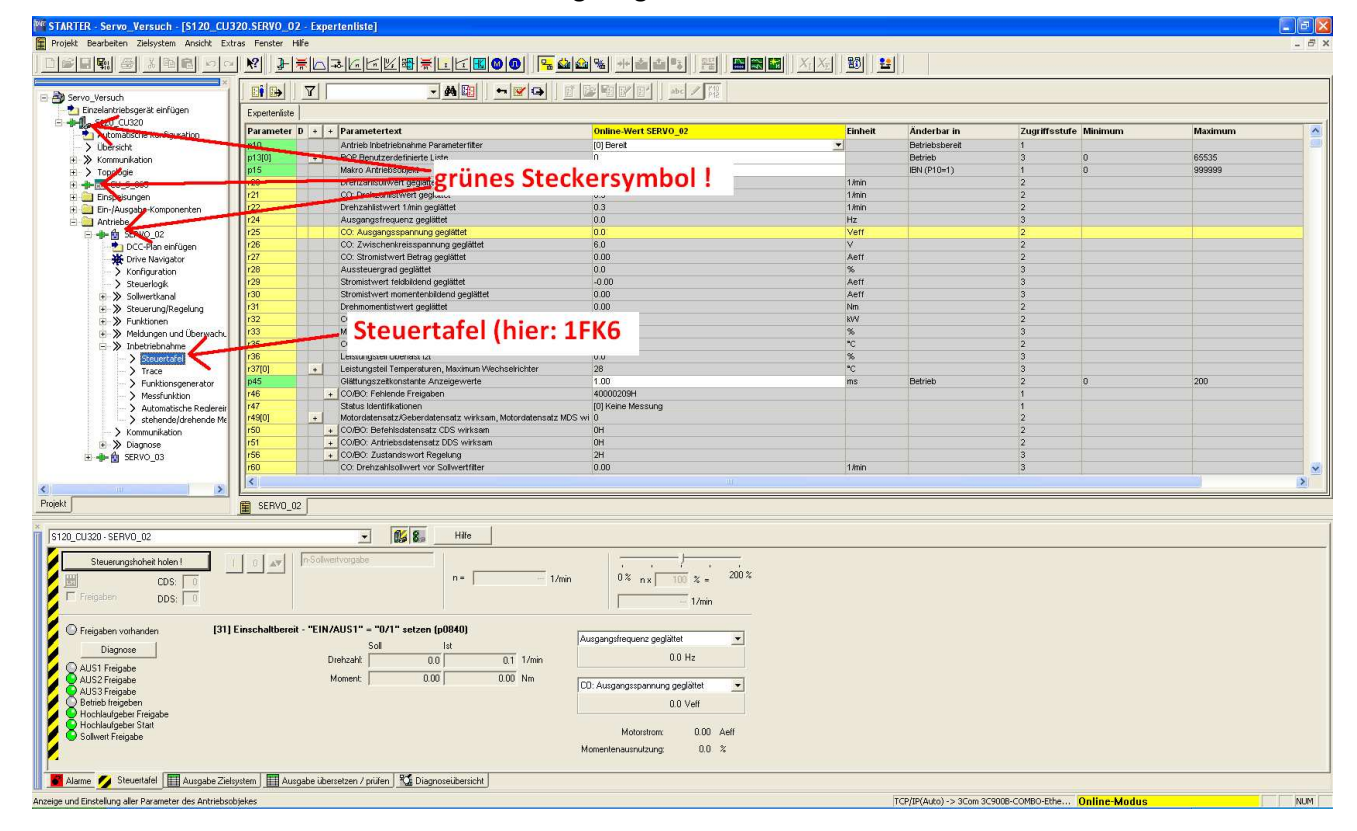
In obiger Grafik ist zu sehen, wie die Steuertafel eines Antriebs aktiviert wird. Mit dieser ist eine direkte Steuerung über den PC möglich. Eine positive online-Verbindung wird durch die grünen Steckersymbole angezeigt.

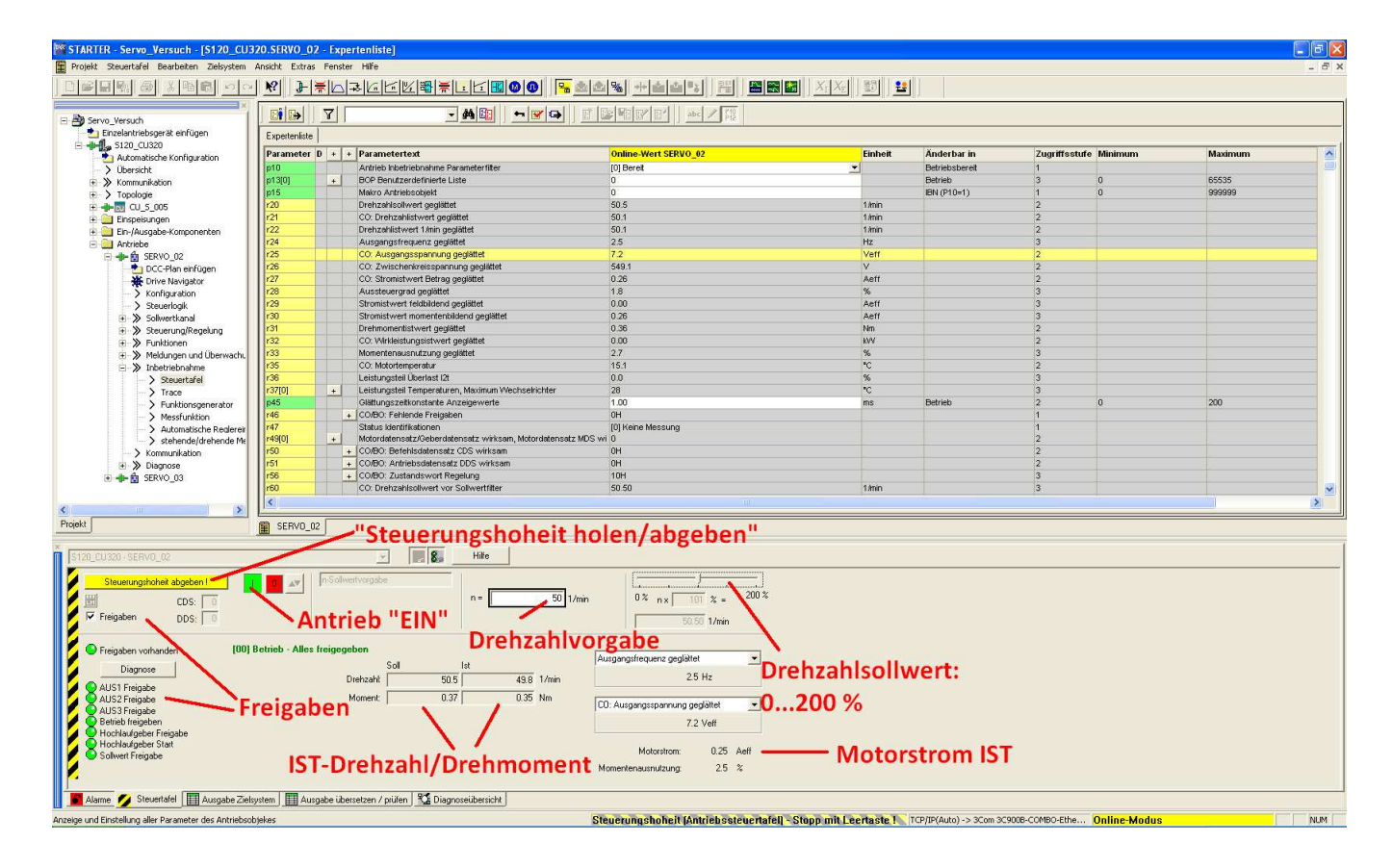

In der unteren Grafik ist die Steuertafel im Bereich 3 (Detailanzeige) zu sehen:

Sobald die Steuerungshoheit durch Klick auf den Button geholt wurde, können einzelne Freigaben gesetzt werden. Die AUS1-Freigabe muss jedoch manuell in der Expertenliste von 0 auf 1 gesetzt werden. Des Weiteren ist im Vorfeld das Hauptschütz für die Netzeinspeisung einzuschalten. Sind alle Freigaben vorhanden, wird eine Drehzahl von 100 U/min in das Sollwertfeld eingetragen, die Drehzahlskalierung auf 0% gestellt und der Antrieb eingeschaltet. Anschließend wird die Drehzahlskalierung langsam von 0% auf 100% (Mittelstellung) gefahren und das Verhalten des Antriebs, sowie dessen Geräuschpegel beobachtet. Diese Überprüfung des fehlerfreien Leerlaufs fand sowohl für den 1FK6-Motor, als auch für den 1FK7 Motor statt. Bei beiden Antrieben ließ sich ein ruhiger Leerlauf, ohne akustische Reib- oder Unwuchtgeräusche feststellen.

# 4.5 Steuerpult

Um das System unabhängig vom Inbetriebnahmetool STARTER bedienen zu können, wurde ein Steuerpult entwickelt. Diese Applikation ermöglicht das Setzen bzw. Rücksetzen von Freigaben, die Quittierung von Störungen/Fehlern, die Vorgabe von Sollwerten, das Umschalten der Regelungsart Drehzahl/Drehmoment und den Abgriff analoger Prozesssignale über drei BNC-Buchsen. An die BNC-Buchsen kann ein Oszilloskop über ein Netzwerkkabel mit RG58-Stecker angeschlossen werden. Des Weiteren sind, durch zwei Zehngangpotentiometer, analoge Sollwertvorgaben für jeden Antrieb möglich.

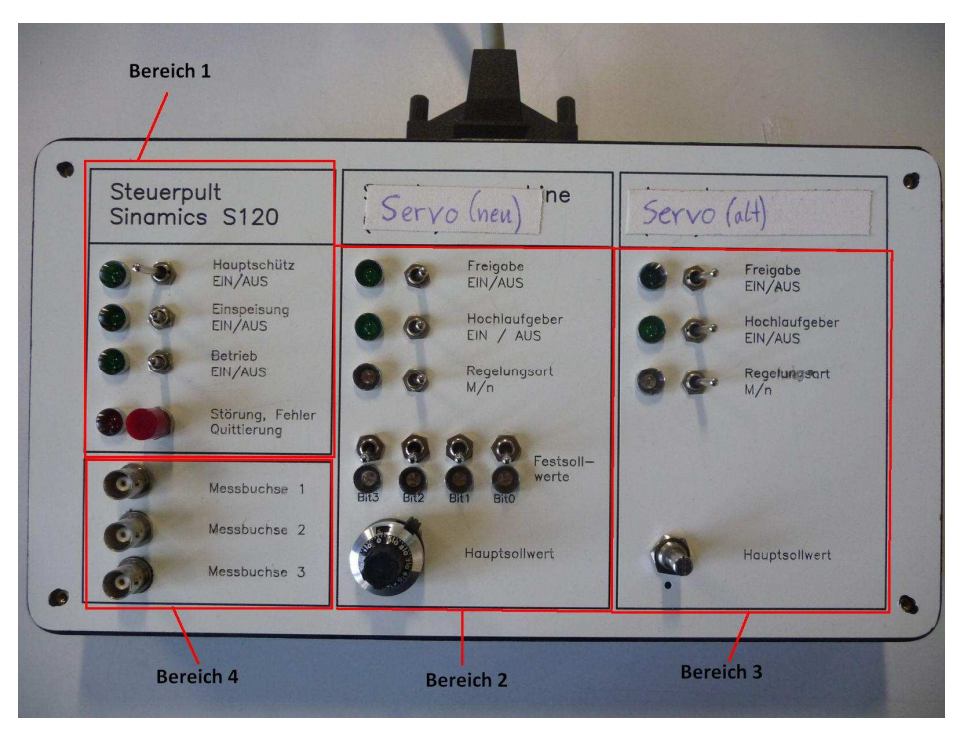

Das folgende Bild kennzeichnet die 4 unterschiedlichen Bereiche des Pultes:

- Bereich 1: In diesem Bereich werden die wichtigsten Freigaben gesetzt und es kann eine Quittierung eventuell anliegender Störungen/Fehler stattfinden. Es findet neben der Hauptschützansteuerung und dem Einschalten der Einspeisung, die Reglerfreigabe durch Einschalten des Betriebs statt.
- Bereich 2: Bei dieser Applikation wird hier der 1FK7-Motor gesteuert. Im oberen Bereich befinden sich die Antriebsfreigabe, ein Schalter zur Überbrückung des Hochlaufgebers, sowie eine Umschaltmöglichkeit der Regelungsart von Drehmoment zu Drehzahl. Der untere Bereich dient der Steuerung. Mit den rechten drei Kippschaltern können per Bitkombination Drehzahlfestsollwerte aufgeschaltet werden. Der linke Kippschalter dient der Drehrichtungsumkehr und mit dem Potentiometer wird der Hauptsollwert vorgegeben. Durch eine Umschaltung der

Antriebsdatensätze ist es ebenso möglich den 1FK6-Motor in diesem Bereich zu steuern. Standardmäßig findet dies jedoch in Bereich 3 statt.

- Bereich 3: Dieser Abschnitt des Pultes ist für die Steuerung des 1FK6-Motors ausgelegt (durch eine Antriebsdatensatzumschaltung auch vertauschbar mit Bereich 2). Es wird ebenfalls per Kippschalter der Antrieb freigegeben. Des Weiteren sind eine Umschaltung der M-/N-Regelung, sowie ein Überbrücken des Hochlaufgebers möglich. Das Potentiometer ist parametriert und verdrahtet für den Bereich +/- 10V. Somit wird durch positive Sollwertvorgabe der Rechtslauf und durch negative Sollwerte der Linkslauf realisiert.
- Bereich 4: Im vierten Bereich befinden sich 3 BNC-Buchsen für den Anschluss eines Messinstrumentes (hier: Oszilloskop). Die Buchsen sind per Steckerkontakt mit den Ausgängen T0,T1,T2 der Control Unit verbunden. An dieser Stelle ist auf einen festen Kontakt der 2mm Büchsenstecker in der CU zu achten!

Die Stromlaufpläne für diese Steuerungseinheit wurden mit dem Programm Microsoft Visio erstellt und sind im Anhang enthalten. Die einzelnen Kippschalter, sowie die Potentiometer sind mit den Eingängen des Terminal Moduls (TM31), als auch der CU hardwaremäßig verdrahtet. Die Zuweisung der einzelnen Schalter (softwaretechnische Verdrahtung der Signale), sowie der Potentiometer, geschieht mit der sogenannten BICO-Verdrahtung.

## 4.6 BICO-Verdrahtung

Im STARTER werden die Signale mittels BICO-Technik mit ihrer entsprechend auszuführenden Funktion verschaltet. Mit der BICO-Technik (englisch: Binector-Connector Technology) ist eine Anpassung des Antriebsgeräts an die unterschiedlichsten Anwendungen möglich. Bei dieser Technik handelt es sich um eine softwaretechnische Verdrahtung von Ein- und Ausgangsgrößen, sowie regelungsinterner Größen. Die über BICO-Parameter frei verschaltbaren digitalen und analogen Signale sind im Parameternamen durch ein vorangestelltes BI, BO, CI oder CO gekennzeichnet. Diese Parameter werden in der Parameterliste entsprechend gekennzeichnet.

Ein Binektor ist ein digitales (binäres) Signal ohne Einheit und kann den Wert 0 oder 1 annehmen. Unterteilt werden diese Binektoren in Eingänge (Signalsenke) und Ausgänge (Signalquelle). Eine Freigabe auf dem Steuerpult stellt zum Beispiel einen zu verknüpfenden Binektoreingang dar. Des Weiteren kann ein Binektorausgang als Quelle eines Binektoreinganges verwendet werden.

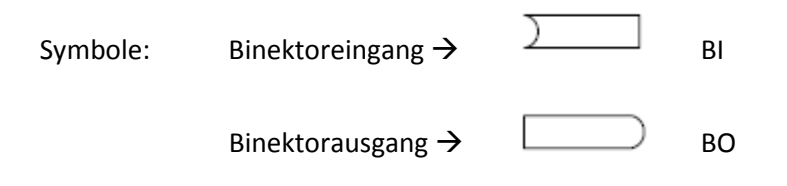

Ein Konnektor ist ein digitales Signal z. B. im 32-Bit-Format. Es kann zur Abbildung von Wörtern (16- Bit), Doppelwörtern (32-Bit) oder analogen Signalen benutzt werden. Die Konnektoren werden unterteilt in Konnektoreingänge (Signalsenke) und Konnektorausgänge (Signalquelle). Ein Ausgang kann hier ebenfalls als Quelle eines Eingangs benutzt werden (Datenbreite beachten).

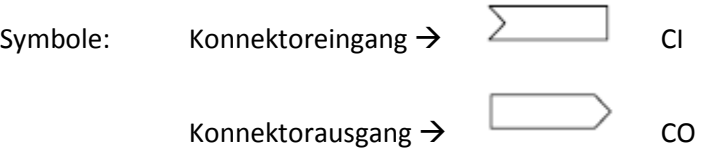

Zum Verschalten eines Binektor-/Konnektoreinganges mit einem Binektor-/Konnektorausgang sind folgende Informationen erforderlich:

- Binektoren: Parameternummer, Bitnummer und Drive Object ID
- Konnektoren ohne Index: Parameternummer und Drive Object ID
- Konnektoren mit Index: Parameternummer und Index und Drive Object ID
- Datentyp (Signalquelle bei Konnektorausgangsparameter)

Ein Beispiel zur BICO-Verdrahtung für den Drehzahlsollwertkanal liefert folgende Grafik:

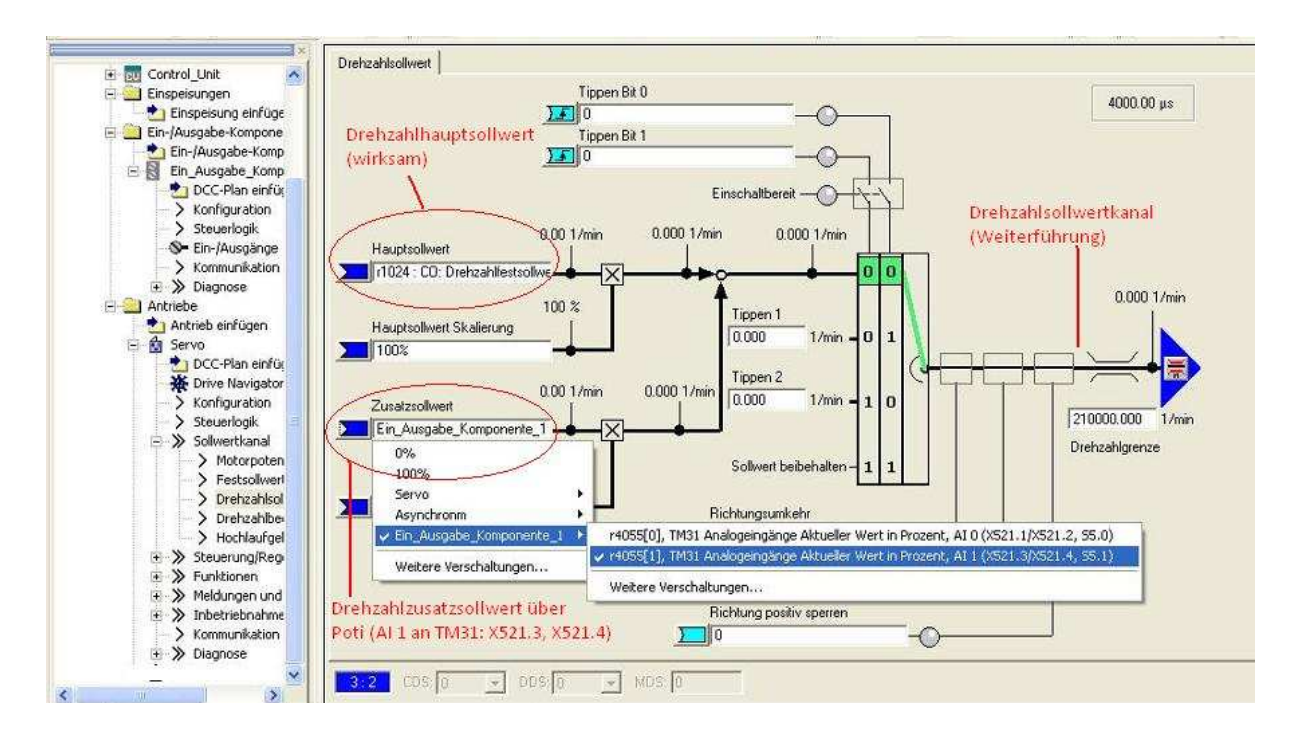

Insgesamt wurden die kompletten Funktionen des Steuerpultes mittels der BICO-Verdrahtung softwaretechnisch verschaltet.

## 4.7 Belastung der Maschinen

Nachdem die Erstinbetriebnahme abgeschlossen ist und die Funktionen des Steuerpultes überprüft wurden, können beide Motoren unabhängig vom STARTER bedient werden. Begonnen wurde mit der Genauigkeitsprüfung des übermittelten Drehzahlwertes an den PC. Der 1FK7-Antrieb wird freigegeben und auf Nenndrehzahl gebracht. Im Beobachtungsparameter r0022 des jeweiligen Motors wird der Drehzahlistwert angezeigt. Dieser Wert wurde mit der Drehzahlanzeige der Messwelle verglichen. Hier ergaben sich bei Nenndrehzahl: n=3000 U/min maximale Abweichungen von 2 U/min, was einer prozentualen Abweichung von 0,06% entspricht. Selbige Überprüfung wurde für den 1FK6-Motor durchgeführt. Das Ergebnis ist ebenfalls eine prozentuale Abweichung von 0,05- 0,06%. Die Genauigkeit des an STARTER übermittelten Drehzahlistwertes ist somit sehr hoch. Anschließend fand eine Überprüfung der Belastung beider Maschinen statt.

#### 1. Antriebsmaschine 1FK7, Arbeitsmaschine 1FK6

Der 1FK7 Servo wird drehzahlgeregelt betrieben, der Hochlaufgeber ist bei diesem Versuch überbrückt. Nach einem Hochlauf auf Nenndrehzahl n=3000 U/min wird der Kippschalter des 1FK6 Servos auf "Drehmomentregelung" geschaltet, sowie das Poti für den Sollwert auf die Mittelstellung "5" gebracht (Sollwert = 0,0). Nachdem die Freigabe der zweiten Maschine erfolgt ist, kann mit dem Poti die Belastung eingestellt werden. Für diesen Versuch wurde das Drehmoment bis auf das Nennmoment des 1FK7-Motors erhöht (M<sub>N</sub> = 4,7 Nm) und der Geräuschpegel beobachtet. Gleichzeitig wurde der übermittelte Drehmoment-IST-Wert in der Expertenliste mit dem IST-Wert der Messwelle abgeglichen. Hier ergaben sich Unterschiede im Bereich +/- 0,3 Nm.

Die Unterschiede sind auf die digitale Verarbeitung des Messsignals, sowie dessen Auswertung zurückzuführen. Aufgrund des genauen Abgleichs der Drehzahl-/Drehmomentmesswelle beziehen sich die folgenden Messungen, sowie die Auswertung auf die Messwerte dieser Anzeige.

#### 2. Antriebsmaschine 1FK6, Arbeitsmaschine 1FK7

Bei dieser Messung wird der 1FK6 Motor (Bereich 3 auf dem Steuerpult) auf Nenndrehzahl gebracht (nNenn = 3000 U/min). Anschließend wird der 1FK7 Motor in den drehmomentgeregelten Betrieb geschaltet (Die Mittelstellung des Potis muss geprüft werden: "5"). Mit dem Poti wird langsam die Belastung erhöht. Diese kann durch Umlegen des Kippschalters für die Servofreigabe unterbrochen und stoßweise zugeschaltet werden. Somit können Lastsprünge realisiert werden. Bei Erreichen des Nennmomentes (1FK6: M<sub>Nenn</sub> = 6,0 Nm) wird ebenfalls der Geräuschpegel beobachtet und das Drehmoment abgeglichen. Die Abweichung des Drehmoment-IST-Wertes im STARTER von der Messwellenanzeige ist hier ähnlich hoch und auf die oben beschriebenen parasitären Effekte zurückzuführen.

Die Inbetriebnahme ist nach diesen letzten Überprüfungen abgeschlossen. Beide Servomaschinen sind motorisch, sowie generatorisch im Links- und im Rechtslauf betreibbar. Es handelt sich somit um einen 4-Quadranten-Antrieb. Die vier Quadranten sind in der folgenden Grafik dargestellt.

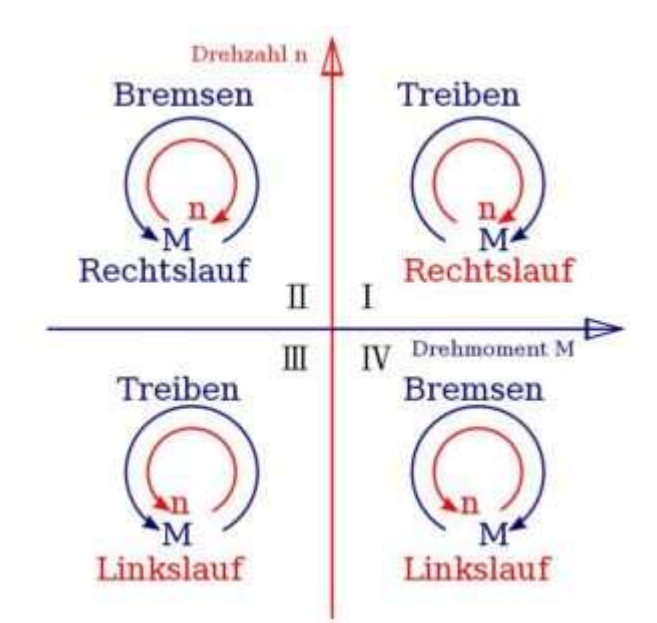

(Quelle: http://upload.wikimedia.org/wikipedia/commons/7/75/Vierquadranten.svg , 13.10.2010, 13.26 Uhr)

Die Abschaltung des Systems wird in umgekehrter Reihenfolge zum Einschaltvorgang durchgeführt. D.h. zuerst wird die Motorfreigabe ausgeschaltet, anschließend die Reglerfreigabe, danach die Einspeisung und zum Schluss das Hauptschütz.

Wird nicht länger an der Anlage gearbeitet, so ist der Hauptschalter seitlich am SINAMICS-Schaltschrank, sowie die Netzeinspeisung abzuschalten. Zu beachten ist, dass nach dem Abschalten des Systems an allen Komponenten noch etwa 5 min eine gefährliche Spannung an den Klemmen anliegt.

# 5. Regelung

# 5.1 Grundlagen

Im Wesentlichen besteht eine Regelung aus Rückkopplungszweig, der dazu dient, die zu regelnde Größe (Regelgröße) von Störeinflüssen unabhängig zu machen, so dass sie stets einen vorgegebenen Wert beibehält. Der eigentliche Regler besteht aus einem Verstärker und einer Einrichtung zur Erzeugung des gewünschten Zeitverhaltens. Je genauer geregelt werden soll, desto empfindlicher muss der Regler auf eine Regeldifferenz reagieren. Unter dem Zeitverhalten des Reglers versteht man die Reaktion beim plötzlichen Auftreten einer Regeldifferenz, d.h. ob die Stellgröße sofort erzeugt wird oder erst nach einer gewissen Verzögerungszeit. Da es sich bei einem Regelvorgang immer um einen geschlossenen Kreis (Rückführung) handelt, wirkt das Stellen immer wieder auf das Messen zurück.

Aufgrund der Möglichkeit bei diesem Versuchsstand die Strecke zu unterteilen und eine Hilfsregelgröße zu messen, findet eine sogenannte Kaskadenregelung (Kaskadierung mehrerer Regelkreise) Verwendung. Zu regelnde Größen in dem System sind die Drehzahl und das Drehmoment. Die Drehzahl wird über die Frequenz und die Polpaarzahl des Motors vorgegeben.

Formel zur Drehzahlberechnung:  $n = \frac{f}{n}$  $\overline{p}$ 

Das Drehmoment ist proportional zum Strom. Die Ausgangsgröße des Drehzahlreglers (Führungsregler) dient dabei als Führungsgröße für den Stromregler (Folgeregler). In der folgenden Grafik ist der Wirkungsplan dieser Kaskadenregelung zu sehen:

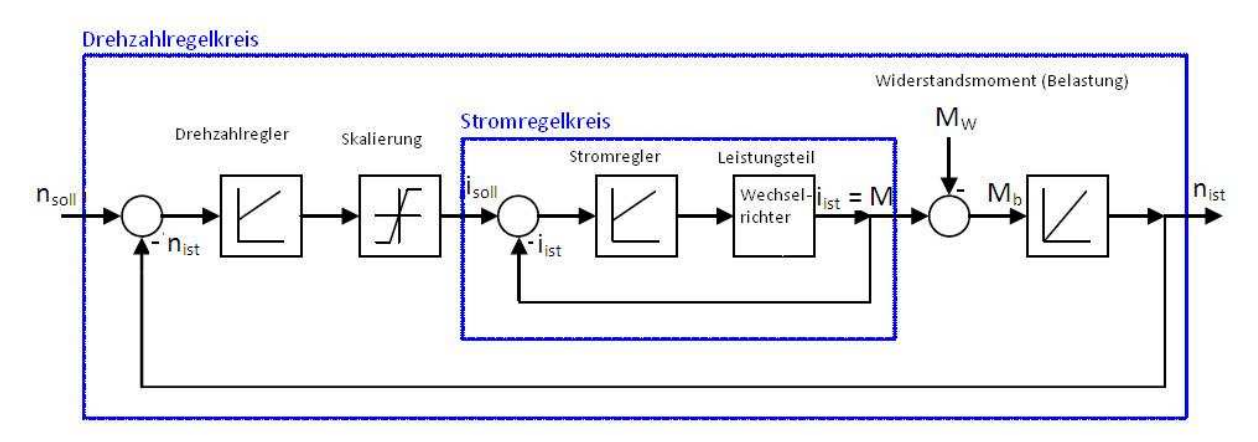

Zuerst wird der Stromregler (Folgeregler) an die Teilstrecke (besteht aus dem Leistungsteil) angepasst und dem inneren Kreis somit ein gewünschtes Zeitverhalten vorgegeben. Dieser ist dann Bestandteil der Regelstrecke für die der äußere Regler dimensioniert werden muss. Der innere Regelkreis muss schneller sein als der Äußere, d.h. seine Zeitkonstante muss kleiner sein, damit die Kaskadenregelung funktioniert. Durchgeführte Messungen und Auswertungen sind ab Kapitel 5.5 einzusehen.

## 5.2 Erweiterter Sollwertkanal

Im erweiterten Sollwertkanal werden Sollwerte aus der jeweiligen Sollwertquelle für die Antriebsregelung aufbereitet. Standardmäßig ist dieses Funktionsmodul in der Betriebsart "Servo" deaktiviert und muss entweder über die Antriebskonfiguration (DDS = Drive Data Set  $\rightarrow$ konfigurieren; siehe Kapitel 4.2) oder mit dem Inbetriebnahme-Assistenten aktiviert werden. Anschließend wird die aktuelle Konfiguration (überprüfbar mit Beobachtungsparameter r0108.8) in die CU geladen und nichtflüchtig gespeichert (RAM nach ROM Kopie). Zu beachten ist, dass sich die Anzahl der regelbaren Antriebe durch die Aktivierung dieses Funktionsmoduls von 6 auf 5 reduziert. Dies stellt in dieser Applikation mit lediglich 2 Antrieben somit kein Problem dar. Ein Übersichtsbild des erweiterten Sollwertkanals liefert folgende Grafik:

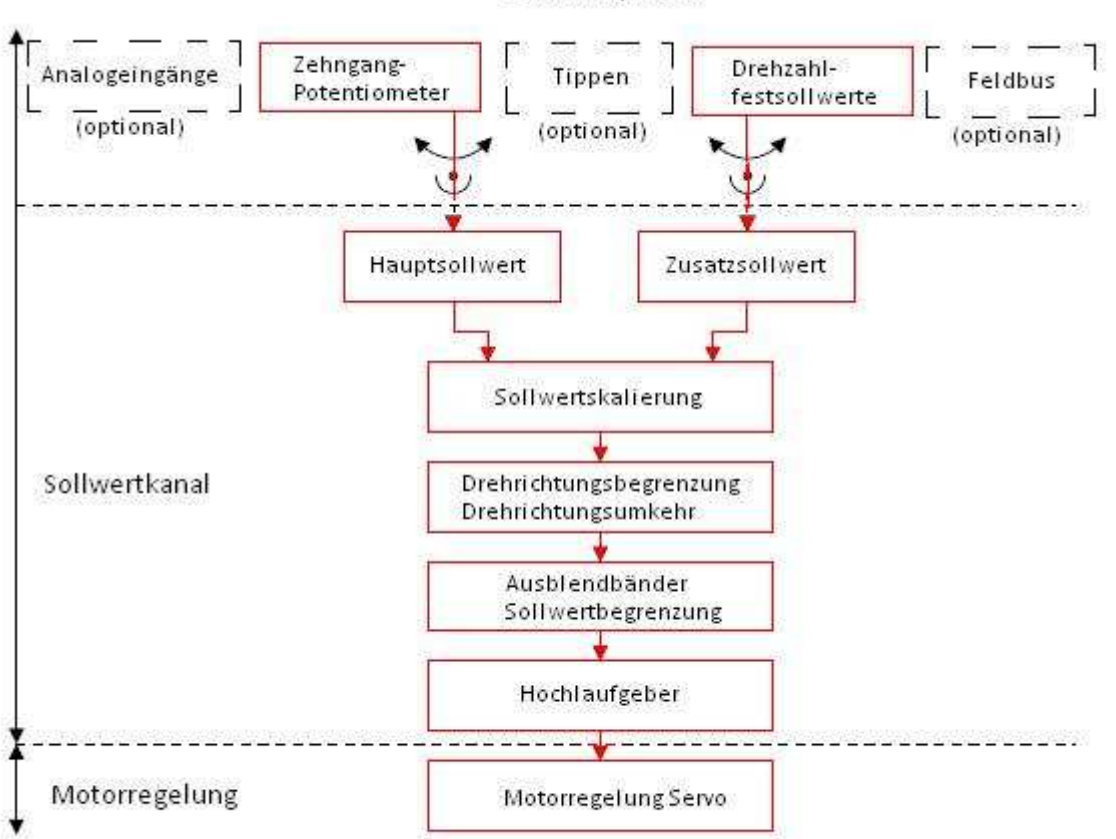

Sollwertquellen

Für die Sollwertvorgabe wird in diesem Versuchsstand ein Motorpotentiometer, sowie Kippschalter für Drehzahlfestwerte verwendet (siehe auch Kapitel 4.5). Die beiden Potentiometer für den Hauptsollwert sind hardwaremäßig mit den zwei Analogeingängen des Terminal Moduls verdrahtet. Der Sollwert der Regelung wird aus dieser analogen Quelle unter Verwendung der BICO-Technik mit dem p1070 CI:Hauptsollwert im Sollwertkanal verschaltet. Als Zusatzsollwert können über die Binektoreingänge mittels Kippschalter Festsollwerte in den Sollwertkanal eingespeist werden.

Durch einen Additionspunkt im Sollwertkanal findet eine Sollwertaddition statt:

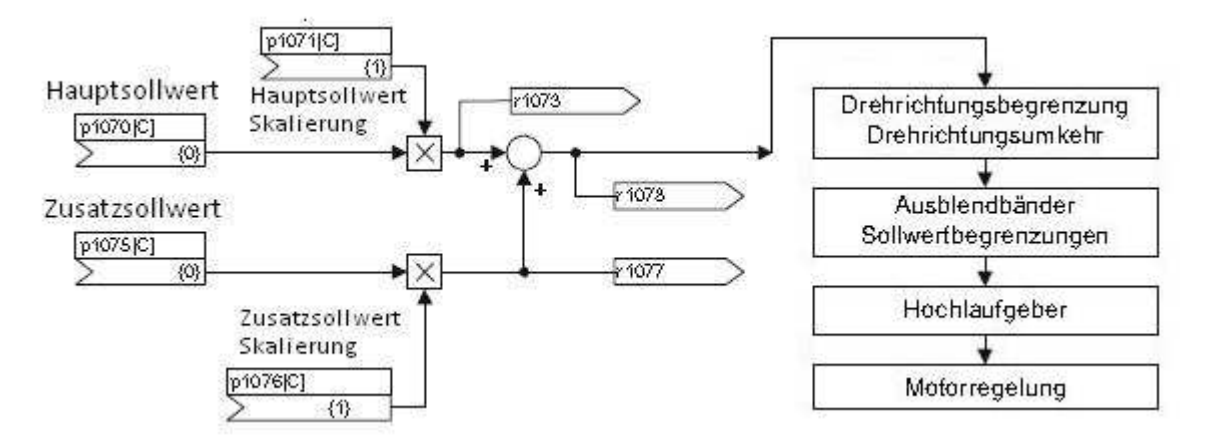

Die in obiger Grafik erkennbaren Konnektoren sind Beobachtungsparameter. Mit dem Parameter r1073 kann der Hauptsollwert nach seiner Skalierung, mit r1077 der Zusatzsollwert nach seiner Skalierung und mit r1078 der gesamte Sollwert überprüft werden. Anschließend werden die nächsten Glieder der Ablaufkette von der Sollwertsumme (=Haupt-+Zusatzsollwert) passiert. Ein Reversiervorgang zum Beispiel ist mit einer Drehrichtungsumkehr verbunden. Durch Anwahl der Sollwert-Invertierung mit Parameter p1113 kann eine Richtungsumkehr im Sollwertkanal erreicht werden (BICO: Kippschalter für Richtungsumkehr verknüpft mit p1113).

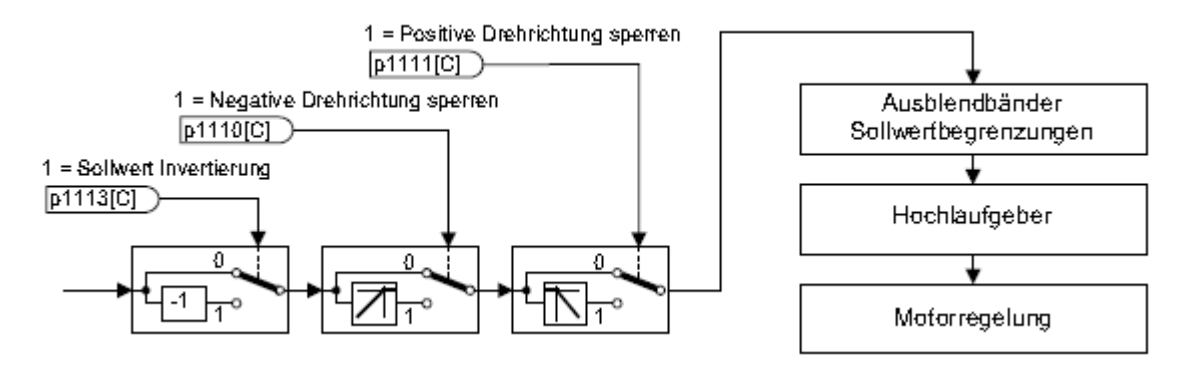

Wie in obiger Grafik erkennbar, besteht die Möglichkeit für den Anwender die positive bzw. negative Drehrichtung zu sperren. Diese Schalthandlungen geschehen ebenfalls über binäre Signale, werden in dieser Applikation jedoch nicht verwendet.

Der nächste Schritt im Flussdiagramm ist die Begrenzung des Sollwertes, sowie die Aktivierung der Ausblendbänder. Im Bereich von 0 U/min bis zur Solldrehzahl kann ein Antriebsstrang (z. B. Motor, Kupplung, Welle, Maschine) eine oder mehrere Resonanzstellen besitzen. Diese Resonanzen führen zu unerwünschten Schwingungen. Die sogenannten Ausblendbänder (Filter) können eingesetzt werden, um den Betrieb im Bereich von Resonanzfrequenzen zu unterdrücken (siehe auch Kapitel 5.6.4).

Der Pfad der Begrenzung und der Ausblendbänder ist in folgender Grafik zu sehen:

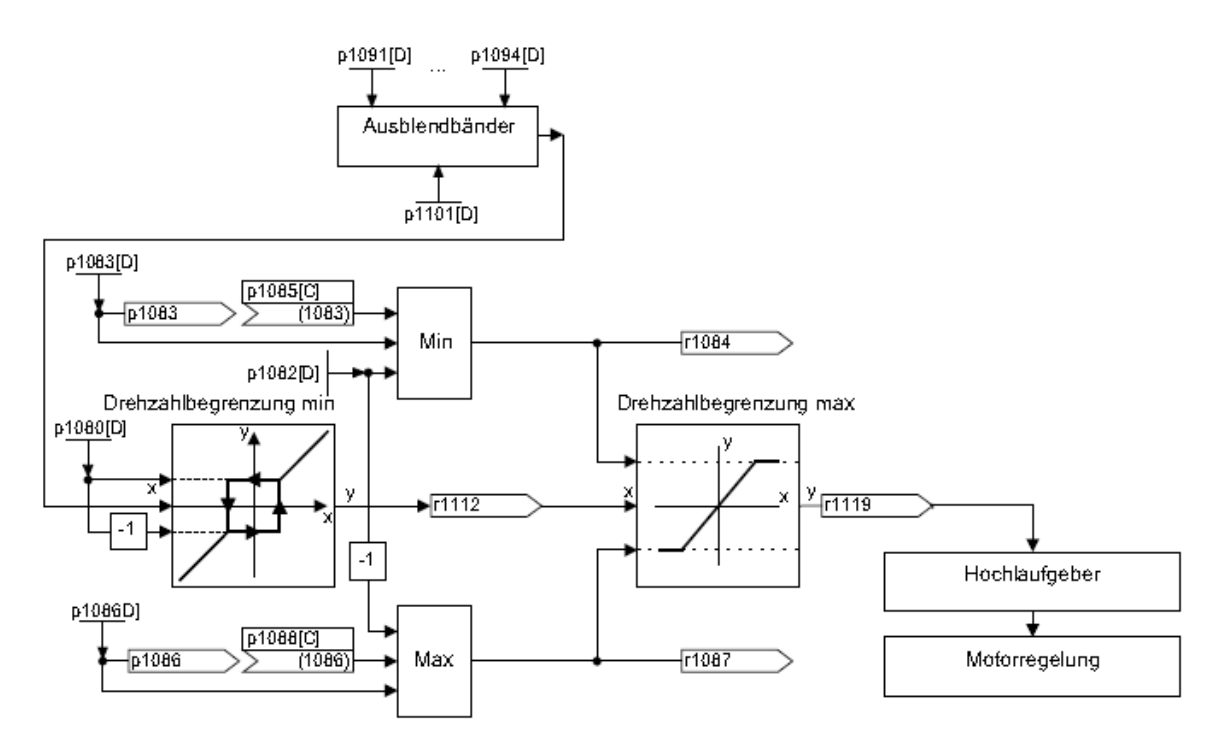

Die maximalen Drehzahlwerte wurden gemäß Motordaten eingeben (1FK7: 6600 U/min, 1FK6: 6600 U/min). Ein Stillstand wird ab einer minimalen Drehzahl von 1,5 U/min erkannt. Wichtige Parametereinstellungen:

- p1080[D] Minimaldrehzahl
- p1082[D] Maximaldrehzahl
- p1083[D] CO: Drehzahlgrenze positive Drehrichtung
- p1085[C] CI: Drehzahlgrenze positive Drehrichtung
- p1086[D] CO: Drehzahlgrenze negative Drehrichtung
- p1088[C] CI: Drehzahlgrenze negative Drehrichtung
- r1119 CO: Hochlaufgeber Sollwert am Eingang

# 5.3 Der Hochlaufgeber (HLG)

Ein Hochlaufgeber dient im Allgemeinen der Beschleunigungsbegrenzung bei sprunghaften Änderungen des Sollwertes. In diesem Fall hilft er somit, Laststöße im gesamten Antriebsverband zu vermeiden. Mit der Hochlaufzeit p1120[D] bzw. Rücklaufzeit p1121[D] lassen sich unabhängig voneinander eine Beschleunigungsrampe und eine Abbremsrampe einstellen. Damit ist ein geführter Übergang bei Sollwertänderungen möglich. Der Bezugswert für die Berechnung der Rampen aus Hoch- und Rücklaufzeiten ist die Maximaldrehzahl in Parameter p1082[D]. Für den Schnellhalt (AUS3) gibt es eine speziell einstellbare Rampe (über p1135, z. B. für schnelles, geführtes Stillsetzen nach Betätigung eines Not-Aus-Tasters).

Es gibt zwei Ausprägungen von Hochlaufgebern:

- Einfachhochlaufgeber mit:
	- Hoch- und Rücklauframpen
	- Rampe für Schnellhalt (AUS3)
	- Nachführung über Binektoreingang anwählbar
	- Setzwerte für den Hochlaufgeber
- Erweiterter Hochlaufgeber besitzt zusätzlich
	- Anfangs- und Endverrundungen

In diesem Versuchsstand wird der erweiterte HLG verwendet, um alle Unstetigkeitsstellen des Verlaufs durch eine "Anfangs- und Endverundung" zu beseitigen. Es muss darauf geachtet werden die Hoch-/Rücklaufzeiten so minimal wie möglich zu wählen, um eine schnelle Dynamik zu realisieren. Die folgende Grafik liefert eine Übersicht zu dieser Funktion und einzustellenden Parametern:

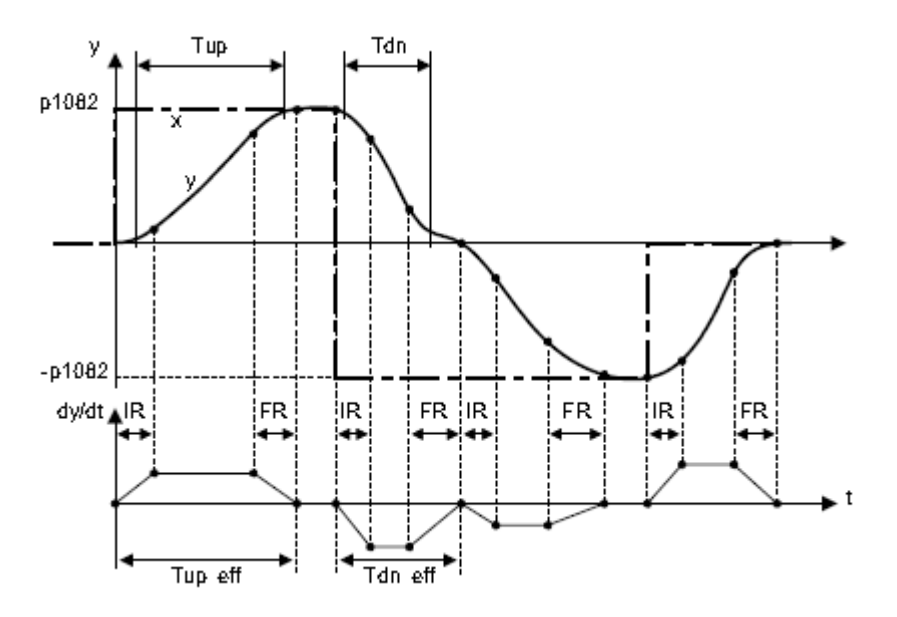

- -Hochlaufzeit Tup p1120[D]
- -Rücklaufzeit Tdn p1121[D]
- - Anfangsverrundung IR p1130[D]
- -Endverrundung FR p1131[D]
- -Verrundungsart p1134[D]
- - Effektive Hochlaufzeit Tup  $eff = Tup + (IR/2 + FR/2)$
- - Effektive Rücklaufzeit Tdn  $eff = Tdn + (IR/2 + FR/2)$
- -AUS 3-Rücklaufzeit p1135[D]

Die Hoch- und Rücklaufzeiten wurden vom IBN-Tool STARTER auf Tup = 1s und Tdn = 1s voreingestellt. Die effektive Hochlaufzeit wird, je nach Einstellung des HLG, berechnet aus der Hochlaufzeit Tup, der Anfangs-, sowie der Endverundung (die effektive Rücklaufzeit dementsprechend aus der Rücklaufzeit und beiden Verundungen). Die vom System berechneten Grundparameter für die Verundungen (IR=FR=0,5ms) können jederzeit verändert werden.

Es wurden zwei Messungen am 1FK7-Antrieb durchgeführt, um die Auswirkungen des Hochlaufgebers zu beurteilen. Bei der ersten Messung war der Hochlaufgeber mit Standardparametern im Sollwertkanal aktiv. Die zweite Messung fand mit überbrücktem Hochlaufgeber statt Bei beiden Messungen wurde ein maximaler Drehzahlsprung von n=3000 U/min auf n=-3000 U/min durch eine Richtungsumkehr realisiert.

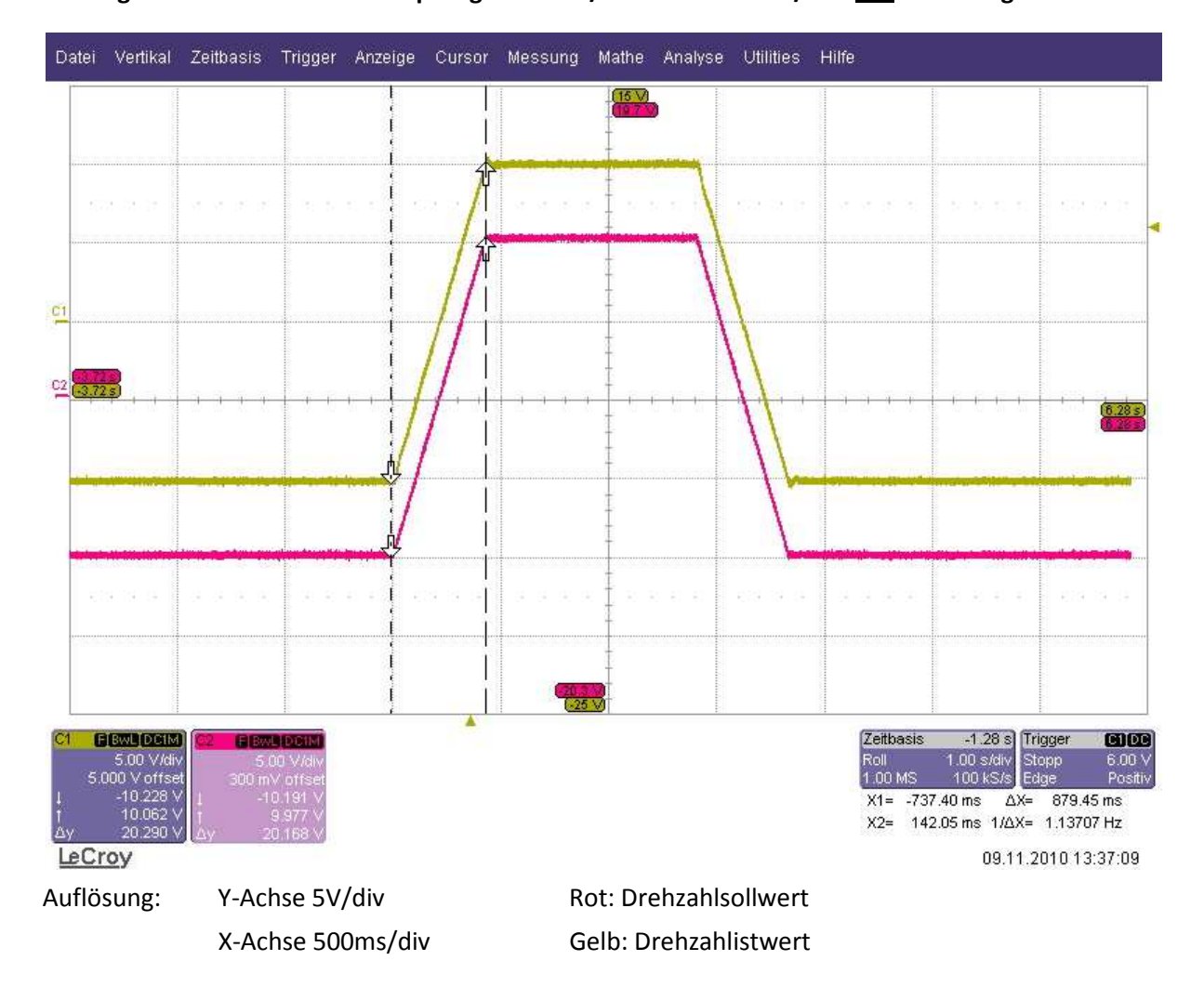

**Oszillogramm: Drehzahlsollwertsprung n=3000U/min n=-3000U/min mit Hochlaufgeber** 

Die Grafik zeigt den Anstieg des Drehzahlsollwertes, sowie den Drehzahlistwert. Dieser folgt dem Sollwert mit der identischen Steigung. In dieser Einstellung wird die Maschine also gebremst. Stoßartige Änderungen, welche in der nächsten Messung zu sehen sind, können die Mechanik stark belasten und haben ein höheres Drehmoment zur Folge. Das Drehmoment bei dem positiven sowie negativen Drehzahlsollwertsprung mit Hochlaufgeber betrug M = 2,9 Nm.

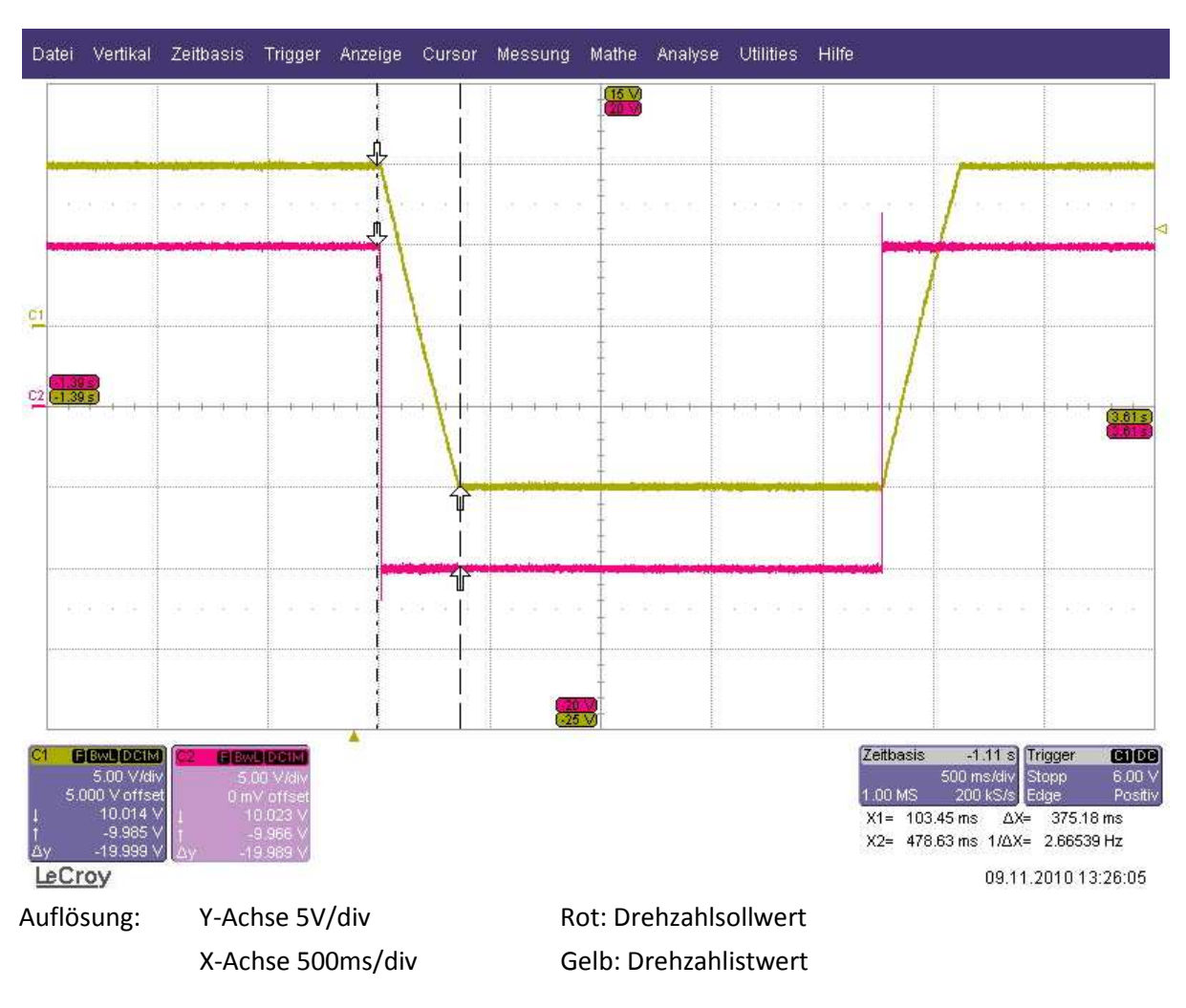

#### **Oszillogramm: Drehzahlsollwertsprung n=3000U/min n=-3000U/min ohne Hochlaufgeber**

Die Zeit ∆t ermittelt, die vom 1FK7-Antrieb benötigt wird um nach einem Drehzahlsprung den Drehzahlsollwert zu erreichen beträgt: Δt = t<sub>2</sub> - t<sub>1</sub> = 375,18ms. An diese Zeit sind die Hochlaufgeber anzupassen, um Dynamikverluste zu vermeiden.

Eine weitere Funktion innerhalb des Hochlaufgebers ist seine Nachführung. Befindet sich der Antrieb im Bereich der Momentengrenzen, entfernt sich der Drehzahlistwert vom Drehzahlsollwert. Die Hochlaufgeber-Nachführung führt den Drehzahlsollwert dem Drehzahlistwert nach und flacht damit die Rampe ab. Diese Nachführung wurde mittels Parameter p1145 aktiviert.

Folgende Grafik zeigt die Unterschiede des Hochlaufgebers ohne bzw. mit Nachführung:

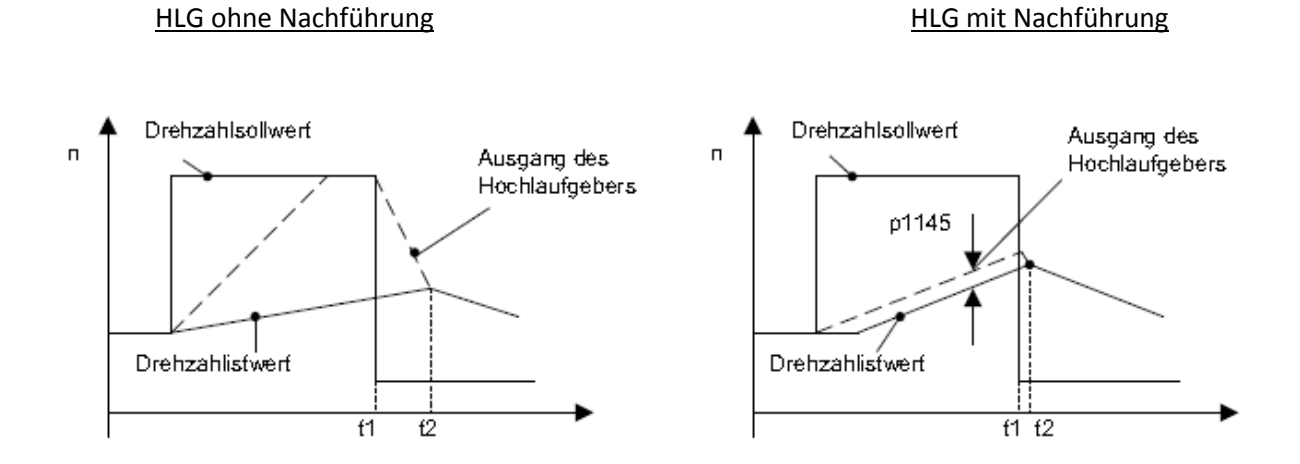

Es ist deutlich die Rampenabflachung zu erkennen. Bei dem linken Bild beschleunigt der Antrieb bis zum Zeitpunkt t2, obwohl dort der Sollwert < als der Istwert ist. Bei aktivierter HLG-Nachführung wird diese bei Ansprechen der Momentengrenzen aktiv,  $t_2$  und  $t_1$  sind fast identisch (rechtes Bild).

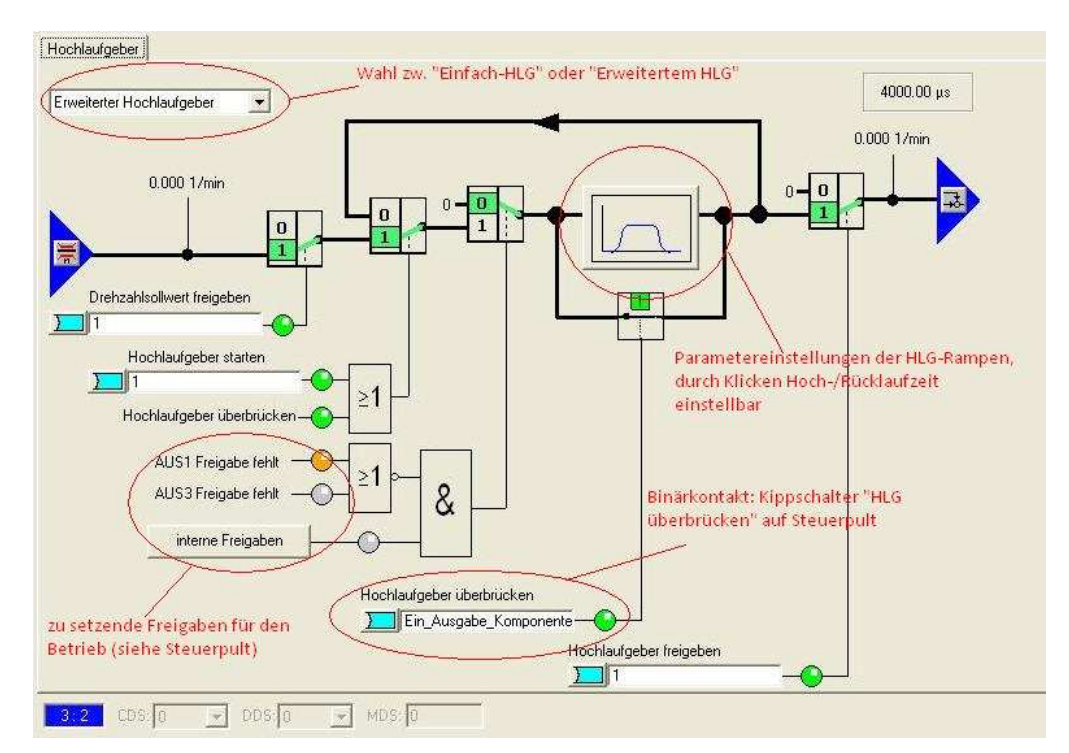

Folgende Grafik zeigt die Einstellungen im STARTER:

Um die volle Dynamik der Antriebe untersuchen zu können wurden die Hochlaufgeber bei späteren Messungen und Optimierungen überbrückt.

# 5.4 Servoregelung mit STARTER

Die Regelungsart "SERVO" ermöglicht eine Regelung des Motors mit hoher Drehzahl-/ Drehmoment-Genauigkeit, sowie hoher Dynamik. Die Abtastrate des Strom- und Drehzahlreglers beträgt T<sub>abt</sub> = 125µs. Im Gegensatz zum vektorgeregelten Betrieb ist diese um 50% höher. Synchronmaschinen können mit STARTER auch vektorgeregelt betrieben werden, jedoch ist die Dynamik des Antriebs damit geschwächt. Motoren der Reihe 1FT6,1FK6 und 1FK7 können ausschließlich in der Betriebsart SERVO geregelt werden (vgl. S120 Funktionshandbuch Tabelle 3.1 S.68).

## 5.4.1 Der Drehzahlregler

Der Drehzahlregler ist als PI-Regler ausgeführt und regelt die Drehzahl anhand der IST-Werte des jeweiligen Gebers (1FK6: Resolver, 1FK7: Inkrementalgeber sin/cos 1Vpp). Zu beachten ist, dass die Drehmomentregelung der Drehzahlregelung unterlagert (siehe Wirkungsplan) und somit eine gleichzeitige Regelung nicht möglich ist. Die Maximaldrehzahlen sind mit Standardwerten vorbelegt und wurden bei beiden Antrieben im Parameter p1082 auf die vom Hersteller zugelassenen Werte 1FK6:  $n_{\text{Max}}$ =6600U/min und 1FK7:  $n_{\text{Max}}$ =7200U/min eingestellt. Mit dem Beobachtungsparameter r1082[D] können diese in der jeweiligen Expertenliste überprüft werden.

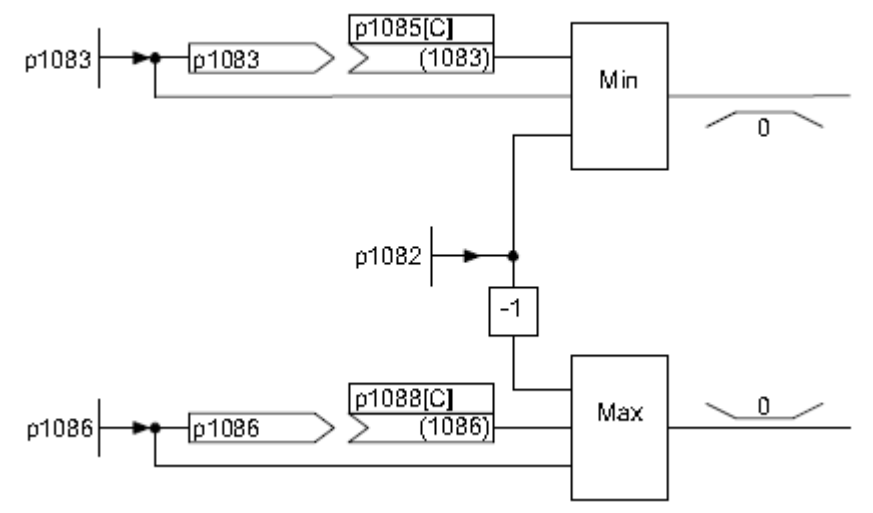

Drehzahlreglerbegrenzungen:

### 5.4.2 Drehzahlsollwertfilter

Die zwei zur Verfügung stehenden identisch aufgebauten Drehzahlsollwertfilter können wie folgt verwendet werden:

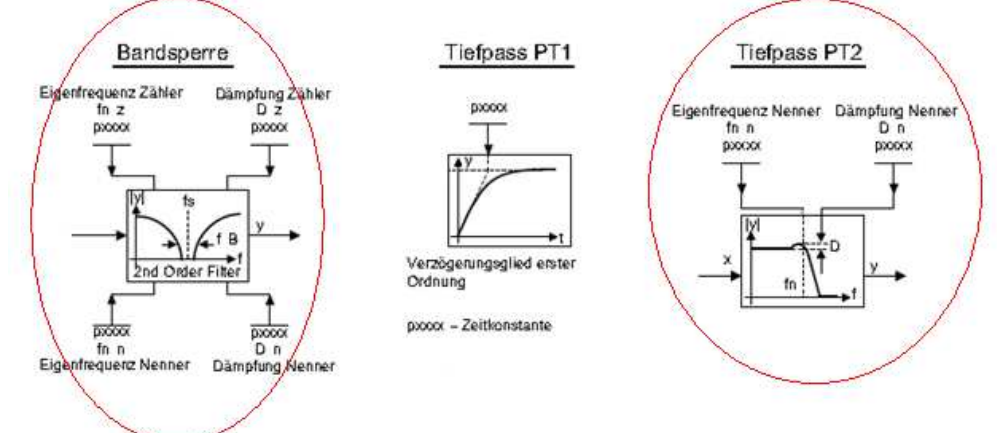

Zur Anwendung kommen die beiden markierten Filter (rote Kreise). Die Verwendung von Filtern wird im weiteren Verlauf der Ausarbeitung näher behandelt (siehe auch Kapitel 5.4.6 und 5.6.4).

### 5.4.3 Adaptive Drehzahlregelung

Eine adaptive Regelung ist eine Regelung, die ihre Parameter an den Prozess anpassen kann. Die gesteuerte Adaption der Reglerparameter ermöglicht die Anpassung an unterschiedliche Lastverhältnisse der Regelstrecke. Es stehen zwei Möglichkeiten von Adaptionen zur Verfügung, die freie K<sub>Pn</sub>-Adaption und die drehzahlabhängige K<sub>Pn</sub>/T<sub>Nn</sub>-Adaption. Die drehzahlabhängige K<sub>Pn</sub>/T<sub>Nn</sub>-Adaption ist nur im Betrieb mit Geber aktiv und wirkt auch auf den  $T_{Nn}$ -Wert ein. Eingesetzt wurde in diesem Projekt die drehzahlabhängige Adaption. Die eingestellten Werte basieren auf einer internen Berechnung aus den eingegebenen Motordaten und können über die in der Grafik ersichtlichen Parameter verändert werden. Die Standardeinstellungen reichen in dieser Applikation aus.

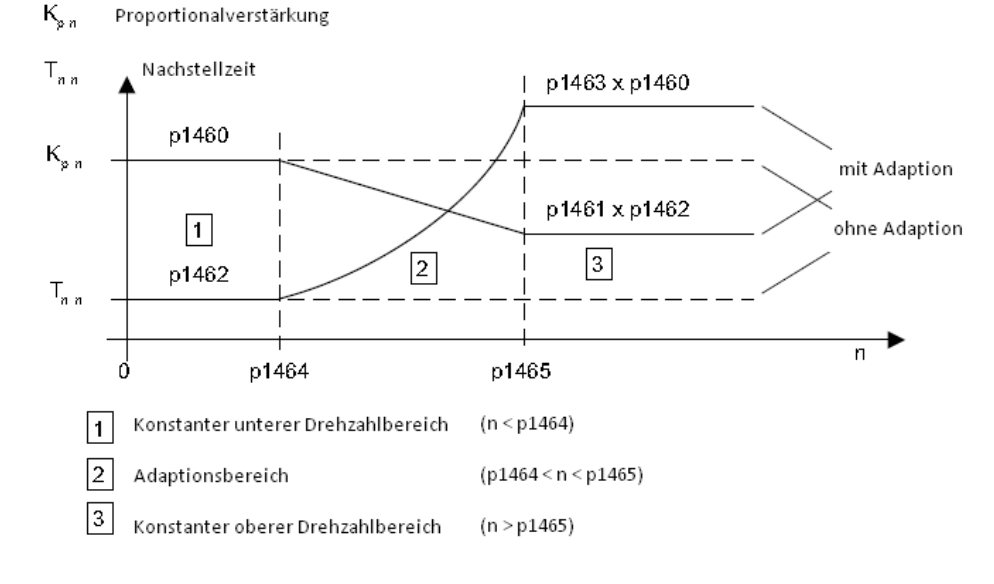

Aus der Grafik ist die Berechnung der adaptiven Parameter ersichtlich. Des Weiteren sind drei Drehzahlbereiche dargestellt. Der Adaptionsbereich liegt in dieser Applikation zwischen 1000 < n < 2000 U/min.

### 5.4.4 Drehmomentgeregelter Betrieb

In den drehmomentgeregelten Betrieb wird über die Kippschalter der M-/n-Regelungsauswahl des Steuerpultes gewechselt. Dieser Schließkontakt ist mit dem Binektoreingang p1501 verbunden. Ist die Anwahl der Drehmomentregelung geschehen, sind alle Drehmomentsollwerte aus der Drehzahlregelung unwirksam. Sollwerte für den drehmomentgeregelten Betrieb werden über Parameter ausgewählt (siehe Kapitel 4.6: BICO-Technik). Über die Potentiometer kann ein exaktes Drehmoment vorgegeben werden. Eine Begrenzung des Strom-/Drehmomentsollwertes ist in allen 4- Quadranten möglich. Es können unterschiedliche Grenzen für den generatorischen, sowie motorischen Betrieb parametriert werden. Die folgende Grafik zeigt die Parameter, welche diese Begrenzung beinhalten und einen Überblick des 4-Quadranten Antriebs:

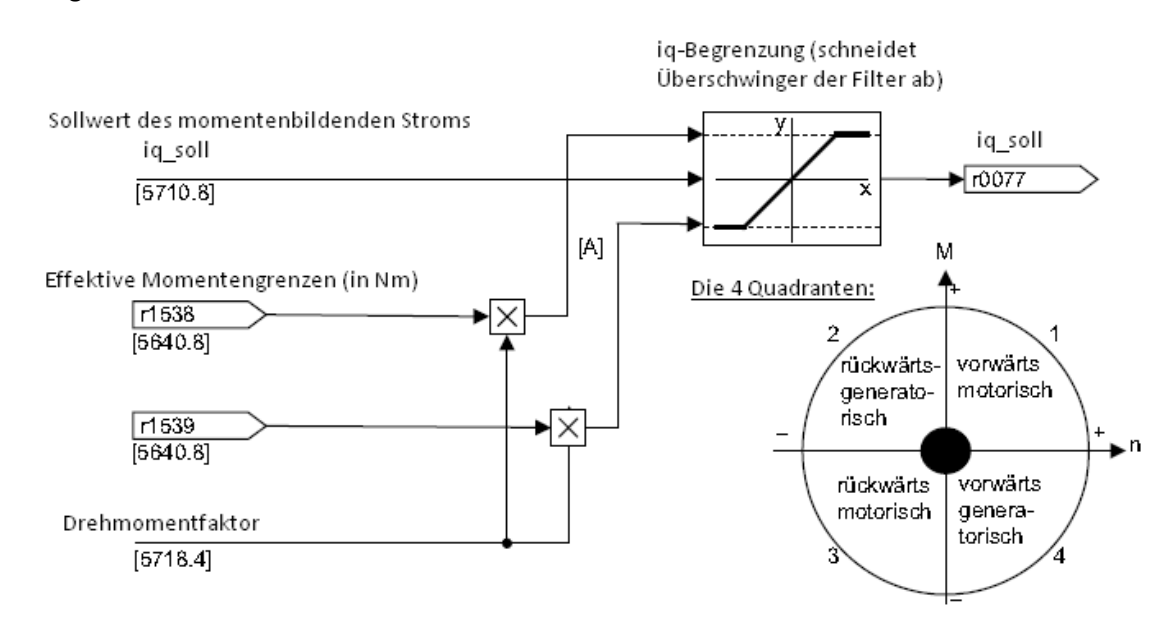

Der Parameter p5640.8 enthält hier beispielsweise den Wert 13,89 Nm für die obere Drehmomentgrenze des 1FK7 Motors. Dieser Wert stammt aus dem Datenblatt und ist in etwa das dreifache Nennmoment. Diese Belastung ist im Dauerbetrieb nicht zulässig. Der momentenbildende Strom kann mit dem Beobachtungsparameter r0077 überprüft werden. Zu achten ist bei den Beobachtungsparametern, dass der Anwender die korrekte Expertenliste angewählt hat. Dies bedeutet, dass der richtige Parametersatz und somit die korrekten IST-Werte angezeigt werden. Für den in diesem Projekt als "Servo 03" angelegten 1FK7-Motor müssen die Werte dementsprechend in dessen Expertenliste ausgelesen werden.

Die folgenden Faktoren werden vom Stromregler aus überwacht und wirken damit immer zusätzlich zur Drehmomentbegrenzung:

- Kippleistung
- Maximaler, momentenbildender Strom

Die Kippleistung bezeichnet die Überlastfähigkeit des Antriebs, welche durch die Regelung auf Grenzwerte überwacht werden muss. Ein äußerst wichtiger Parameter ist p0640. In diesem steht der Wert der Stromgrenze. Die Stromgrenzen der einzelnen Antriebe betragen:

1FK6:  $I_{\text{Max}}$  = 28.0 A

#### 1FK7:  $I_{Max} = 15,0 A$

Es kann vorkommen, dass der Antrieb durch einen plötzlichen Sollwertsprung entlang seiner Stromgrenze fährt. Der maximale Ausgangsstrom des Wechselrichters beträgt:

 $I_{\text{Max-WR}} = 10,0$  A

Diese Begrenzung wird in den im weiteren Verlauf ausgewerteten Sprungantworten des Regelkreises ersichtlich und erläutert. Für den Fall, dass die Stromgrenze angefahren wird, ist im Parameter p1215 eine feste Überwachungszeit parametriert. Die Voreinstellung betrug 0,2s und kann laut Hersteller auf 1s erhöht werden. Somit ist ein schnelles Abbremsen und Beschleunigen in die Gegenrechnung möglich, ohne dass ein Abschalten mit anschließender Störmeldung erfolgt. Wird diese Zeit zu klein gewählt und überschritten, wechselt das System in den Betriebszustand "Einschaltsperre" und gibt die Meldung "Motor blockiert" aus. Die Funktionsmöglichkeit der Einstellung variabler Drehmomentgrenzen wurde in diesem Projekt nicht genutzt.

### 5.4.5 Der Stromregler

Der Stromregler ist ebenfalls als PI-Regler ausgeführt. Die Parameter können durch eine Optimierung verändert werden. Des Weiteren existieren vier identische Stromsollwertfilter. Die Strom- und Momentenbegrenzungen werden bei der Erstinbetriebnahme mit Werten vorbelegt. Anhand der Datenblattangaben wurden diese überprüft und angepasst (die jeweiligen kompletten Datenblätter sind dem Anhang zu entnehmen). Des Weiteren ist eine Adaption des Stromreglers möglich. In diesem Projekt wurde jedoch auf eine Stromregleradaption verzichtet und diese mit dem Parameter p1402.2=0 deaktiviert.

Für den Stromregler sind folgende Parameter von wichtiger Bedeutung:

- p1715[0...n] Stromregler P-Verstärkung
- p1717[0...n] Stromregler Nachstellzeit

Die eckigen Klammern kennzeichnen den Index. Die Auswirkungen unterschiedlicher Einstellungen des Reglers werden im weiteren Verlauf gemessen und erläutert.

### 5.4.6 Stromsollwertfilter

Filter dienen der Ausblendung bzw. Abschwächung  $(\rightarrow)$  Ausblendbänder) bestimmter Frequenzbereiche zur Unterdrückung von Resonanzeffekten (siehe auch Kapitel 5.6.4). Um gezielt Störfrequenzbereiche unterdrücken zu können, stehen im System vier identische Stromsollwertfilter in Reihe geschaltet zur Verfügung. Diese können aktiviert, sowie deaktiviert und wie folgt parametriert werden:

- Tiefpass 2.Ordnung (PT2: -40dB pro Dekade) <1>
- Allgemeines Filter 2. Ordnung <2>
	- **Bandsperre**
	- Tiefpass mit Absenkung

Die unten abgebildete Grafik zeigt eine Übersicht mit den Parametern für die Filterauswahl. Dargestellt ist ein Filter, die anderen drei besitzen einen identischen Aufbau. Eine Auswahl des jeweiligen Filtertyps geschieht über den Parameter p1657[D]=0/1. Bei der Inbetriebnahme fand im STARTER eine zum Antrieb passende Grundeinstellung

statt. Es wurde bei diesen Servomaschinen standardmäßig ein PT-2 Filter mit einer Grenzfrequenz von  $f_g$ =1999Hz und einer Dämpfung von D=0,7 aktiviert und somit in den Sollwertkanal geschaltet. Dies hat zu Folge, dass Frequenzen ab f=2000Hz bereits bedämpft werden. Die Bedämpfung von kritischen Frequenzen dient der Kompensation von Resonanzeffekten (z.B. bei einer Polstelle).

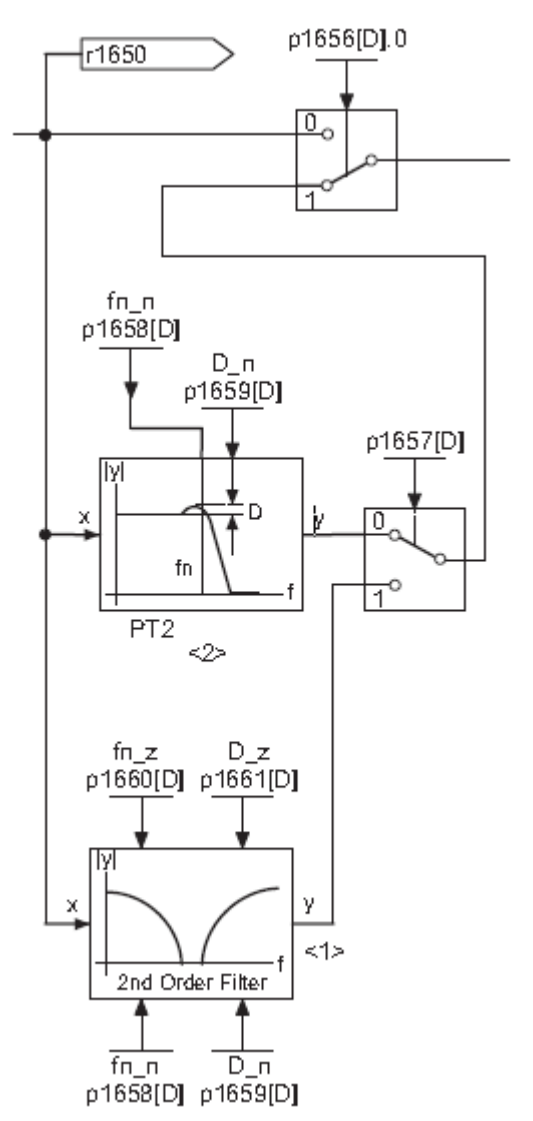

# 5.5 Verhalten der Regelkreise mit Standardparametern

Bei der Inbetriebnahme mit STARTER wurden die beiden hier zum Einsatz kommenden PI-Regler mit den oben genannten Standardwerten belegt. Diese Standardwerte basieren auf einer von STARTER durchgeführten Berechnung anhand der Typenschilddaten der Antriebe. Es wurde bei den folgenden Messungen noch keine Optimierung der Regelung an den Antrieben vorgenommen. Das Verhalten des Stromregelkreises wird anhand des Frequenzganges im Bodediagramm, das des Drehzahlregelkreises anhand einer Sprungantwort ermittelt und ausgewertet. Begonnen wird mit dem inneren Regelkreis (Strom).

Hinweis: Die Überschriften kennzeichnen die Zugehörigkeit der Diagramme zum jeweilige Antrieb.

#### Stromregler:

#### **1FK6 - Antrieb**

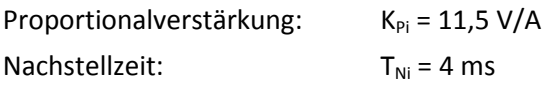

#### Bodediagramm:

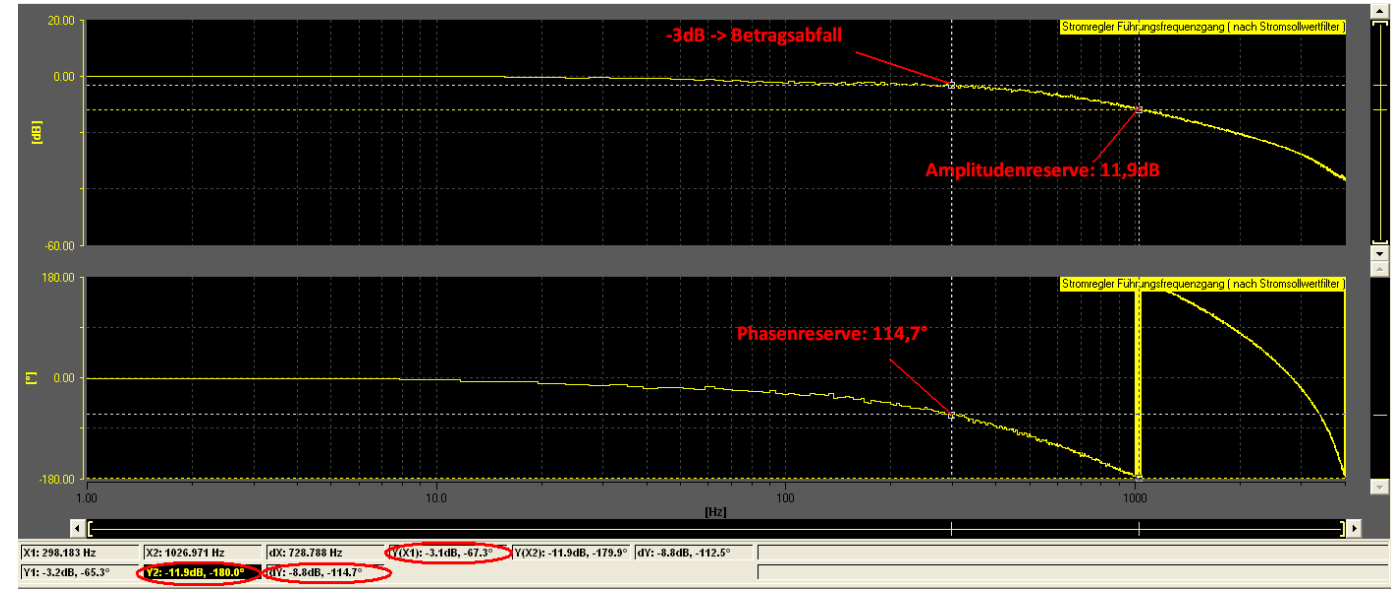

#### Auswertung:

Insgesamt weist der Frequenzgang ein stabiles Verhalten auf. Der IST-Wert kann dem SOLL-Wert bis zu einer Frequenz von f=298Hz mit geringen Abweichungen folgen. Dieses Verhalten ist an der Abweichung der Kennlinie von der 0dB Linie zu erkennen (Auswertung laut Siemens Unterlagen). Die Phasenreserve wird am Punkt des -3dB Abfalls (Betrag) abgelesen und beträgt bei dieser Einstellung: Phi=114,7°

Für einen optimal ausgelegten Regelkreis sollte die Phasenreserve zwischen 30 und 40° betragen. Die Amplitudenreserve hingegen wird an dem 180°-Schnittpunkt des Phasenganges abgelesen und beträgt:

 $A_r = 11,9dB$ 

Die Stabilitätsbedingung schreibt laut Siemens eine minimale Amplitudenreserve von A<sub>r</sub> = 5dB vor. Der Regelkreis ist somit stabil, jedoch nicht mit optimalen Parametern bestückt.

#### **1FK7 - Antrieb**

Proportionalverstärkung:  $K_{Pi} = 19,48 \text{ V/A}$ Nachstellzeit:  $T_{Ni} = 4$  ms

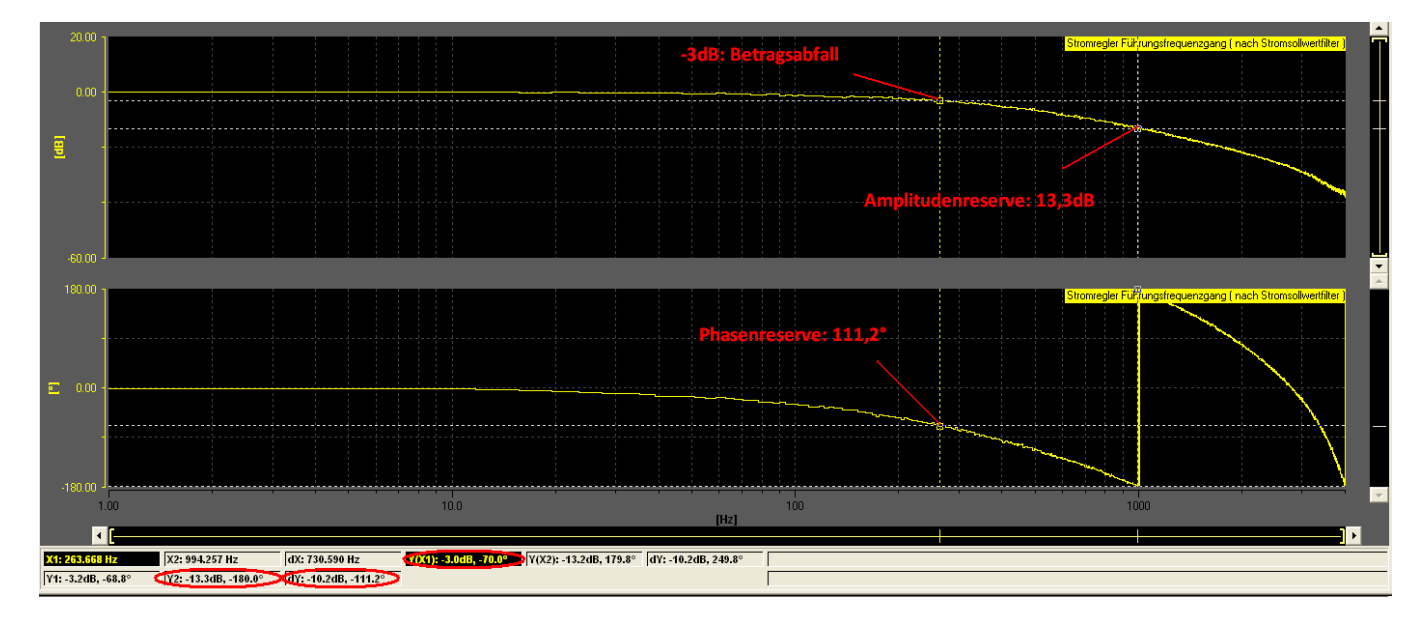

Bodediagramm:

#### Auswertung:

Der Regelkreis des 1FK7-Antriebs weist mit seinen Standardeinstellungen anhand der Typenschilddaten ebenfalls ein stabiles Verhalten auf. Die Amplituden- und Phasenreserve betragen:  $A_R = 13,3dB$ 

Phi =  $111,2^{\circ}$ 

Aus diesem Verlauf ist ersichtlich, dass noch ausreichend Reserve zur Stabilitätsgrenze vorhanden ist und somit eine Optimierung der Parameter stattfinden sollte.

Durch die Optimierung wird folgender Verlauf des Frequenzganges für höchste Dynamik unter Stabilitätsbedingungen angestrebt:

- Der Amplitudengang sollte der 0dB Linie möglichst bis in den hohen Frequenzbereich folgen (Abweichung IST-Wert / SOLL-Wert)
- Der Phasengang sollte möglichst bis in den hohen Frequenzbereich Reserve zur -180° Linie aufweisen (0° Phasenverschiebung: Der IST-Wert entspricht dem Sollwert; 180°: Der IST-Wert wirkt dem SOLL-Wert entgegen)
- Keine Überhöhung des Amplitudenganges >5dB
- Bei -3dB Betragsabfall sollte noch genügend Phasenreserve vorhanden sein (etwa 30°-40°)
- Bei -180° im Phasengang sollte noch genügend Amplitudenreserve vorhanden sein, d.h. der Amplitudengang sollte sich unter -5dB befinden

Im Folgenden wird der Drehzahlregelkreis mit Standardparametern anhand einer Sprungfunktion untersucht.

#### Drehzahlregler

Für die zwei folgenden Messungen wurde ein Sollwertsprung von ∆n = 100 U/min mit dem Funktionsgenerator erzeugt und der Drehzahlsollwert, Drehzahlistwert, sowie der Drehmomentistwert mit der Trace-Funktion im STARTER aufgezeichnet.

#### **1FK6 - Antrieb**

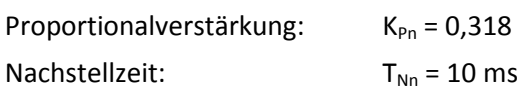

#### Sprungantwort:

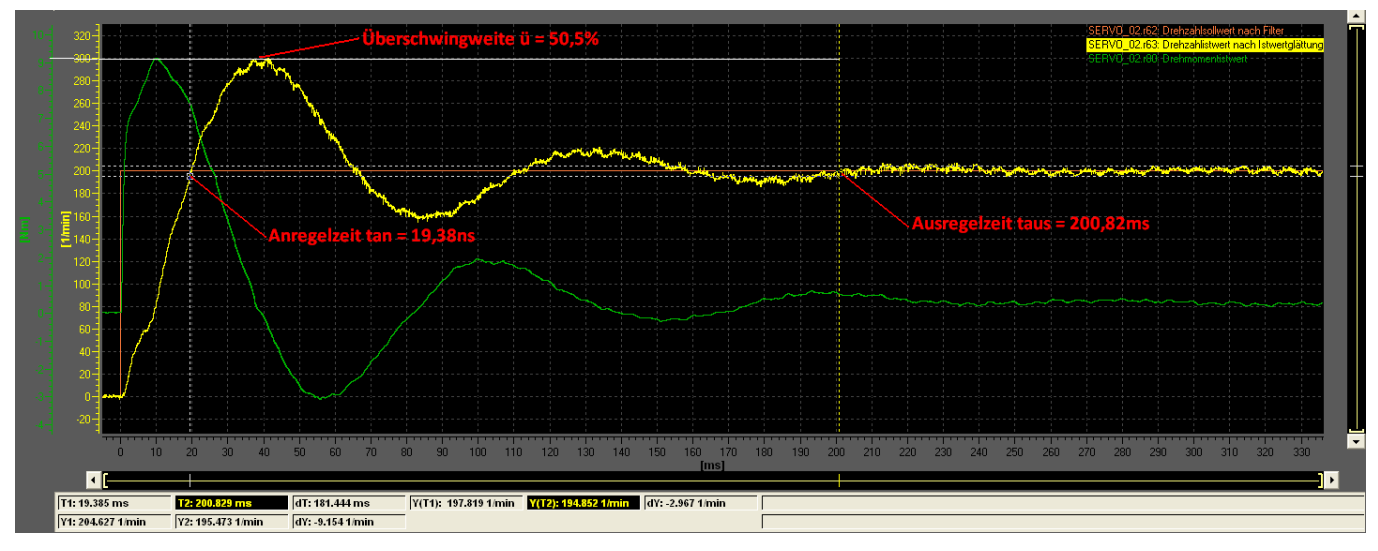

#### Auswertung:

Die Anregelzeit des 1FK6-Antriebs beträgt mit diesen Parametern t<sub>an</sub> = 19,38ms, die Ausregelzeit hingegen t<sub>aus</sub> = 200,82ms. Es ist ein hohes Überschwingen des Drehzahlistwertes mit anschließendem Einpendeln auf den Sollwert zu erkennen. Die Überschwingweite ü beträgt in diesem Fall:

$$
\ddot{\mathsf{u}} = \frac{(301-200)U/min}{200 U/min} = 50.5 %
$$

Des Weiteren wird dem Antrieb für einen schnellen Drehzahlanstieg ein hohes Drehmoment abverlangt. Bei den beiden Maschinen ist eine kurze Überlastung mit dem dreifachen Nennmoment möglich. Das gemessene, maximale Moment beträgt in dieser Messung M=9,2 Nm und wirkt für etwa 2ms (die Drehmomentgrenze liegt bei 13,89Nm). Das negative Überschwingen des Drehmomentverlaufes entsteht durch das Überschwingen des Drehzahlistwertes. Der Regelkreis erkennt an dem Hochpunkt eine SOLL-IST-Abweichung der Drehzahl und regelt diese herunter auf den Sollwert. Nachdem der Sollwert unterschritten wurde, wird der Strom/das Drehmoment wieder angehoben (zweites Überschwingen des Drehmomentes). Dieses "Pendeln" bzw. Einschwingen des Drehzahlistwertes bei Anregung mit einer Sprungfunktion ist im Allgemeinen unerwünscht.

#### **1FK7 - Antrieb**

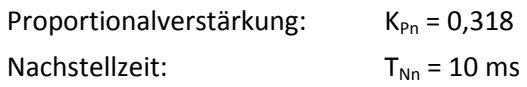

#### Sprungantwort:

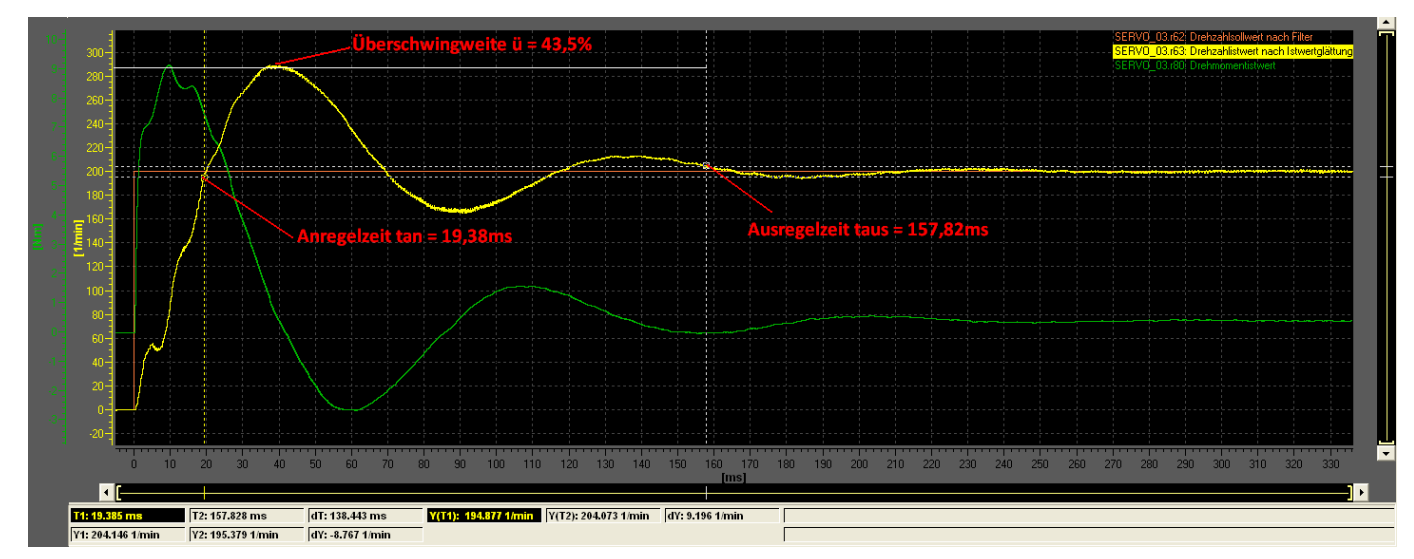

#### Auswertung:

Die Anregelzeit des 1FK7-Antriebs ist identisch mit der des 1FK6. Der Verlauf ist insgesamt jedoch glatter. Dies kann liegt u.a. an dem höher auflösenden Inkrementalgeber. Die Ausregelzeit ist mit taus = 157,82ms um ∆t = 43ms geringer. Die Überschwingweite ü beträgt:

$$
\ddot{\mathsf{u}} = \frac{(287-200)U/min}{200 U/min} = 43.5 %
$$

und ist damit um 7% geringer als beim 1FK6-Antrieb. Die Verläufe des Drehzahlistwertes, sowie des Drehmomentes sind bei beiden Messungen sehr ähnlich. Bei dem 1FK7-Antrieb ist ebenfalls das "Einschwingen" der Drehzahl auf den Sollwert erkennbar. Am ersten Hochpunkt des Drehzahlistwertes befindet sich der Nulldurchgang des Drehmomentes. Ab diesem Punkt wird das Drehmoment negativ, um den Antrieb auf die Solldrehzahl abzubremsen. Nachdem der Drehzahlistwert vom Sollwert unterschritten wurde, wird das Drehmoment kurze Zeit später wieder erhöht. Diese Wechselwirkung besteht, bis sich die Drehzahl auf ihren Sollwert eingependelt hat  $\rightarrow$  $t_{\text{aus}}$ =157,82ms.

## 5.6 Optimierung der Regelung

Im Laufe der Zeit wurden viele Methoden zur Dimensionierung der Reglerparameter entwickelt. In diesem Kapitel werden verschiedene praktische, sowie theoretische Methoden vorgestellt. Begonnen wird mit einer vom STARTER-Tool zur Verfügung gestellten Optimierungsmöglichkeit für den Stromregelkreis. Anschließend wird eine empirische Optimierungsmöglichkeit des Drehzahlreglers von Ziegler/Nichols nach dem Stabilitätsverhalten (Sprungantwort), sowie eine Dimensionierung nach einer Frequenzganganalyse des logarithmischen Amplituden-/Phasenganges vorgestellt. Die letzte untersuchte Optimierungsmöglichkeit für den Drehzahlregelkreis ist die Funktion: "automatische Reglereinstellung" im STARTER.

Die Regelstrecke umfasst das leistungselektronische Stellglied und als Energiewandler die Synchronmaschine mit dem Ausgang: Regelgröße x. Die Regelgröße x ist bei dieser kaskadierten Regelungsstruktur die Geschwindigkeit/Winkelgeschwindigkeit oder das Drehmoment/der Strom. Zur Regeleinrichtung gehören die entsprechenden Regler (in der CU320 sind der Drehzahl-, sowie der Stromregler als PI-Regler ausgeführt) und die notwendigen Messeinrichtungen zur Erfassung der IST-Werte aus der Regelstrecke. Ziel der Regelung ist es, die Regelgröße x der Führungsgröße w anzugleichen. Dies gilt sowohl für die möglichst unverzögerte Nachführung der Regelgröße bei Änderung der Führungsgröße (Führungsverhalten des Regelkreises), als auch bei Einwirkung von Störgrößen auf die Strecke in einem stationären Arbeitspunkt, d.h. kostante Führungsgröße (Störverhalten des Regelkreises). Die Störgröße in diesem Regelkreis ist im Wesentlichen das Lastmoment an der Welle des Antriebsmotors. Um die Regler für die zwei Grenzfälle (Führungs- und Störverhalten) auszulegen, ist eine vollständige Kenntnis des statischen und dynamischen Verhaltens der Regelstrecke notwendig. Die in der Antriebstechnik übliche Methode zur Beschreibung der Regelstrecke ist eine Analyse ihrer Übertragungsfunktion. Dies erfolgt durch eine Transformation der Zusammenhänge vom Zeitbereich in den Bildbereich mit Hilfe der Laplace-Transformation. Durch eine Analyse der Streckenparameter "leistungselektronisches Stellglied" und "elektrische Drehstrommaschine" mittels der Übertragungsfunktion G(s) kann das Systemverhalten gut abgeschätzt und eine geeignete Reglerstruktur gefunden werden. Eine vollständige mathematische Lösung ist aufgrund der begrenzten Funktionen im STARTER nur annähernd möglich. Vereinzelte Messungen, wie zum Beispiel die Aufnahme des Frequenzganges der Stromregelstrecke (aufgetrennter Regelkreis), sind laut einer Fachberatung eines Siemens Mitarbeiters, sowie der Siemens-Support-Hotline nicht ohne Änderungen in der Hardware möglich. Für diese Optimierung stehen jedoch andere Möglichkeiten zur Verfügung, welche im weiteren Verlauf untersucht werden.

Eine praktische Möglichkeit der Bestimmung der optimalen Reglerparameter ist die Auswertung der aufgenommenen Sprungantwort oder des Bode-Diagramms. Aus der Sprungantwort des geschlossenen Regelkreises können beispielsweise die Anregelzeit t<sub>an</sub>, die Ausregelzeit t<sub>aus</sub>, sowie die Überschwingweite ü gewonnen werden. Die Auswertung des Frequenzganges geschieht im IBN-Tool STARTER auf eine etwas abgeänderte Art und Weise. Die Vorgehensweise wird in den einzelnen Messauswertungen beschrieben. Im weiteren Verlauf werden verschiedene Optimierungsverfahren vorgestellt und analysiert.

## 5.6.2 Stromregleroptimierung durch Mot-ID

Im STARTER kann durch Anwahl der Option "Motordatenidentifikation" (kurz: Mot-ID) eine Optimierung des Stromregelkreises durchgeführt werden. Für diese Identifikation werden eine stehende, sowie eine drehende Messung durchgeführt. Die optimalen Reglerparameter werden anhand dieser Daten vom IBN-Tool STARTER ermittelt. Zum Optimieren der Regelung und für die Diagnose bieten sich des Weiteren folgende Funktionen:

- Funktionsgenerator im STARTER
- Trace-Funktion im STARTER
- Messfunktion im STARTER
- Messbuchsen in der Control Unit bzw. auf dem Steuerpult

Für die Identifikation einer permanenterregten Synchronmaschine sind folgende Motordaten erforderlich:

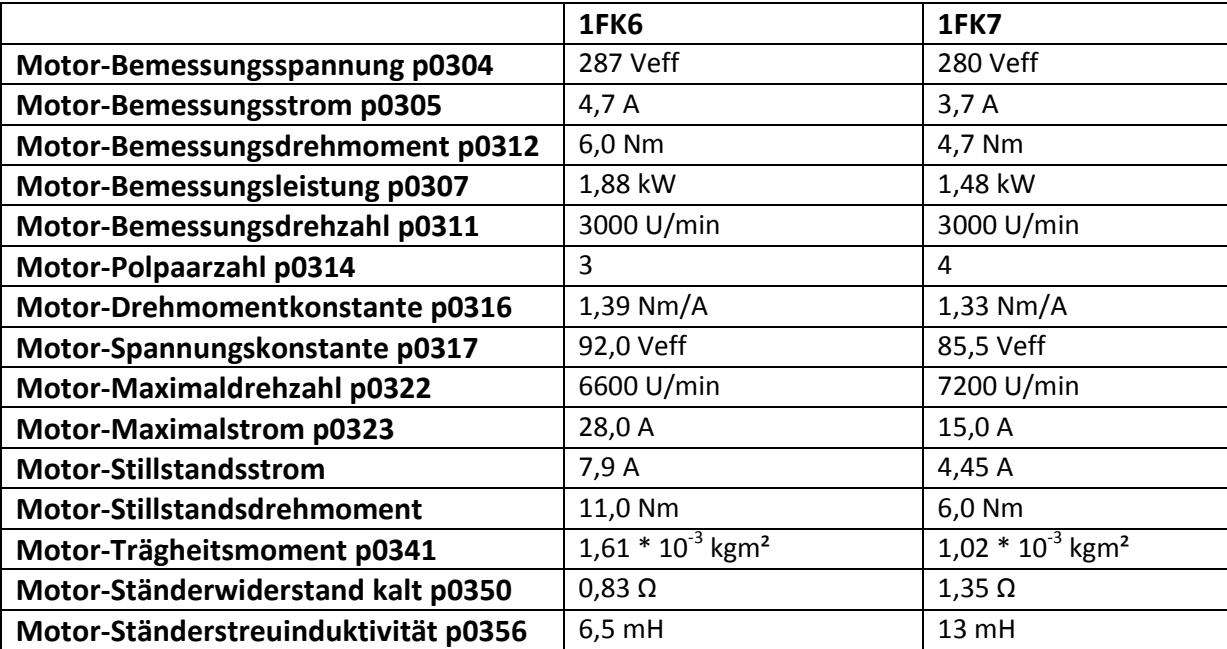

Folgende Grafik zeigt das Ersatzschaltbild der Synchronmaschine am Umrichter mit den Widerständen und Induktivitäten:

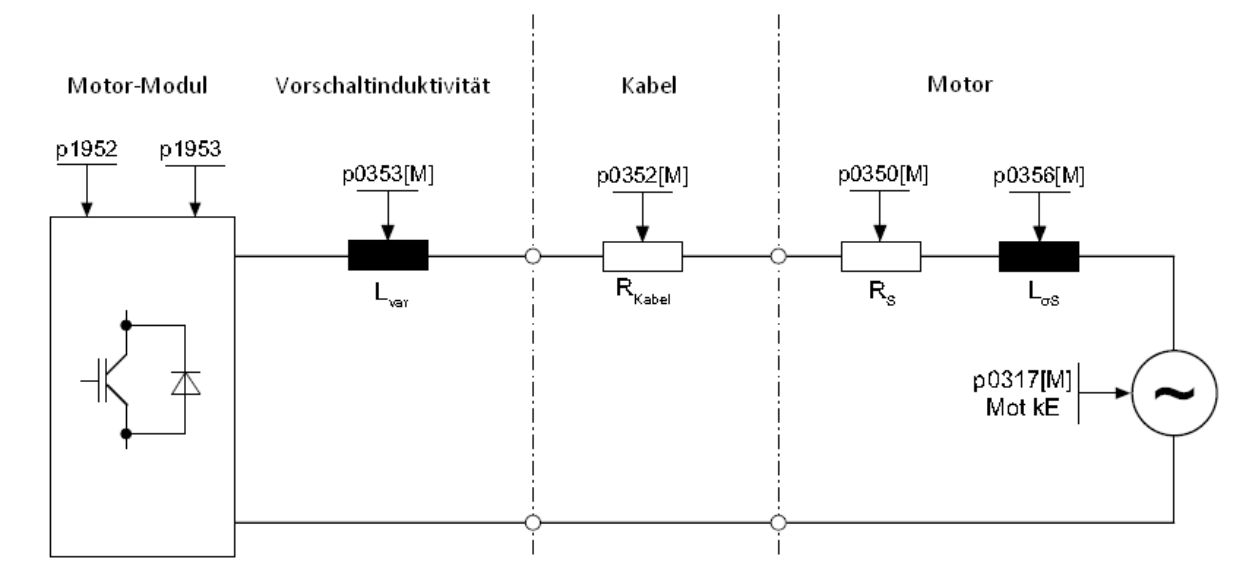

Der Ständerwiderstand R<sub>s</sub> und die Ständerstreuinduktivität L<sub>s</sub> kennzeichnen die Ständerkreiszeitkonstante T<sub>s</sub>.

Die durch die stehende, sowie drehende Messung ermittelten Daten sind im Anhang einzusehen. Der Abschluss der einzelnen Identifikationen kann über die Parameter r3925 bis r3928 überprüft werden. Das Gesamtträgheitsmoment mit der Mechanik des Antriebsstranges wurde durch die drehende Messung ermittelt:

 $J_{ges}$  = 1,943  $*10^{-3}$  kgm<sup>2</sup>

Die Mechanik kann über die Parametrierung der Hochlaufzeit (p1958) (HLG aktiviert!) und/oder über eine Drehrichtungsbegrenzung (p1959.14/p1959.15) oder über die Strom- und Drehzahlgrenze geschont werden. Falls eine Hoch-/Rücklaufzeit oder eine Drehrichtungsbegrenzung aktiviert ist, muss beachtet werden, dass Teile der Mot-ID nicht ausgeführt werden können. Bei anderen Teilen verschlechtert sich die Genauigkeit der Ergebnisse, wenn eine Hoch-/Rücklaufzeit angewählt ist (z.B. bei der Ermittlung des Trägheitsmomentes). Aus diesem Grund wurde der Hochlaufgeber überbrückt (Parameter p1958=0) und keine Drehrichtungsbegrenzung (p1959.14 = 1 und p1959.15 = 1) angewählt.

Die Voreinstellungen der Proportionalverstärkung und der Nachstellzeit bei der Inbetriebnahme (s.o.) betrugen nach Eingabe der Motordaten:

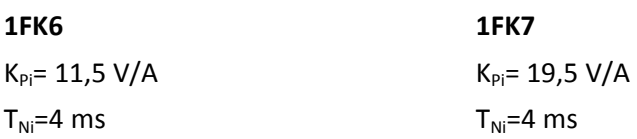

Durch die Mot-ID wurden folgende Werte ermittelt:

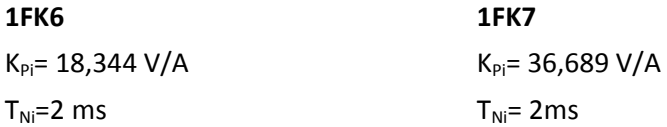

Die Auswirkungen der ermittelten Reglerparameter werden anhand des Bodediagramms und einer Sprungantwort verdeutlicht.

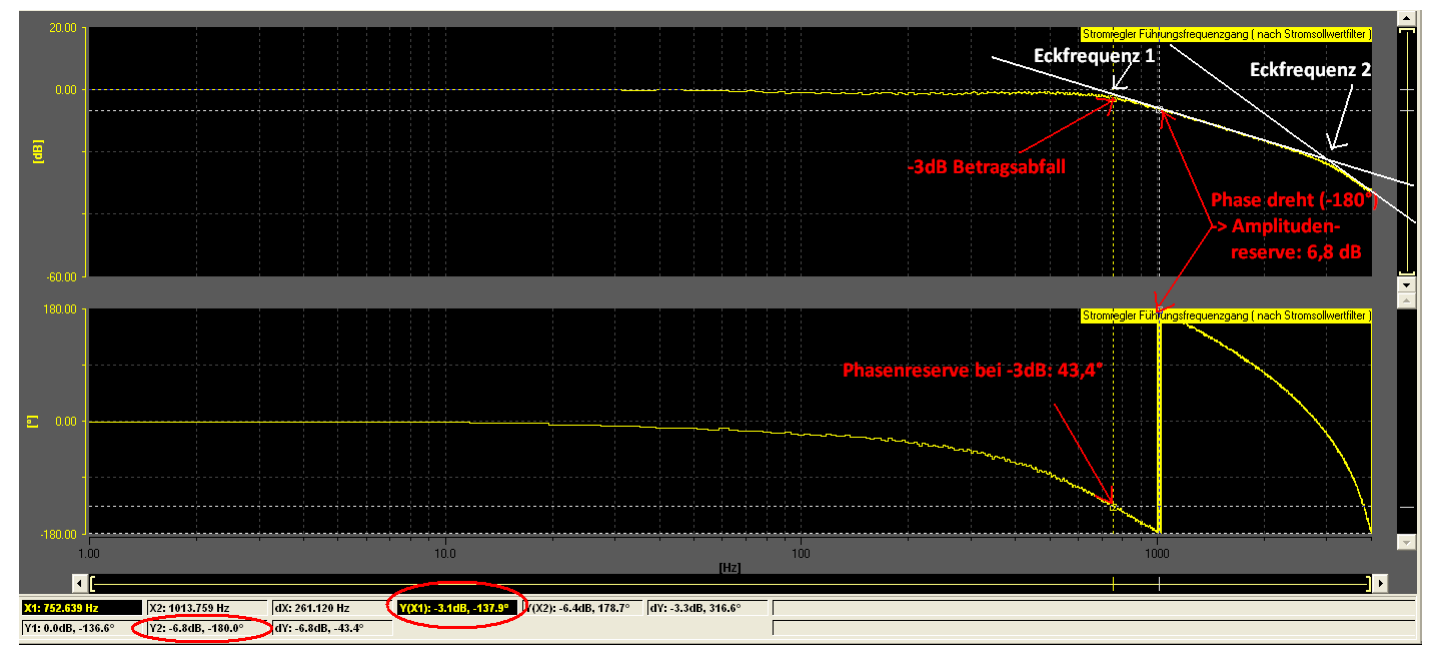

**Bodediagramm (optimierter Regelkreis) 1FK6:** 

In der Grafik sind an den Amplitudenlinealen die Eckfrequenzen  $\omega_1$  und  $\omega_2$  abgelesen werden. Diese betragen:

 $ω_1 = 752$  Hz  $ω<sub>2</sub> = 3100 Hz$ Die Zeitkonstanten betragen:  $T_1 = 1/\omega_1 = 1/752$ Hz = 1,33 ms  $T_2 = 1/\omega_2 = 1/3100$ Hz = 323 µs

Die Phasenreserve beträgt 43,4° und ist ausreichend dimensioniert für die Stabilitätsbedingung. Ein weiteres Stabilitätsmerkmal ist die Amplitudenreserve, welche bei der Phasendrehung (-180°) als Abstand des Amplitudenganges zur 0dB Linie abgelesen wird. Diese sollte laut Handbuch mindestens 5dB betragen, d.h. der Amplitudengang muss sich bei der Phasendrehung unter der -5dB Marke befinden. Der ermittelte Wert in Höhe von -6,8dB erfüllt die Stabilitätsbedingung somit ebenfalls. Des Weiteren ist der 3dB Abfall (Eckfrequenz 1) aus der Grafik ersichtlich. Gleichzeitig kann aus dem Amplitudengang ein typisches PT2-Verhalten gedeutet werden. Dieses entsteht u.a. durch die Ständerkreiszeitkonstante, sowie die Summenzeitkonstante (Zeitkonstanten Abtastung, Filter und Stromrichter) des Antriebs.

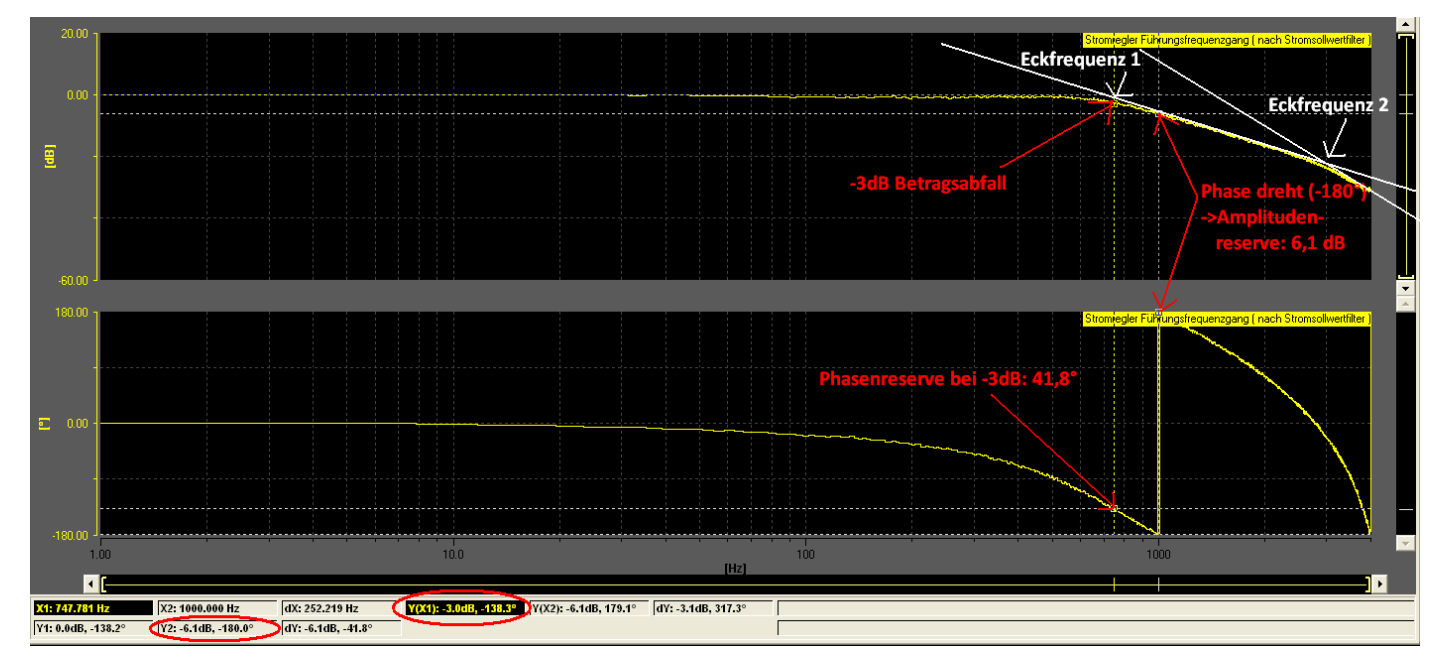

**Bodediagramm (optimierter Regelkreis) 1FK7:** 

Aus dem Verlauf des Frequenzganges beim 1FK7-Antrieb sind folgende Eckfrequenzen ermittelt worden:

 $ω_1 = 747$  Hz

 $ω_2$  = 3000 Hz

Die Zeitkonstanten betragen:  $T_1 = 1/\omega_1 = 1/752$ Hz = 1,33 ms  $T_2 = 1/\omega_2 = 1/3100$ Hz = 333 µs

Die Stabilitätsbedingungen werden bei dieser Optimierung ebenfalls eingehalten. Mit 41,8° ist genügend Phasenreserve vorhanden. Die Amplitudenreserve ist mit 6,1dB sehr nah an der Stabilitätsgrenze (5dB). STARTER liefert mit der Mot-ID Optimierungsmöglichkeit für den Stromregelkreis somit optimale Ergebnisse.

#### **Sprungantwort (optimierter Stromregelkreis) 1FK6:**

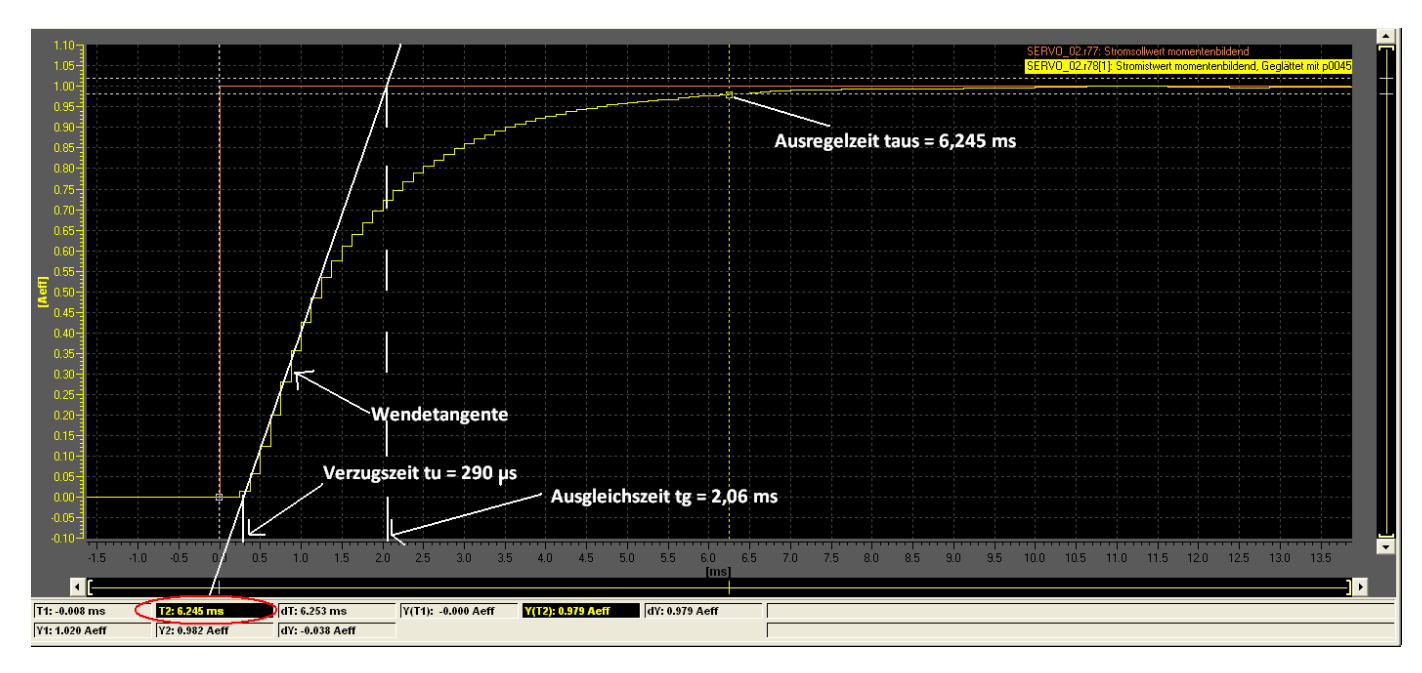

In dem IST-Wert-Verlauf des Stromistwertes ist ein PT2-Verhalten erkennbar. Im Stromregelkreis sind mehrere PT-1 Glieder in Reihe geschaltet. Es existieren 3 kleine und eine große Zeitkonstante. Die kleinen Zeitkonstanten werden zu einer Summenzeitkonstante (T<sub>Σi</sub> = T<sub>SR</sub> + T<sub>Filter</sub> + T<sub>abt</sub> = 62,5µs + 100µs + 125µs = 287,5µs) zusammengefasst. Die große, elektrische Zeitkonstante entsteht aus der Ständerinduktivität L<sub>s</sub>, sowie dem Strangwiederstand R<sub>s</sub>.

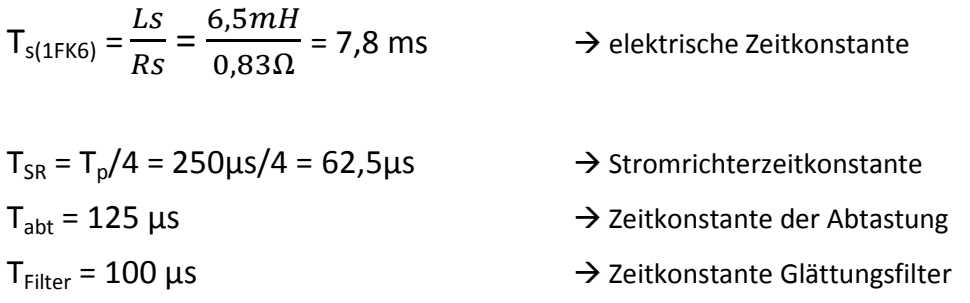

Der Wert T<sub>s</sub> entspricht der Angabe der elektrischen Zeitkonstanten T<sub>el</sub> im Datenblatt. Der zackige Verlauf entsteht aufgrund der Abtastung, da die Regelung digital arbeitet. Es wurde eine Tangente in den Verlauf eingezeichnet, um so die Verzugs-, sowie Ausgleichszeit bestimmen zu können. Die grafisch ermittelten Zeitkonstanten betragen beim optimierten 1FK6-Stromregelkreis:

Verzugszeit  $t_u = 290 \,\mu s$ Ausgleichszeit  $t_g = 2,06$  ms

Die Ausregelzeit wurde mit  $t_{\text{aus}} = 6,245$ ms ermittelt.

#### **Sprungantwort (optimierter Stromregelkreis) 1FK7:**

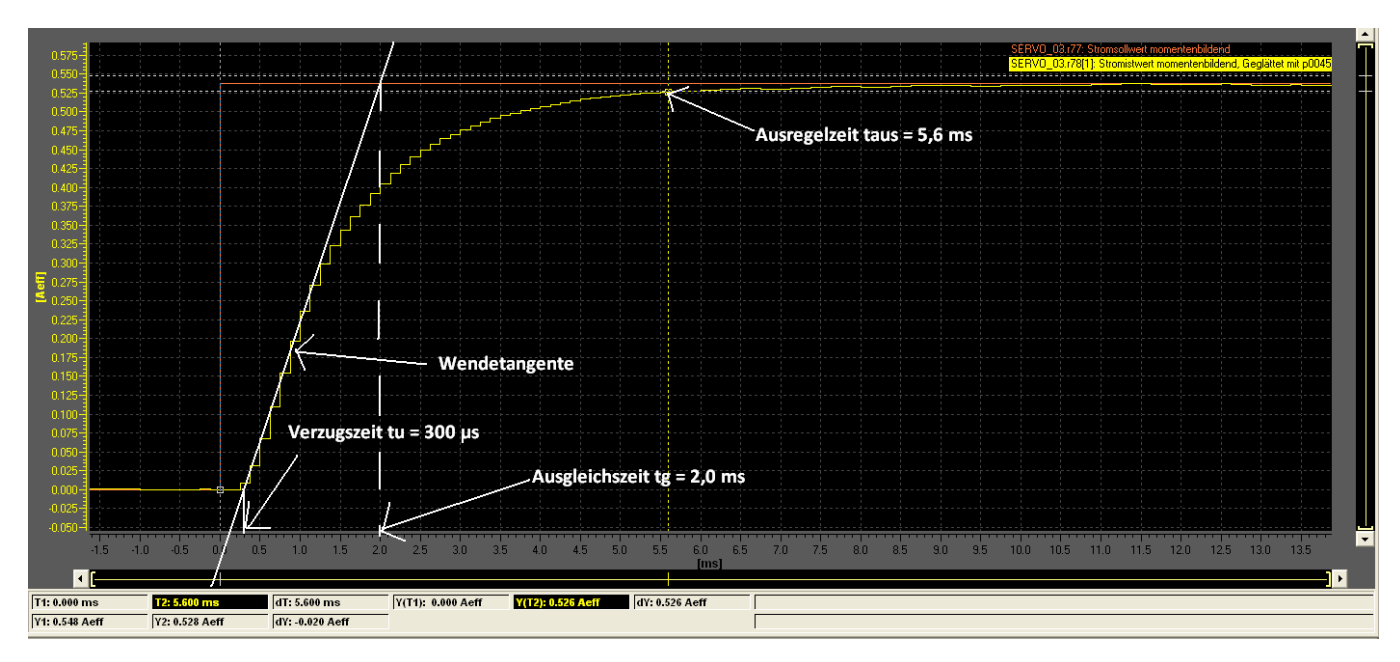

Der IST-Wert-Verlauf des Stromes vom 1FK7-Antrieb bei einem Sollwertsprung weist ein ähnliches Verhalten auf. Zu erkennen ist ebenfalls das PT-2 Verhalten, sowie der zackige Verlauf des IST-Wertes aufgrund der Digitalisierung. In den Zeitkonstanten unterscheiden sich die beiden Antriebe aufgrund des identischen Wechselrichters ausschließlich in der elektrischen Zeitkonstante des Antriebs.

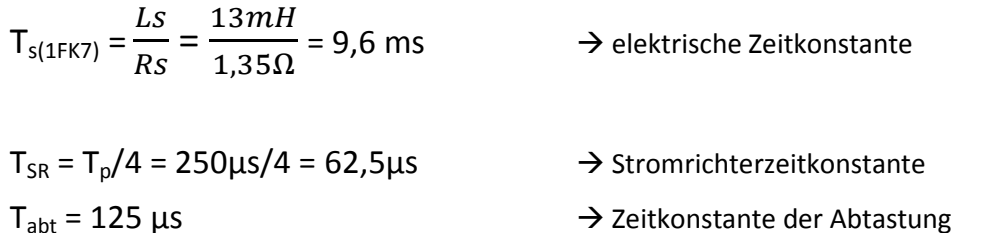

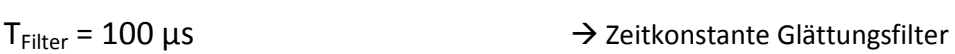

Die Filterzeitkonstante beträgt hier ebenfalls T $F_{filter}$  = 100 $\mu$ s. Die ermittelte Verzugs-, als auch Ausgleichszeit betragen beim 1FK7-Antrieb:

Verzugszeit  $t_u = 300 \,\mu s$ Ausgleichszeit  $t_g = 2.0$  ms

Die Ausregelzeit wurde mit t<sub>aus</sub> = 5,6 ms ermittelt. Die Verzugs-, sowie Ausgleichszeiten der beiden Antriebe sind nach der optimierten Regelung fast identisch.

## 5.6.3 Drehzahlregleroptimierung nach Ziegler/Nichols

Die Regleroptimierung von Ziegler/Nichols ist eine empirische, praktische Methode, um mit einfachen Mitteln eine hohe Dynamik und Stabilität des Antriebs zu erzielen. Bei dieser Methode werden die Reglerparameter so verstellt, dass die Stabilitätsgrenze erreicht wird und der Regelkreis zu schwingen beginnt, d.h. die Regelgröße periodische Schwingungen ausführt. Aus der gefundenen Einstellung können die Parameter Proportionalverstärkung und Nachstellzeit ermittelt werden. *Hinweis:* Das empirische Verfahren wird nur am Beispiel des 1FK7-Antriebs verdeutlicht, da STARTER bessere Optimierungsverfahren zur Verfügung stellt. Die Vorgehensweise für das empirische Verfahren ist folgende:

- 1. Der Regler wird als reiner P-Regler eingestellt: Integralbeiwert  $K_1 = 0$
- 2. Die Reglerverstärkung K<sub>Pn</sub> wird solange erhöht, bis sich der geschlossene Regelkreis an der Stabilitätsgrenze befindet und Dauerschwingungen ausführt.
- 3. Der dabei eingestellte Wert wird als K<sub>Pnkrit</sub> bezeichnet. Anschließend wird die Periodendauer der sich einstellenden Dauerschwingung TNnKrit gemessen
- 4. Anhand der folgenden Tabelle werden die Reglerparameter bestimmt.

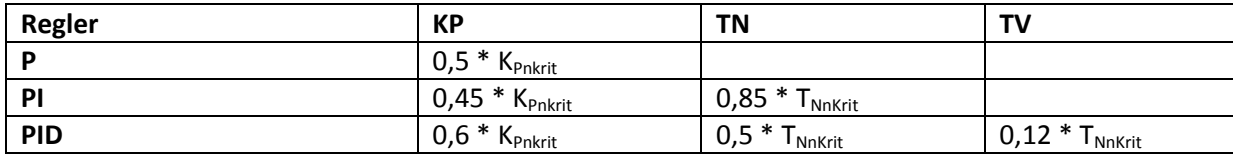

Ermittelte Werte:  $K_{Pnkrit} = 7,35$ 

 $T_{NnKrit}$  = 2,249 ms

 $\rightarrow$  Einstellung der Parameter: K<sub>Pn</sub> = 0,45 \* K<sub>Pnkrit</sub> = 0,45 \* 7,35 = 3,307  $T_{Nn}$  = 0,85  $*$  T<sub>NnKrit</sub> = 0,85  $*$  2,249 ms = 1,911 ms

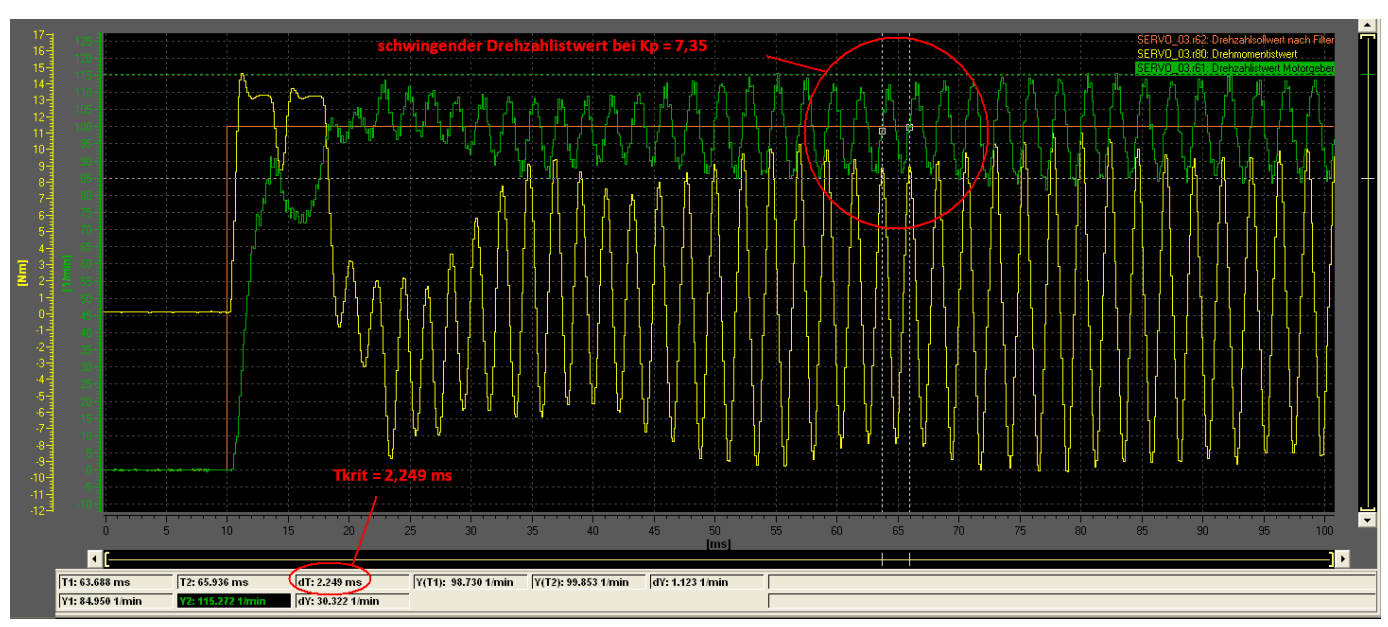

Regelkreis an Stabilitätsgrenze:

Der Regelkreis beginnt ab einer Verstärkung von K $_{\text{Pn}}$  = 7,35 zu schwingen. Der Vorteil dieses Verfahrens liegt darin, dass die Untersuchung während des Betriebes und ohne Öffnen des Regelkreises durchgeführt werden kann. Der Nachteil ist offensichtlich: Dieses Verfahren kann nur auf Strecken angewendet werden, die auch zum Schwingen gebracht werden können.

Mit den nach Ziegler/Nichols optimierten Einstellungen für den Verstärkungsfaktor K<sub>Pn</sub> = 3,307 und der Nachstellzeit **T<sub>Nn</sub>** = 1,91ms ergab sich folgende Sprungantwort (n<sub>soll</sub>=100 min<sup>-1</sup>) des geschlossenen Regelkreises:

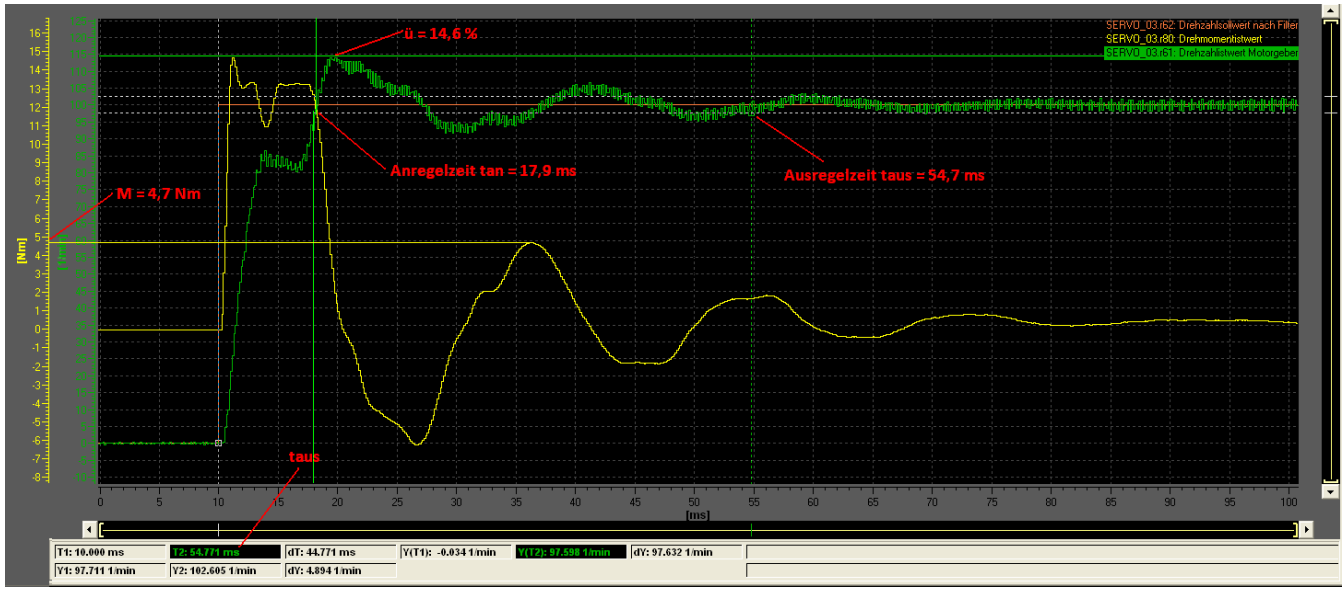

- Rot: Drehzahlsollwert Servo\_03 (1FK7)
- Grün: Drehzahlistwert Servo\_03 (1FK7)
- Gelb: Drehmomentistwert Servo\_03 (1FK7)

#### Folgende Daten wurden ermittelt:

$$
t_{en}
$$
 = 17,9ms  
\n $t_{aus}$  = 54,7ms  
\nÜberschwingweite ü = 
$$
\frac{114,6 U/min - 100 U/min}{100 U/min} = 14,6 %
$$

Des Weiteren ist aus der Grafik ein Schwanken des Drehmomentes zu sehen. Das Drehmoment fährt nach einem kurzen anfänglichen Überschwinger bis zum Eintritt des Drehzahlistwertes in das Toleranzband an seiner Grenze (~13,89Nm). Anschließend ist derselbe Effekt des "Einschwingens" der Drehzahl auf ihren Sollwert erkennbar, wie in der Messung mit den Standardparametern. Der erste Überschwinger der Drehzahl sorgt für eine negative Drehmomentvorgabe, um den Antrieb auf die Solldrehzahl abzubremsen. Der erste positive Überschwinger des Drehmomentes erzeugt den Gegeneffekt. Der Antrieb wurde zu stark abgebremst und muss erneut bis zu seiner Solldrehzahl beschleunigt werden. Für diesen Effekt ist erneut eine Kraft notwendig. Es ist somit ebenfalls ein

"Einpendeln" der Drehzahl auf ihren Sollwert. Der IST-Wert verharrt nach einer Zeit von t<sub>aus</sub> = 54,7 ms in dem Toleranzband von 2%.

#### **Auswertung:**

#### Verbesserungen gegenüber der Standardparametrierung:

Die Anregelzeit wurde durch die empirische Optimierung nach Ziegler/Nichols von  $t_{an}$  = 19,38 ms (Standard) auf  $t_{an}$  = 17,9 ms und die Ausregelzeit von  $t_{aus}$  = 157,82 ms (Standard) auf  $t_{aus}$  = 54,7 ms verkürzt. Die große Überschwingweite hat sich von ü = 43,5% (Standard) auf ü = 14,6% verbessert.

Die empirische Methode von Ziegler/Nichols ist für eine Standardanwendung ausreichend. Das Pendeln der Drehzahl, sowie des Drehmomentes bei einer sprungförmigen Änderung der Führungsgröße sind jedoch unerwünscht. Die Einstellung der Nachstellzeit wurde anschließend experimentell auf einen Wert von T<sub>N</sub>=8,0ms erhöht. T<sub>N</sub> sollte bei dieser Motorenreihe (1FK7) laut Hersteller im optimalen Fall etwa 7,0…13,0ms (je nach Anwendung und Aufbau) betragen. Die Auswirkungen dieser Änderung sind in der folgenden Grafik dargestellt:

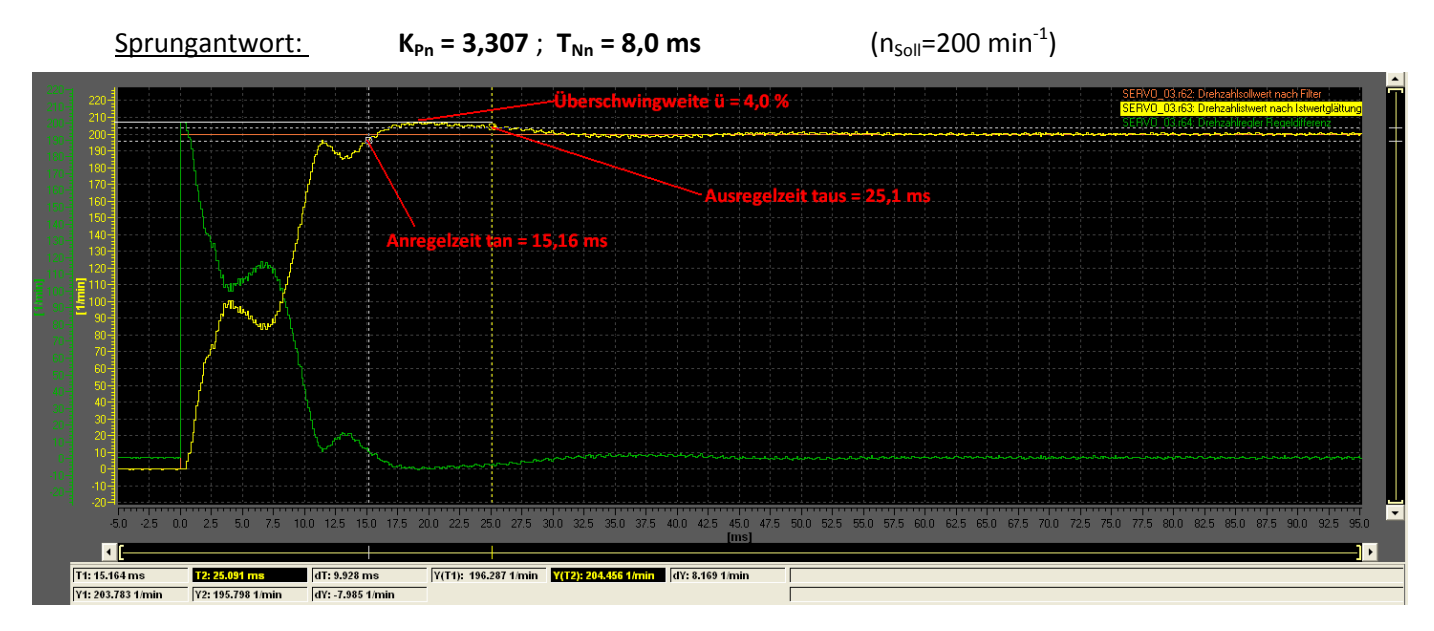

- Rot: Drehzahlsollwert Servo\_03 (1FK7)
- Gelb: Drehzahlistwert Servo\_03 (1FK7)
- Grün: Drehzahlregler Regeldifferenz Servo\_03 (1FK7)

#### Folgende Daten wurden ermittelt:

 $t_{en}$  = 15,16ms  $t_{\text{aus}} = 25, 1 \text{ms}$ Überschwingweite ü =  $\frac{208 \text{ U/min} - 200 \text{ U/min}}{200 \text{ U/min}} = 4.0 \text{ %}$ 200 U/min

Die Erhöhung der Nachstellzeit auf T<sub>Nn</sub>=8,0 ms kompensiert bei einem Sollwertsprung das "Pendeln" der Drehzahl weitestgehend. Die Überschwingweite hat sich von 14,6% auf 4,0% verbessert. Die Anregelzeit wurde um ∆t = 2,74ms und die Ausregelzeit um ∆t = 29,6ms verkürzt. Für die beiden "Einbrüche" der Drehzahl beim Hochlauf auf ihren Sollwert ist der unterlagerte Stromregelkreis, mit seiner Strombegrenzung verantwortlich. Dieses Einschwingverhalten wird im Kapitel 5.6.5 näher erläutert.

### 5.6.4 Filter zur Bedämpfung von Resonanzfrequenzen

Die Filter dienen der Ausblendung bzw. Abschwächung bestimmter Frequenzbereiche zur Unterdrückung von Resonanzeffekten. Um gezielt Störfrequenzbereiche unterdrücken zu können, stehen verschiedene Filtertypen zu Verfügung. Der vom STARTER standardmäßig aktivierte Tiefpass Filter zweiter Ordnung mit der Grenzfrequenz  $f_g$ =1999Hz sorgt dafür, dass Frequenzen oberhalb dieser Grenze bereits bedämpft werden. Des Weiteren kann zum Beispiel eine Bandsperre eingesetzt werden, um Störfrequenzbänder zu unterdrücken (z.B. Polstelle kompensieren). Wichtig ist die Erkenntnis, dass die Rechenzeit mit jedem weiteren Filter steigt. Somit sollten einzelne Filter nur aktiviert und parametriert werden, wenn sie notwendig sind.

Um die Bedämpfung von Resonanzstellen sichtbar zu machen, wird das Bodediagramm verwendet. In der ersten Messung wurde die Drehzahlregelstrecke mit der Messfunktion im STARTER aufgenommen.

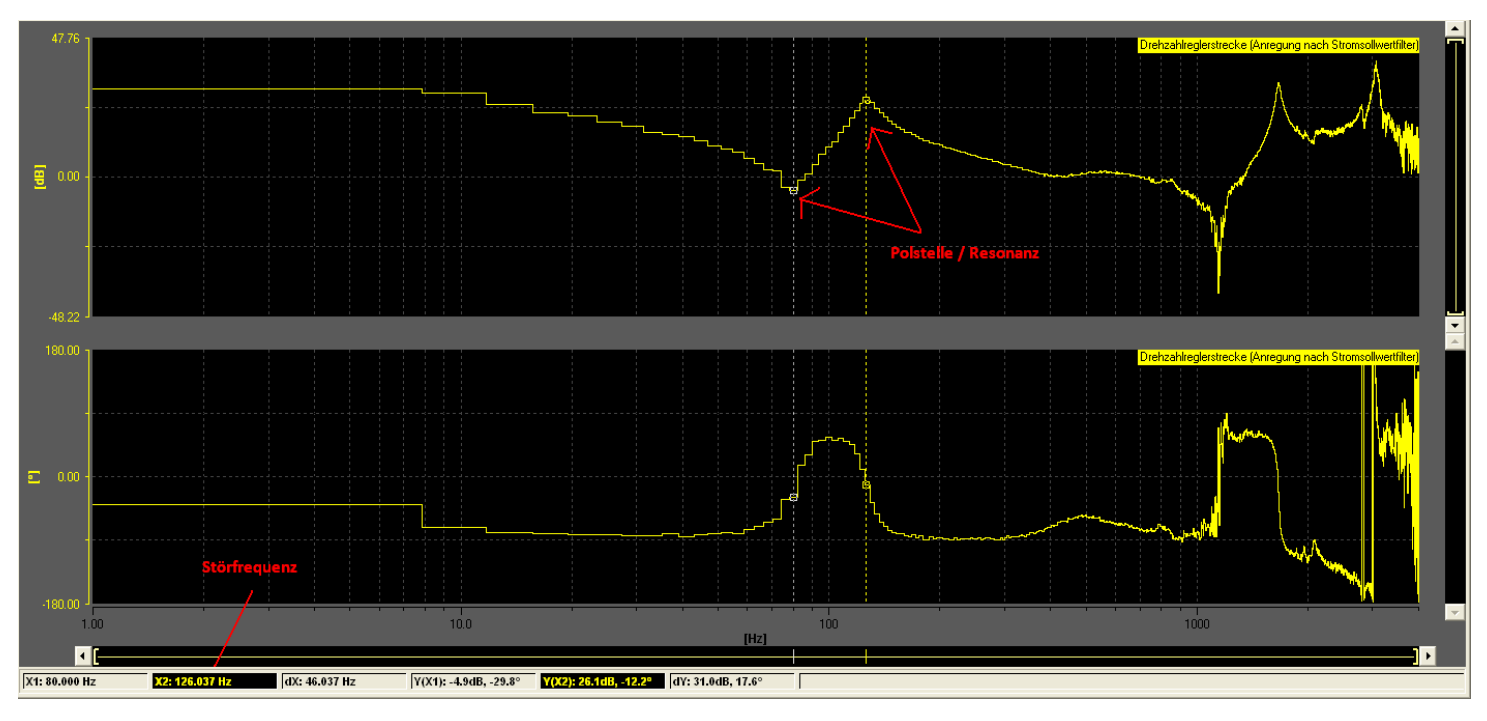

Bodediagramm Drehzahlregelstrecke:

Der Frequenzgang weist bei f=126,037 Hz eine Polstelle auf (ebenfalls bei etwa 1700 Hz  $\rightarrow$  hier irrelevant). Wird das System mit der an dieser Polstelle gemessenen Frequenz erregt, kann es instabil werden. Um diesen Effekt zu verhindern, wird eine Bandsperre zur Bedämpfung eingesetzt.

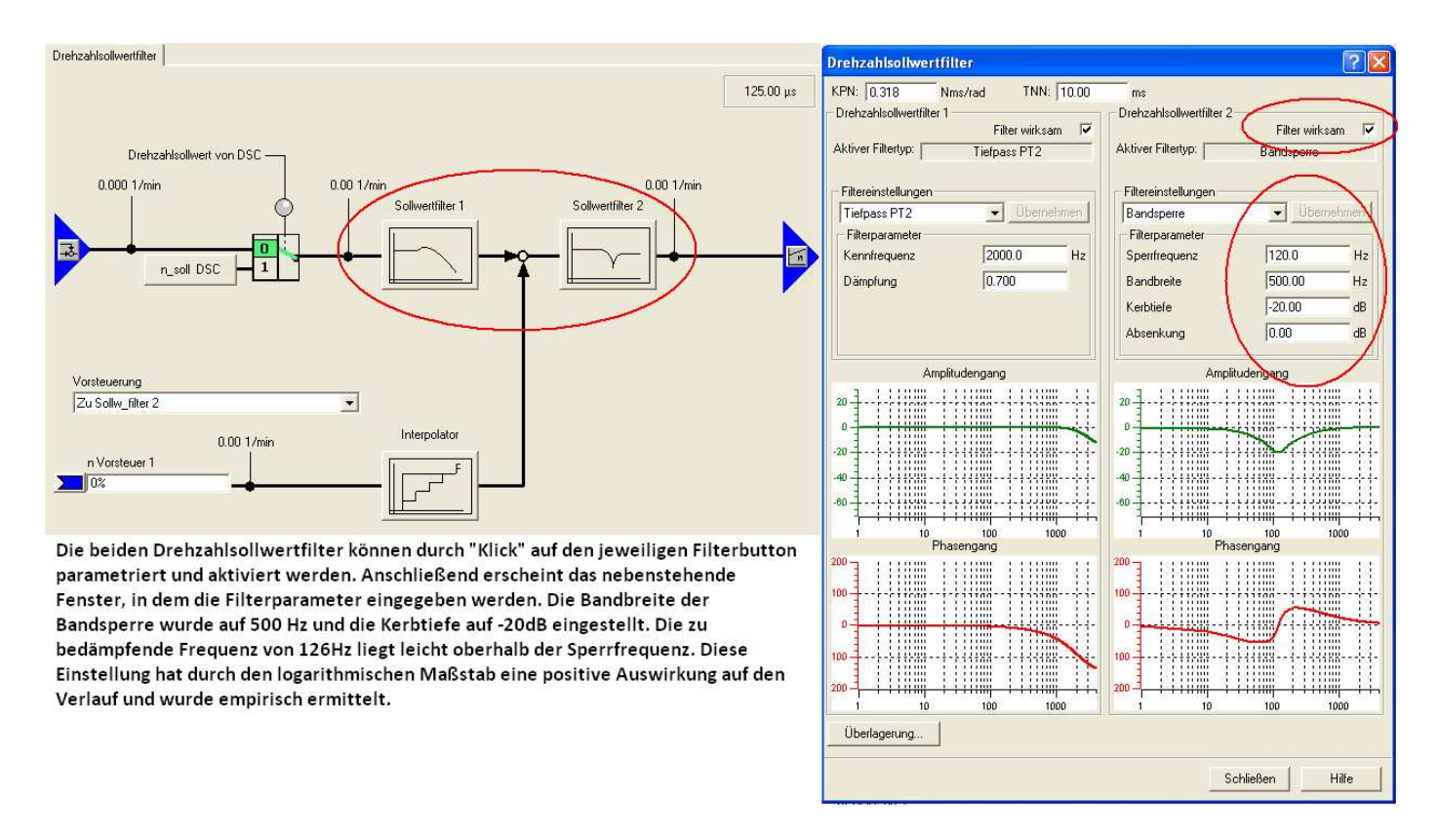

Folgende Grafik zeigt die Parametrierung des Filters:

Die Amplitudengänge der Regelstrecke, des Reglers und der Filter können aufgrund des logarithmischen Maßstabes miteinander addiert werden. Wie sich die einzelnen Filter kombiniert/addiert auswirken (hier: Tiefpass PT-2 & Bandsperre), kann durch einen Klick auf den Button "Überlagerung" im Parameterfenster unten links veranschaulicht werden. Bei der Einstellung der Bandbreite ist darauf zu achten, dass sie sich rechts und links von der Sperrfrequenz auswirkt (optisch mehr im linken Bereich  $\rightarrow$  logarithmischer Maßstab). Die Kerbtiefe sollte nur so tief wie nötig eingestellt werden, da sie auch immer eine Phasenänderung zur Folge hat. Das folgende Bodediagramm zeigt den Drehzahlregler-Führungsfrequenzgang mit Standardparametern und der eingesetzten Bandsperre( $K_{Pn}$  = 0,318 T<sub>Nn</sub> = 10ms).
#### **Bodediagramm: Drehzahlregler-Führungsfrequenzgang**

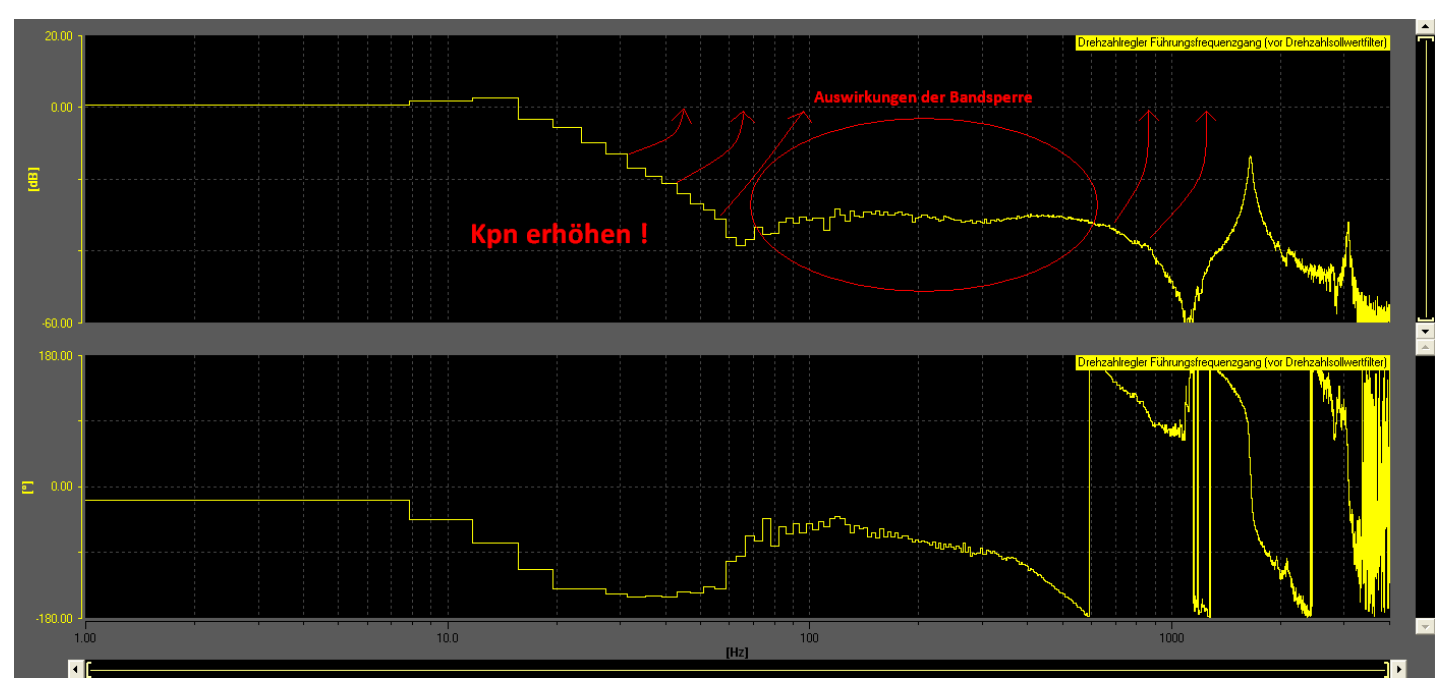

Zu erkennen ist eindeutig die Kompensation der Polstelle. Nun ist wieder ausreichend Amplitudenreserve vorhanden und die Verstärkung K $_{Pn}$  kann erhöht werden, um die Dynamik des Antriebs zu verbessern. Die folgende Grafik zeigt die Auswirkung der Bandsperre, kombiniert mit den zuvor ermittelten Reglerparametern aus dem Ziegler/Nichols Verfahren:

 $K_{\text{Pn}} = 3,307$  $T_{Nn} = 8,0$ ms

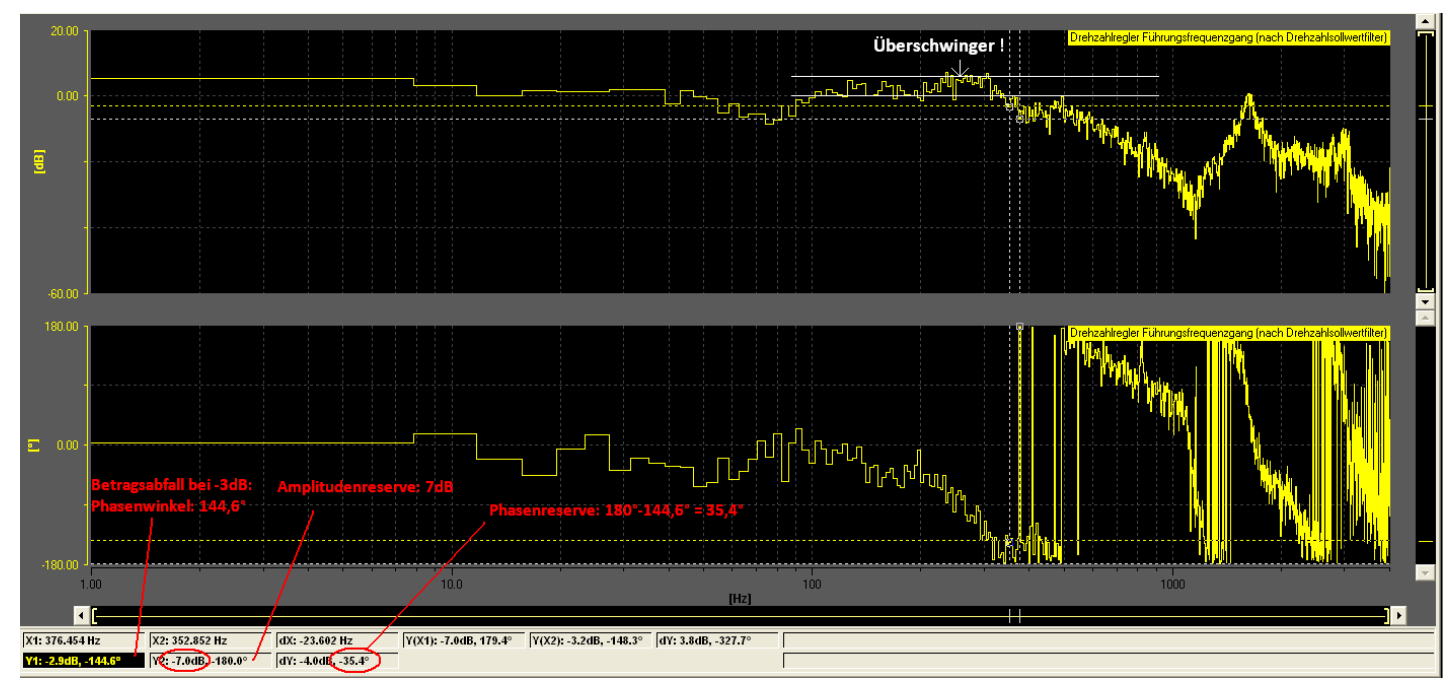

**Bodediagramm: mit Filter und empirisch ermittelten, optimalen Parametern:** 

### **Auswertung:**

Die Amplitudengang weist eine Erhöhung bei etwa 250 Hz auf. Dieses Verhalten kann im Zeitbereich als ein Überschwingen des IST-Wertes gedeutet werden.

Stabilitätskriterien im STARTER:

- Eine Erhöhung von bis zu 7dB im Amplitudengang ist zulässig.
- Bei -3dB (Betragsabfall) muss genügend Phasenreserve ( > 30°) vorhanden sein
- Bei -180° im Phasengang dreht die Phase. An dieser Stelle sollte sich der Amplitudengang unter -5dB befinden.

Die Optimierung zeigt, dass mit der empirischen Einstellmethode und den Filterfunktionen im STARTER gute Ergebnisse erzielt werden können. Die Stabilitätskriterien werden eingehalten. Jedoch ist im niederfrequenten Bereich eine leichte Abweichung des IST-Wertes von dem SOLL-Wert zu erkennen (Abweichung von 0dB-Linie). Der etwas zackige Verlauf entsteht aufgrund des Gebers, der Digitalisierung (Abtastung) und der Berechnung von STARTER. Hier können Ausgleichsgeraden eingezeichnet werden, um den Verlauf zu harmonisieren und auszuwerten.

Für die Amplitudenreserve wurde ein Wert von 7dB und für die Phasenreserve ein Wert von 35,4° ermittelt. Diese Werte entsprechen einer gut optimierten Regelung.

# 5.6.5 Drehzahlregleroptimierung mit STARTER

Die automatische Drehzahlreglereinstellung im STARTER geschieht durch eine Frequenzganganalyse. Zu dieser zählen die Streckenidentifikation mittels FFT-Analyse, ein automatisches Setzen von Filtern im Sollwertzweig und eine automatische Einstellung des Reglers (Verstärkungsfaktor K<sub>Pn</sub>, Nachstellzeit T<sub>Nn</sub>). Nach welchem Verfahren das Tool die Parameter berechnet ist nicht bekannt und bleibt dem Anwender vorenthalten. Die Optimierung wird zuerst am 1FK6- und anschließend am 1FK7-Antrieb vorgenommen.

Die automatische n-Regleroptimierung im STARTER führt folgende Schritte aus:

- 1. Vermessen der Mechanik Teil 1
	- Mechanik wird im unteren Frequenzbereich vermessen. Dafür wird ein geringer Drehzahlsollwert vorgegeben.
- 2. Vermessen der Mechanik Teil 2
	- → Mechanik wird im oberen Frequenzbereich vermessen. Dafür wird ebenfalls ein geringer Drehzahlsollwert vorgegeben.
- 3. Identifikation des Stromregelkreises
	- → Es wird ein Rauschsignal als Stromsollwert vorgegeben. Der Stromregelkreis wird damit identifiziert.
- 4. Aus den Messungen wird eine Einstellung für den Drehzahl-/Geschwindigkeitsregler und falls notwendig, für die Stromsollwertfilter berechnet. In dieser Vermessung wurde kein weiteres Filter hinzugeschaltet. Vom STARTER wird standardmäßig ein PT-2 Filter in den Sollwertzweig geschaltet ( $f_g = 2k$ Hz,D = 0,7), welches Frequenzen oberhalb von 2000Hz bereits bedämpft. In dieser Vermessung wurden keine weiteren, kritischen Resonanzen erkannt.

Die folgende Grafik zeigt das Fenster mit den berechneten und übernommenen Reglerparametern und Filterdaten am Beispiel des 1FK6-Antriebs.

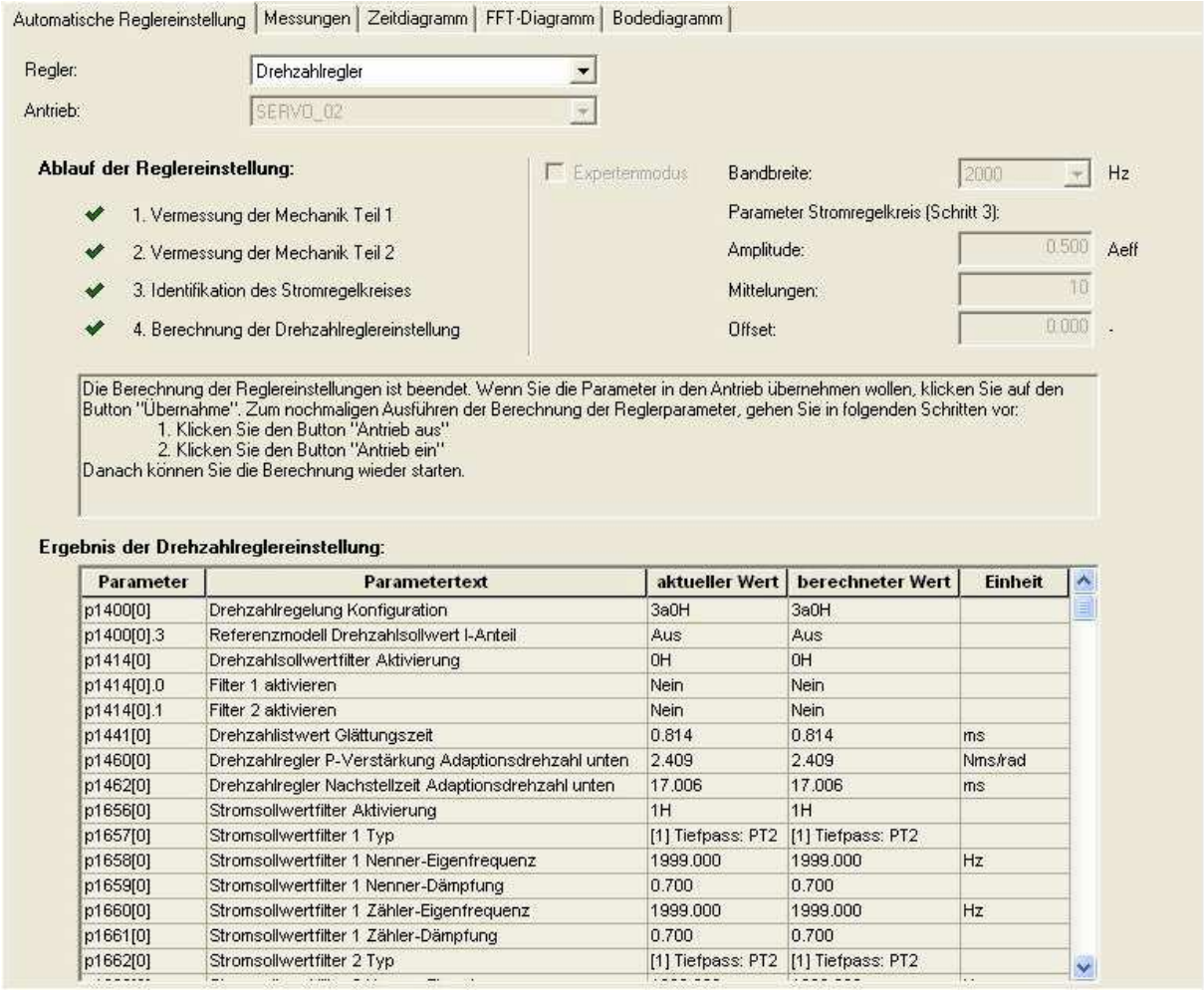

Auf der linken Seite sind die entsprechenden Parameter dargestellt. Überprüft wurde die Parametrierung anhand einer Sprungfunktion. In den folgenden Grafiken sind die Auswertungen der Sprungantworten dargestellt. In der Messung wurde ein Drehzahlsollwertsprung von n = 0 U/min auf n = 100 U/min durch den Funktionsgenerator erzeugt und die Reaktion des Regelkreises mit der Trace-Funktion im STARTER dargestellt und untersucht.

### **Sprungantwort 1FK6-Antrieb**

Regelung ausgelegt von STARTER – MIT Optimierung

$$
K_{\rm P}=2,409
$$

 $T_N = 17,006$ ms

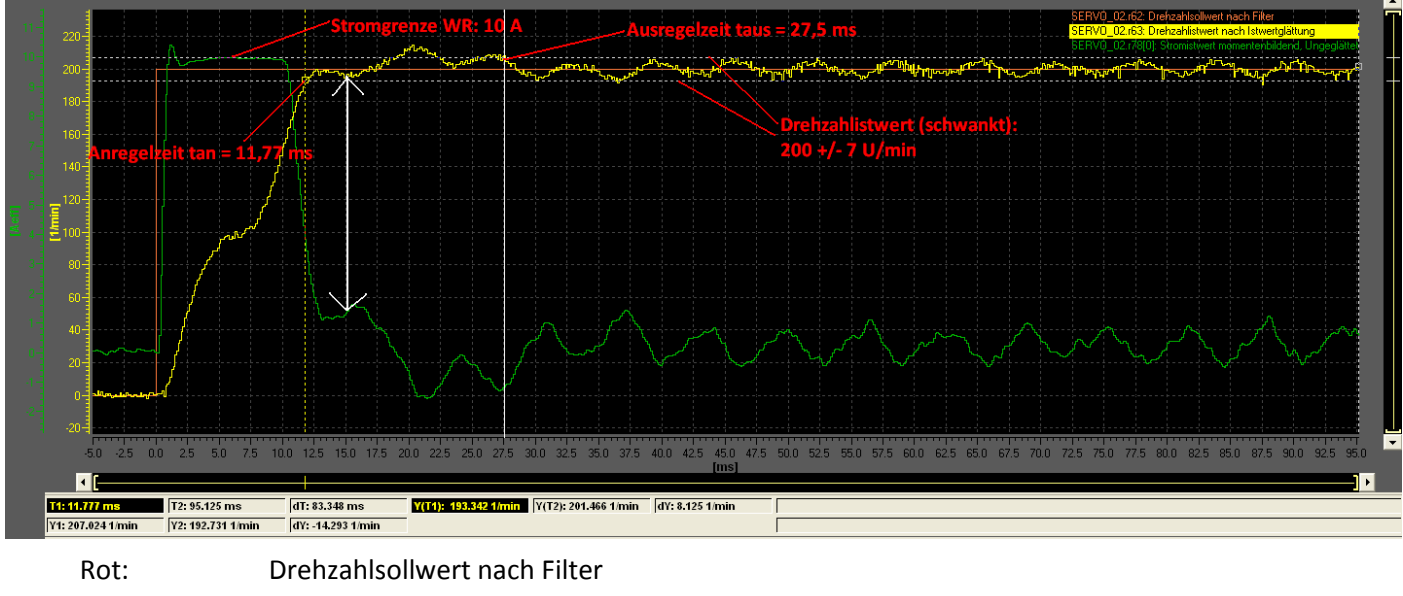

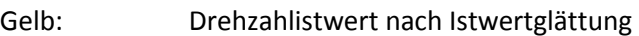

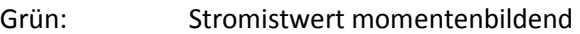

#### Ermittelte Daten:

Anregelzeit  $t_{an}$  = 11,77ms Ausregelzeit  $t_{aus}$  = 27,5ms  $\qquad \qquad$  Überschwingweite  $\ddot{u}$  = 7,5 %

Die Überschwingweite ist in diesem optimierten Regelkreis mit ü = 7,5 % deutlich niedriger als ohne Optimierung (50,5%). Des Weiteren hat sich die Ausregelzeit um ∆t = 173,32ms auf 27,5ms verbessert. Das Drehmoment ist proportional zu dem momentenbildenden Strom. Der Strom wird bis kurz vor Erreichen der Anregelzeit an seiner Stromgrenze gefahren. Diese beträgt aufgrund des verwendeten Wechelrichters ( $I_{\text{Max}}$ =10A  $\rightarrow$  siehe folgende Grafik):

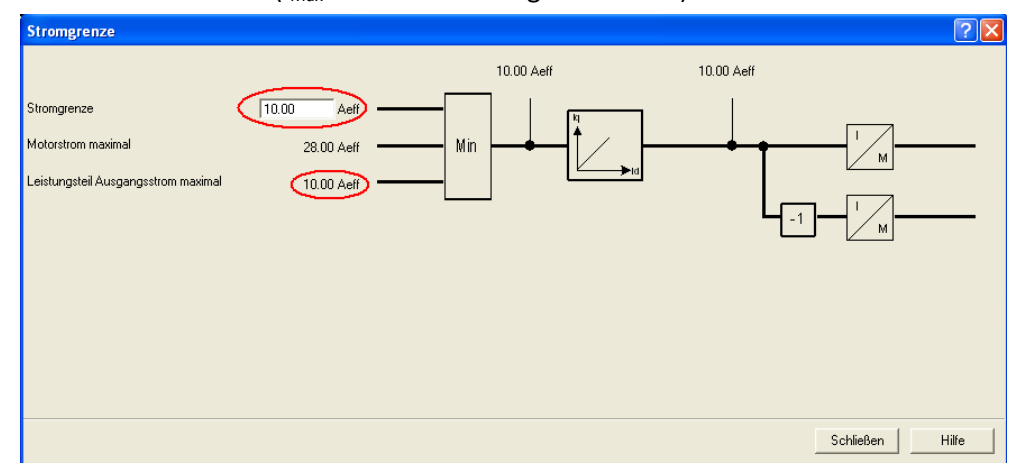

Der maximal lieferbare Ausgangsstrom des Leistungsteils ist technologisch-bedingt mit 10,0 A festgelegt. Die Stromgrenzen der beiden Antriebe beziehen sich somit auf diesen Wert, obwohl die maximalen Motorströme (1FK6: 28,0A ; 1FK7: 15,0A) höher sind. Nach 12,6ms überschreitet der Drehzahlistwert den Drehzahlsollwert und wird infolgedessen gering abgebremst (weißer Pfeil in Grafik). Anschließend sinkt der IST-Wert wieder unter den Sollwert und erzeugt erneut eine Regeldifferenz. Diese wird vom Stromregler erkannt. Durch Erhöhung des Stroms (Drehmoment) wird der Antrieb wieder beschleunigt. Dieses Wechselspiel der einzelnen Regelkreise findet statt, bis die Drehzahl endgültig ihren Sollwert erreicht hat. Zu erkennen ist zusätzlich ein Schwanken des Drehzahlistwertes von  $+/-$  7 min<sup>-1</sup> (3.5%) und dementsprechend des Stromistwertes im stationären Zustand. Dieses Verhalten kann in vielen Anwendungsfällen toleriert werden, ist jedoch nicht optimal.

#### **Sprungantwort 1FK7-Antrieb**

Regelung ausgelegt von STARTER – MIT Optimierung

 $K_p = 4,039$  $T_N = 9,47$ ms

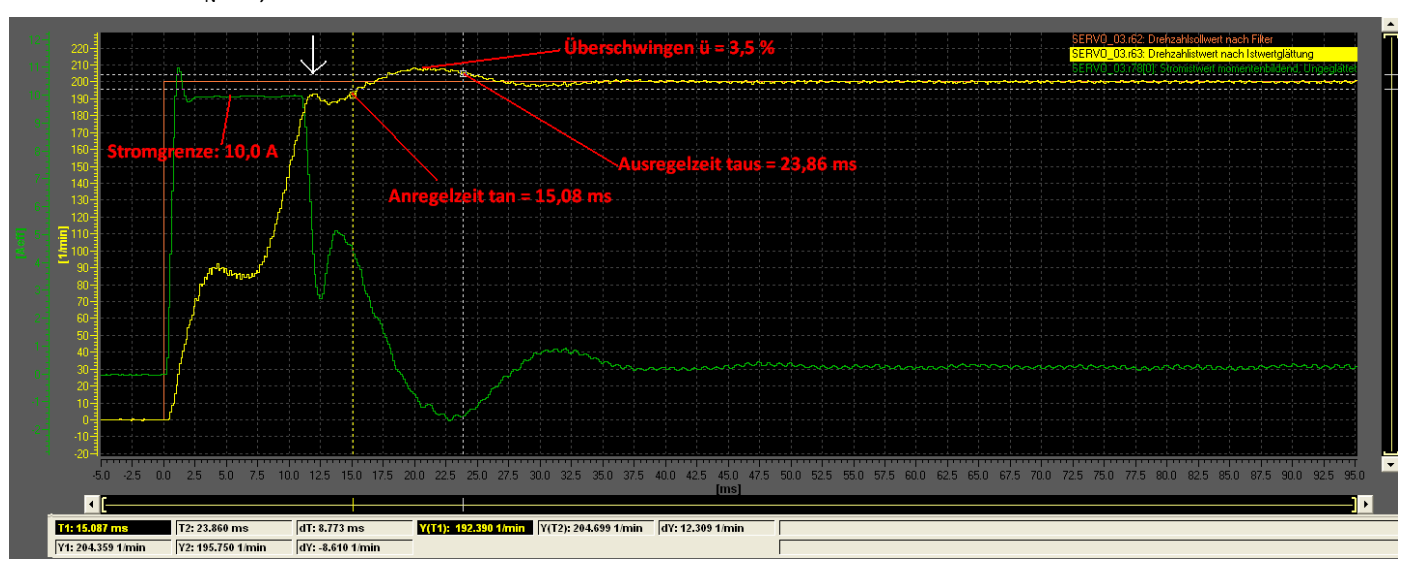

Rot: Drehzahlsollwert nach Filter

Gelb: Drehzahlistwert nach Istwertglättung

Grün: Stromistwert momentenbildend

#### Ermittelte Daten:

Anregelzeit  $t_{an}$  = 15,08ms Ausregelzeit  $t_{an}$  = 23,86ms Überschwingweite  $\ddot{u}$  = 3,5 %

Die Überschwingweite beträgt in dem optimierten Regelkreis ü = 3,5 %. Dieser Wert liegt deutlich unter der Überschwingweite des Regelkreises mit Standardparametern (ü = 43,5%). Die Ausregelzeit wurde um Δt = 133,96ms auf t<sub>an</sub>=23,86ms verbessert. Die Anregelzeit ist bei diesem 1FK7-Antrieb um etwa 4ms höher als beim optimierten 1FK6-Antrieb. Dieser Effekt liegt u.a. an dem stärkeren

Einbruch des Drehzahlistwertes bei t=~5ms. Der Stromverlauf ist hier ähnlich zu deuten wie in obiger Messung. Nach einem kurzen Überschwinger fährt der Strom bis kurz vor Eintritt des Drehzahlistwertes in das Toleranzband an seiner Stromgrenze. Diese wird hier ebenfalls vom verwendeten Leistungsteil vorgegeben:

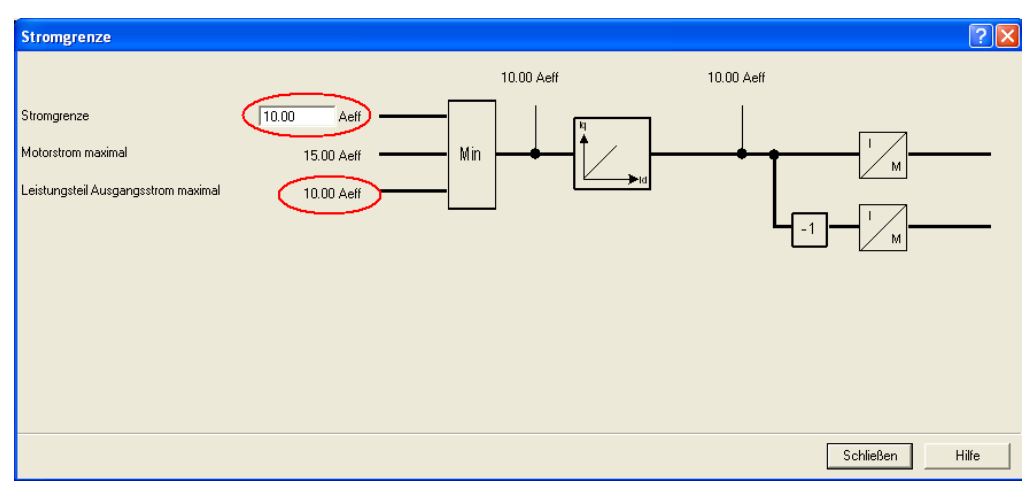

Anschließend wird der Stromistwert verringert. Zu beachten ist, dass der Drehzahlistwert seinen Sollwert in diesem Zeitpunkt noch nicht erreicht hat. Durch die entstehende Regelabweichung wird der Stromistwert erneut erhöht (t=13,5ms), um den Antrieb zu beschleunigen. Diese Beschleunigung bewirkt ein Überschwingen der Drehzahl, was wiederum zu einem Stromeinbruch zum Abbremsen des Antriebs zur Folge hat. Nach t=35ms haben die Drehzahl und der Strom ihre stationären Entwerte erreicht.

# 5.6.6 Überprüfung des Störverhaltens bei verschiedenen Nachstellzeiten

Das optimale Störverhalten ist ausschlaggebend für einen gut ausgelegten Regelkreis. Im folgenden Verlauf werden jeweils 3 Störsprungantworten und 3 Führungssprungantworten des 1FK7-Antriebs aufgenommen. Anhand dieser Messungen sollen die Auswirkungen bei Variation der Nachstellzeit T<sub>N</sub> ermittelt und dargestellt werden. Die Proportionalverstärkung beträgt in allen folgenden Messungen:  $K_{Pn}$  = 4,039 (von STARTER ermittelt) Messung  $1: T_N = 5$ ms Messung  $2: T_N = 20$ ms Messung  $1: T_N = 9,46$ ms (von STARTER ermittelt)

*Hinweis:* Für alle Führungssprungantworten gelten die folgenden Bezeichnungen: Rot: Drehzahlsollwert Gelb: Stromistwert Grün: Drehzahlistwert

#### **Messung 1:**

Störverhalten bei  $T_N = 5$ ms:

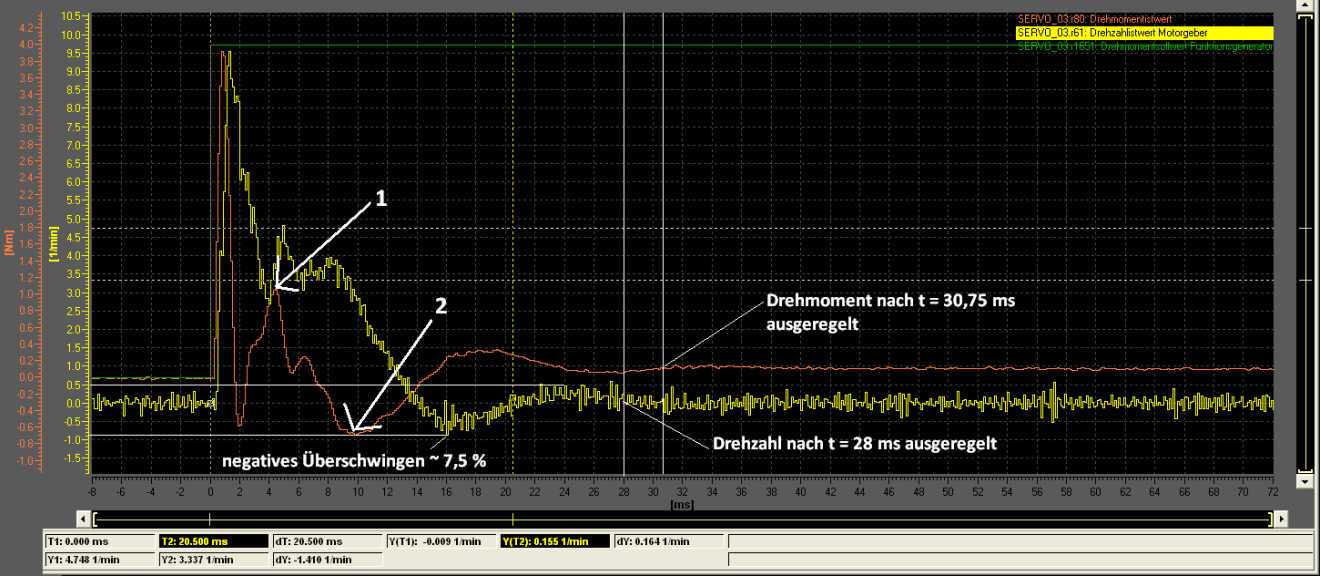

Rot: Drehmomentistwert Gelb:Drehzahlistwert

**1:** Nachdem das Drehmoment einen kurzen negativen Überschwinger hatte, sollte es erwartungsgemäß gegen die 0,0 Nm Linie laufen. Der zweite positive Überschwinger kann in dieser Messung nicht gedeutet werden und ist somit auf einen parasitären Effekt zurück zu führen.

**2:** Im darauffolgenden negativen Überschwinger regelt der Stromregler das Drehmoment herunter, um den Antrieb abzubremsen und somit die Drehzahl zu senken. Die Drehzahl ist mit diesen Einstellungen bereits nach t=28ms ausgeregelt.

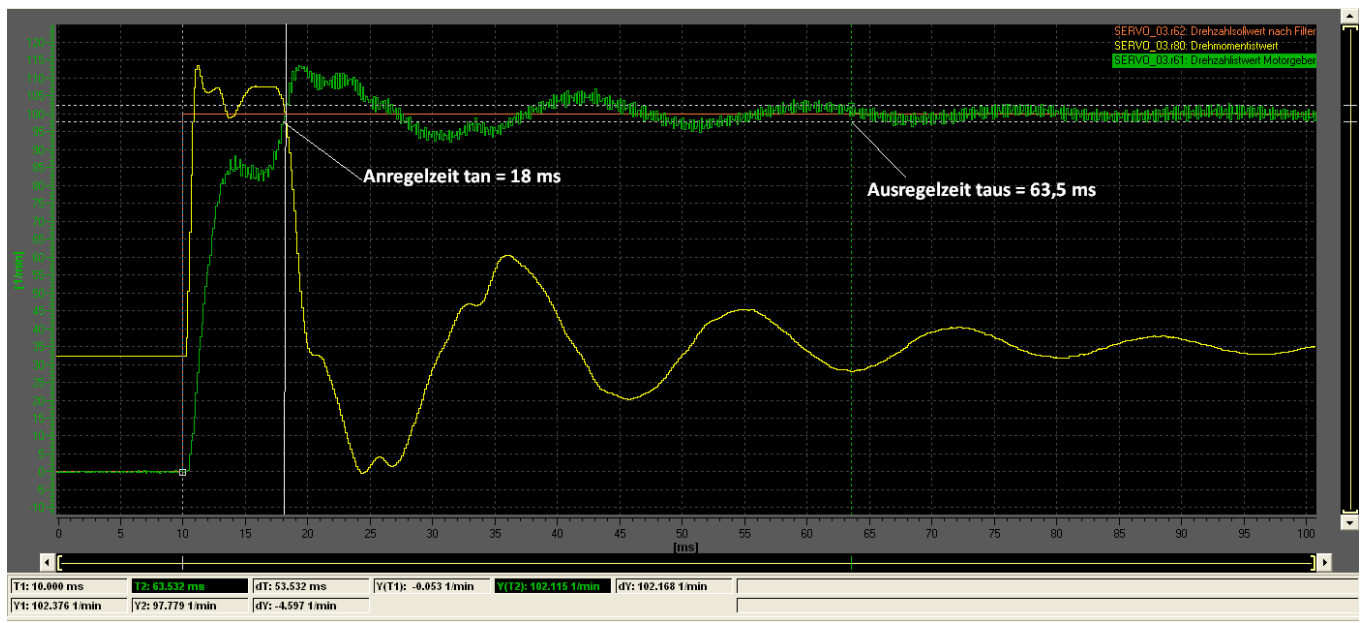

Führungsverhalten bei T<sub>N</sub>=5ms:

#### **Messung 2:**

Störverhalten bei  $T_N = 20$ ms:

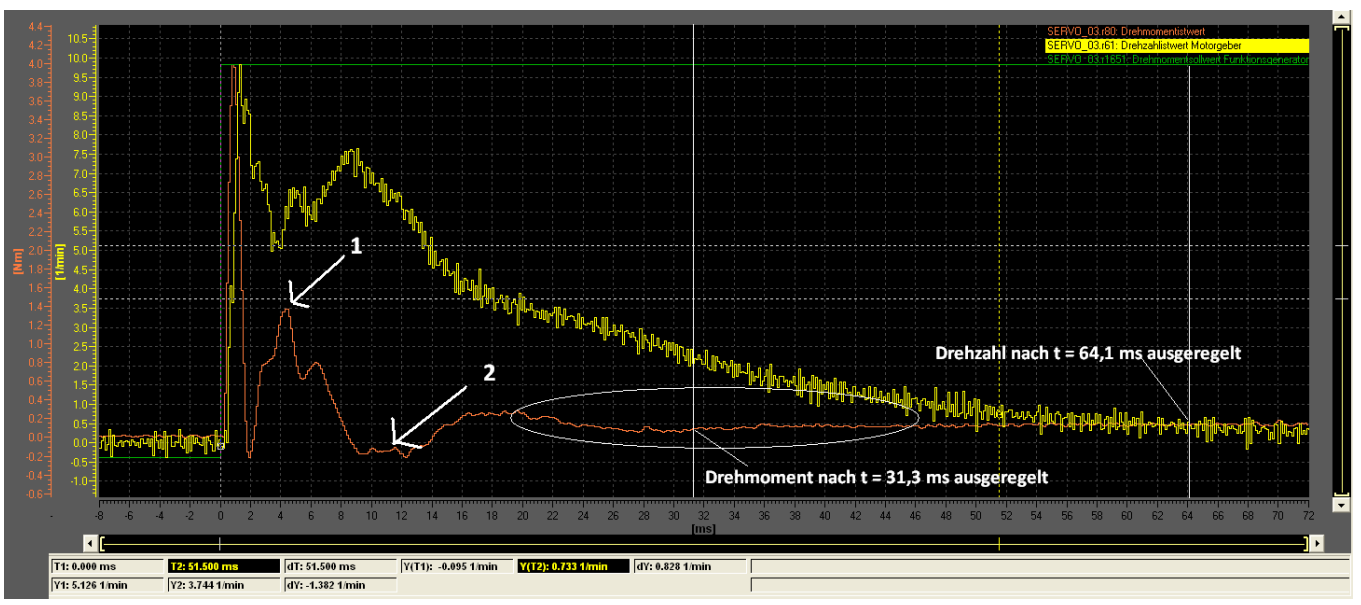

Rot: Drehmomentistwert Gelb: Drehzahlistwert

### 1: s.o.

### 2: s.o.

Im eingekreisten Bereich kann das Drehmoment praktisch als ausgeregelt betrachtet werden. Jedoch lässt sich eine sehr grob nach unten gewölbte Kurve in den Verlauf zeichnen. Es wird also ein sehr niedriges negatives Moment vorgegeben, um die Drehzahl langsam an ihren Sollwert zu führen. Die Störung wird mit dieser Einstellung der Nachstellzeit sehr langsam ausgeregelt, die Drehzahl erreicht erst nach  $t_{\text{aus}} = 64.1$  ms ihren stationären Endwert.

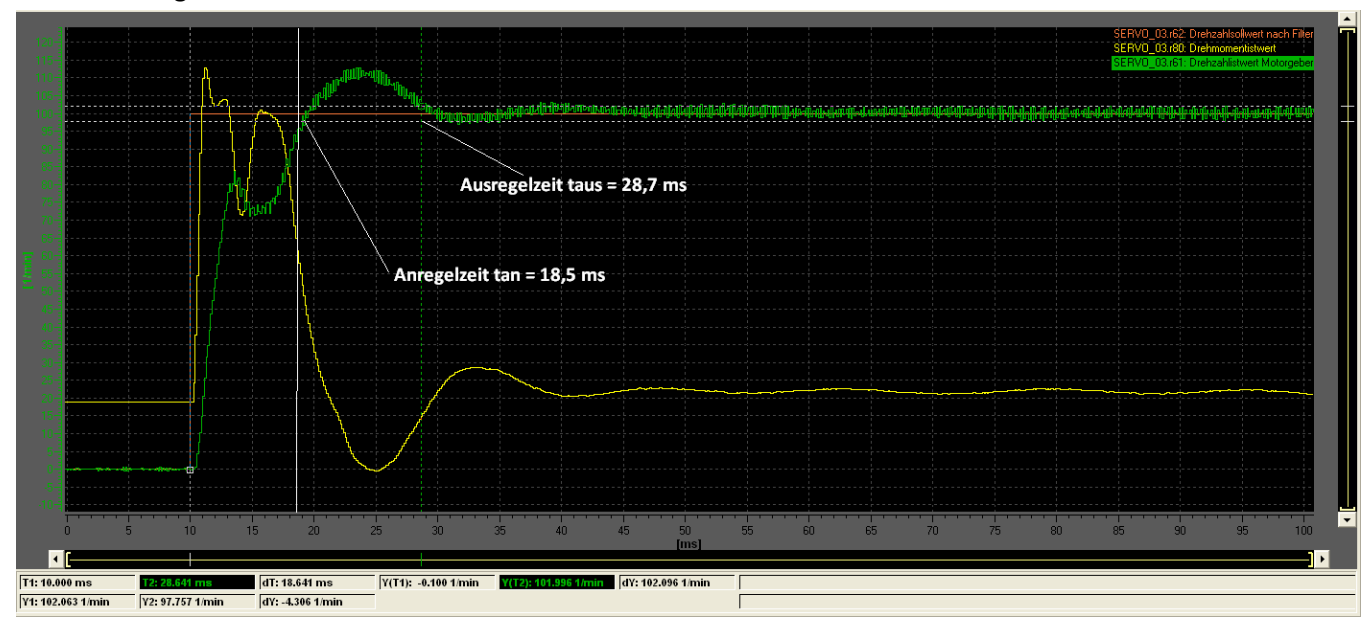

Führungsverhalten bei T<sub>N</sub>=20ms:

#### **Messung 3:**

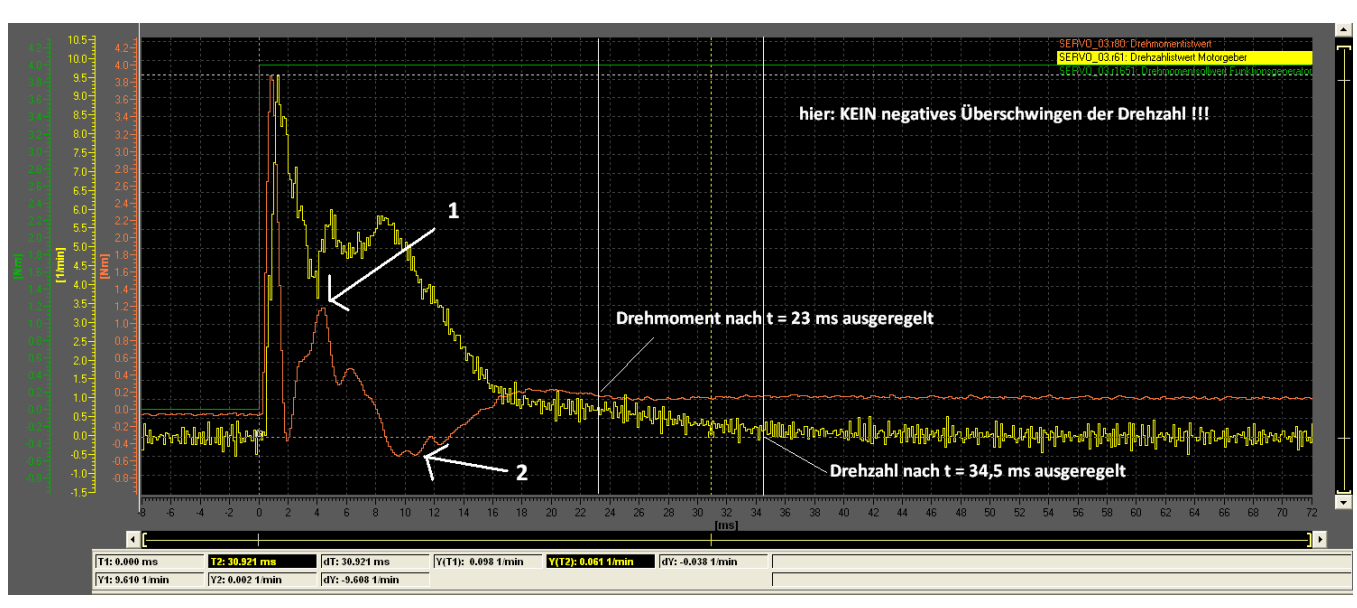

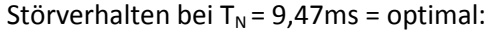

Rot: Drehmomentistwert Gelb:Drehzahlistwert 1: s.o. 2: s.o.

Mit dieser Einstellung wird ein Kompromiss zwischen der sehr schnellen und der sehr langsamen Störgrößenausregelung getroffen. Die Drehzahl erreicht ihren stationären Endwert nach taus = 34,5ms und das Drehmoment nach t=23ms.

Führungsverhalten bei T<sub>N</sub> = 9,47ms = optimal:

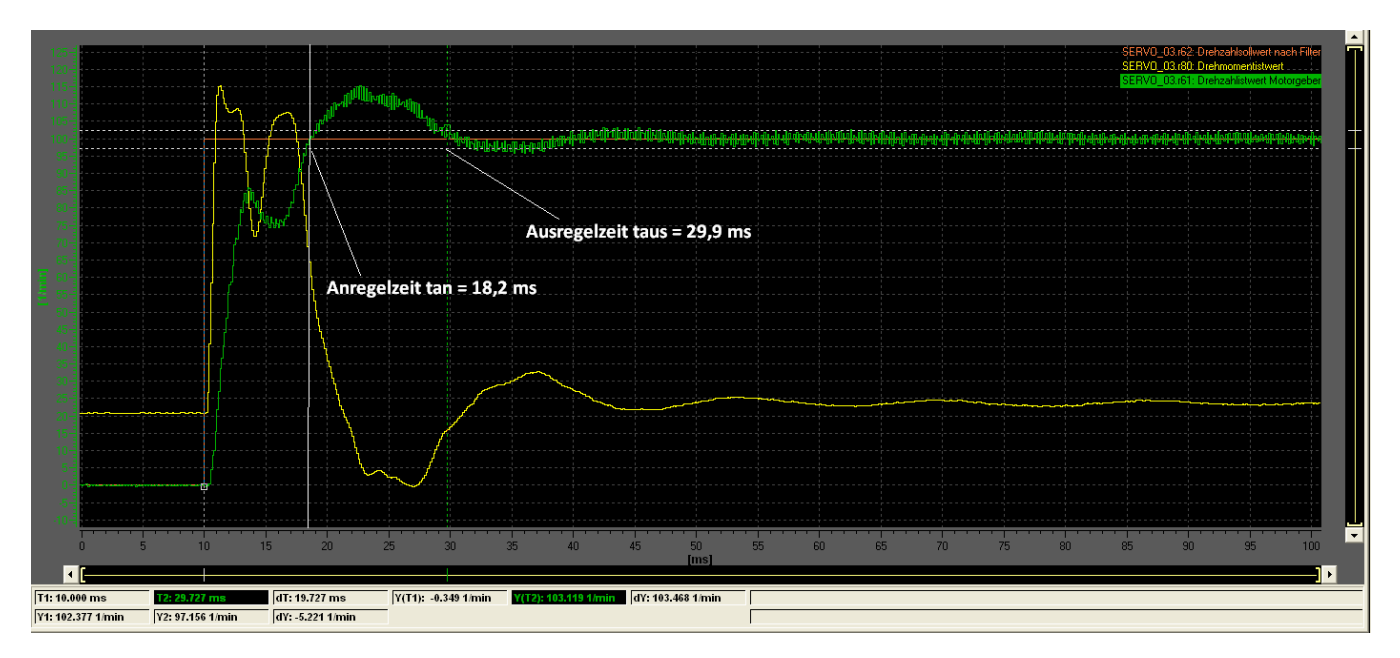

#### **Auswertung**

Die Nachstellzeit ist ausschlaggebend für das Verhalten bei Anregung mit einer Störgröße (Lastsprung). Die besten Ergebnisse für die Ausregelung einer Störgröße liefert die Einstellung T<sub>N</sub> = 5ms. Allerdings ist die Ausregelzeit bei einer Anregung mit Führungsgröße bei dieser Einstellung sehr hoch (t<sub>aus</sub> = 63,5ms) und der Drehzahlistwert neigt zum Schwingen. Die beste und schnellste Reaktion auf einen Führungsgrößensprung hingegen liefert die Einstellung  $T_N = 20$ ms. Die Auswirkung dieser hohen Nachstellzeit ist wiederum an ihrer Reaktion auf einen Störgrößensprung zu erkennen. Der gelb dargestellte Stromistwertverlauf in den Führungssprungantworten weist einen kurzen Überschwinger auf und wird durch den Wechselrichter auf I<sub>Max</sub>=10 A begrenzt. An der Messung mit  $T_N$ =5 ms ist das "Fahren" an der Stromgrenze am deutlichsten zu erkennen.

Aus diesen Messungen ist ersichtlich, dass eine mittlere Einstellung der Nachstellzeit, also ein Kompromiss aus gutem Führungs- sowie Störverhalten notwendig ist. Die "automatische Reglereinstellung" mit STARTER berechnete die optimale Nachstellzeit von  $T_N = 9,46$ ms. Dieser Wert verdeutlicht den Kompromiss.

### 5.6.7 Vergleich der Optimierungsverfahren

Die Standardeinstellungen von STARTER sind für die meisten Anwendungsfälle ausreichend. Jedoch sind aufgrund der hohen Überschwingweite und der hohen Ausregelzeit wesentliche bessere Ergebnisse erzielbar. Ein gutes Führungs-, sowie Störverhalten basiert auf einem Kompromiss zwischen den Einstellmöglichkeiten. So sorgt ein hoher Wert der Nachstellzeit T<sub>Nn</sub> (Drehzahlregler) einerseits für eine schnelle Ausregelung von Störgrößen (Lastsprung), hat andererseits wiederum ein höheres Überschwingen bei Anregung mit einem Führungssprung (Sollwert) zur Folge. Die empirische Einstellmöglichkeit nach dem Verfahren von Ziegler/Nichols liefert bessere Werte als die Standardparametrierung, die aus den Typenschilddaten berechnet wird. Der Regelkreis ist jedoch aufgrund der Schwingneigung nicht optimal dimensioniert. Eine Vergrößerung der Nachstellzeit auf Erfahrungswerte unterstützt diese Optimierungsmöglichkeit und verbessert das Verhalten des Regelkreises bei Anregung mit Führungs- oder Störungsgrößen.

Das zuletzt untersuchte Optimierungsverfahren ist die "automatische Reglereinstellung" von STARTER. Der Stromregelkreis wird durch eine Motordatenidentifikation vermessen und parametriert. Die Untersuchung des Frequenzganges liefert optimale Ergebnisse in Dynamik und Stabilität. Der Drehzahlregelkreis wurde nach zwei Vermessungen der Mechanik (oberes und unteres Frequenzband) und einer Identifikation des Stromregelkreises mit von STARTER berechneten Parametern behaftet. Die Überprüfung des Verhaltens anhand einer Sprungantwort lieferte optimale Ergebnisse. Die An-/Ausregelzeiten wurden verringert, die Überschwingweite auf eine Toleranzgröße reduziert und die Neigung zum Schwingen eliminiert. Nach welchem Berechnungsverfahren das Tool die Parameter ermittelt ist nicht bekannt. Es wird software-intern für den Anwender nicht zugänglich

ausgeführt. Insgesamt liefert die vom IBN-Tool STARTER angebotene Optimierungsmöglichkeit die besten Ergebnisse. Sofern die Reglereinstellungen ohne unterstützende Software stattfinden, liefert das Ziegler/Nichols Verfahren mit anschließender Anpassung der Nachstellzeit ausreichende Ergebnisse.

# 6.Fazit und Ausblick

Im Rahmen einer Bachelorthesis wurde ein Versuchsstand, bestehend aus zwei geregelten Synchron-Servo-Maschinen und einem Antriebssystem der Firma Siemens projektiert, aufgebaut, in Betrieb genommen und optimiert. Das Ziel war die Ausarbeitung eines Praktikumsversuches mit zwei Servomaschinen, welche in allen 4-Quadranten betreibbar sind und zudem hochdynamisch geregelt werden. Die beiden auf einem Maschinenbett montierten Antriebe wurden über eine M-/n-Messwelle miteinander verbunden. Die Projektierung des Systems, sowie die anschließende Inbetriebnahme wurden mit den von der Firma Siemens zur Verfügung gestellten Tools SIZER und STARTER durchgeführt. Durch die Verwendung eines im Vorfeld erstellten Steuerpultes können die Antriebe bedient werden. Nach der erfolgreichen Inbetriebnahme wurden verschiedene Optimierungsmöglichkeiten der Kaskadenregelung untersucht und bewertet. Das Ziel, einen hochdynamisch geregelten 4-Quadrantenantrieb zu projektieren und auszulegen wurde somit erreicht. Des Weiteren wurde ein Aufgabenkatalog mit Musterprotokoll für den Praktikumsversuch erstellt.

Als Ausblick auf eine weitere Bachelorthesis wäre zum Beispiel eine Erweiterung der Kaskadenregelung denkbar. Neben der Strom-sowie Drehzahlregelung, bietet das IBN-Tool STARTER eine Möglichkeit die Lage zu regeln. Der Drehzahlregelkreis ist dem Lageregelkreis unterlagert. Durch das Funktionsmodul "Einfachpositionierer" kann die Lagereglung aktiviert und ausgelegt werden. Aufgrund der zeitlichen Begrenzung wurde diese Funktion jedoch nicht näher untersucht.

# 7.Danksagung

An dieser Stelle möchte ich mich bei allen Personen bedanken, die mich unterstützt und diese Bachelorthesis möglich gemacht haben. Den folgenden Personen sei hier besonderer Dank gewidmet:

- Herrn Prof.Dr.-Ing. Gustav Vaupel
- Herrn Prof.Dr.-Ing. Michael Röther
- Herrn Dipl.-Ing. Frank Korpel

Des Weiteren möchte ich mich bei den Mitarbeitern der Siemens-Support-Hotline für ihre telefonische Unterstützung, dem Siemens Fachberater Herrn Witzcak für die Beantwortung von technischen Fragen und die Weitergabe von Informationsmaterial, sowie den Mitarbeitern des Departments Maschinenbau für ihre Mithilfe bedanken.

# 8.Selbstständigkeitserklärung

Hiermit versichere ich, Benjamin Meyer, dass ich die vorliegende Arbeit im Sinne der Prüfungsordnung nach §25(4) ohne fremde Hilfe selbstständig verfasst und nur die angegebenen Hilfsmittel benutzt habe. Wörtlich oder dem Sinn nach aus anderen Werken entnommene Stellen habe ich unter Angabe der Quellen kenntlich gemacht.

Hamburg, 18.11.2010, **Williams** 

(Benjamin Meyer)

# 9.Literaturverzeichnis

# **Buchmaterial**

### [1]

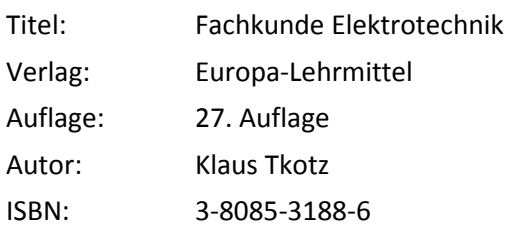

### [2]

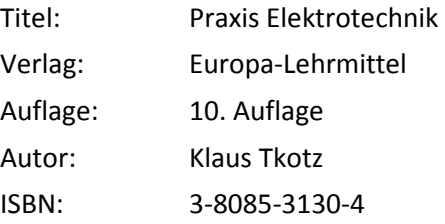

# [3]

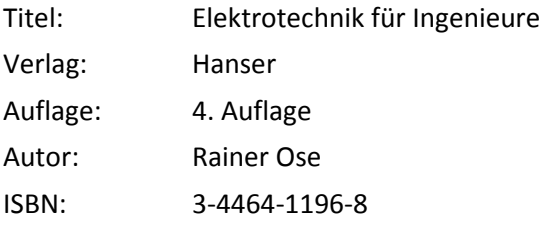

# [4]

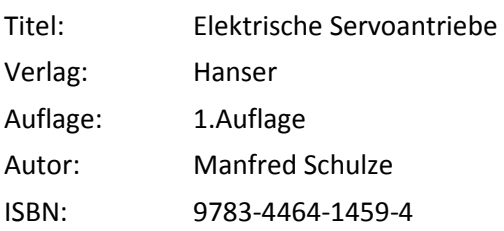

### [5]

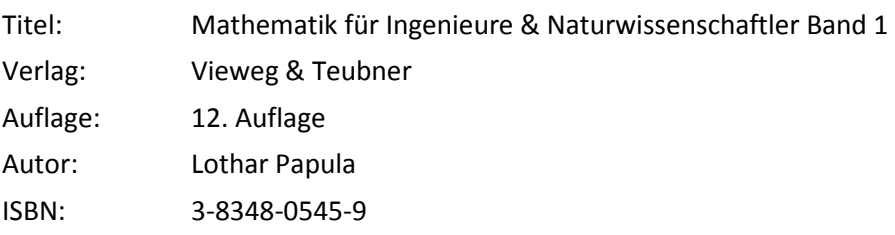

[6]

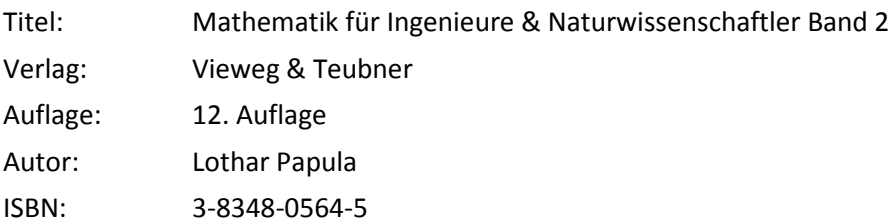

# [7]

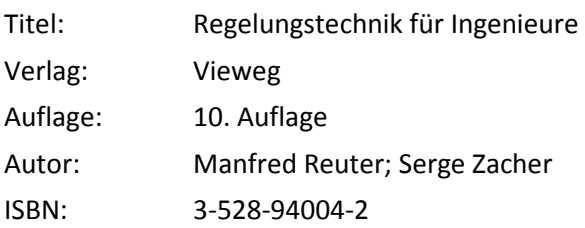

### [8]

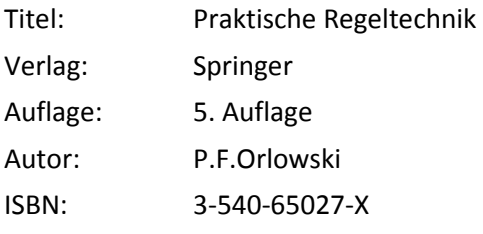

# [9]

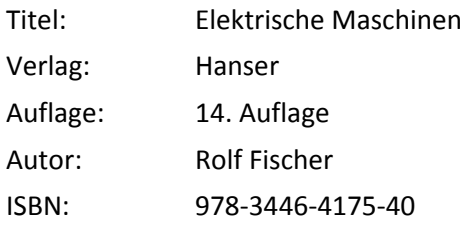

# [10]

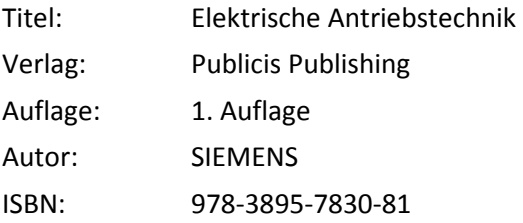

÷

### [11]

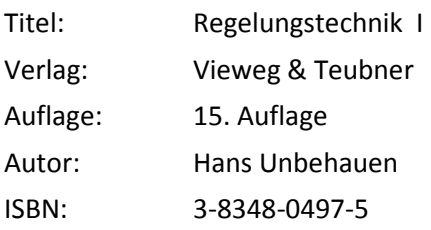

### $[12]$

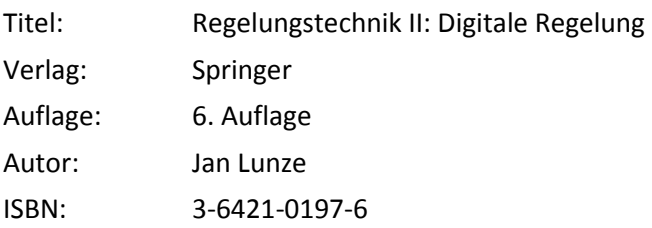

### [13]

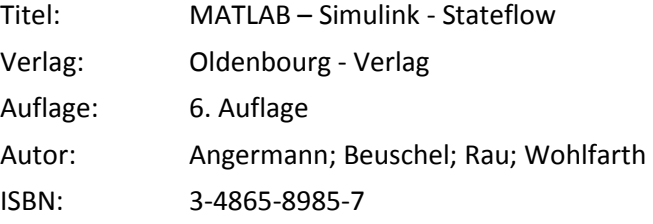

### **SIEMENS Unterlagen**

Alle folgenden pdf-Dokumente wurden von der Internetseite www.automation.siemens.com heruntergeladen und sind für alle Interessierten frei zugänglich im Labor auf CD vorhanden:

- Funktionshandbuch\_1.pdf
- Funktionshandbuch\_2\_Safety\_Integrated.pdf
- Funktionshandbuch\_3\_Freie\_Funktionsblöcke.pdf
- Funktionshandbuch\_4\_Bausteinbeschreibung\_DCC.pdf
- Gerätehandbuch\_1\_Control\_Units\_Systemkomponenten.pdf
- Gerätehandbuch\_2\_Leistungsteile\_Booksize.pdf
- Gerätehandbuch\_3\_Leistungsteile\_Chassis.pdf
- Gerätehandbuch\_4\_AC\_Drive.pdf
- Getting\_started.pdf
- Inbetriebnahmehandbuch.pdf
- Listenhandbuch.pdf
- Maschinenprojektierung.pdf
- Programmier\_und\_Bedienhandbuch.pdf

### **Sonstige Unterlagen**

### *Diplomarbeit*

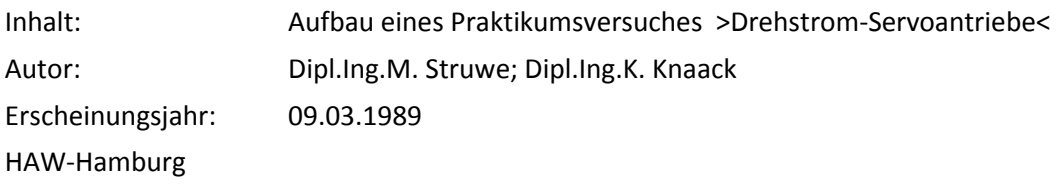

### *Diplomarbeit*

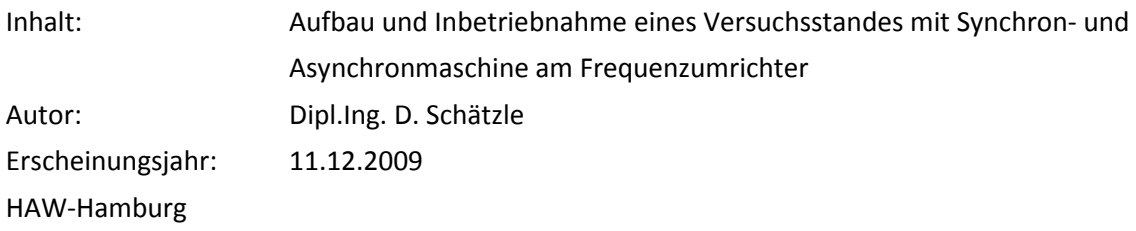

### *Vorlesungsunterlagen*

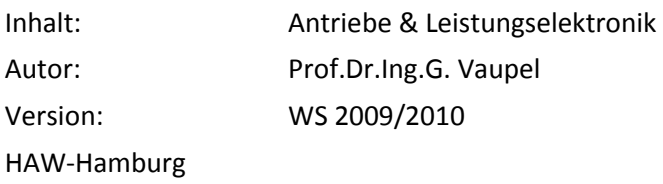

### *Vorlesungsunterlagen*

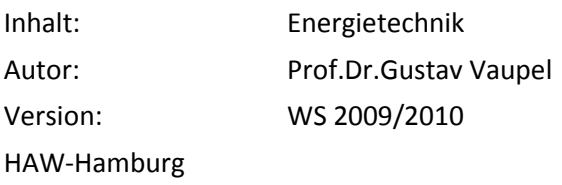

#### *Vorlesungsunterlagen*

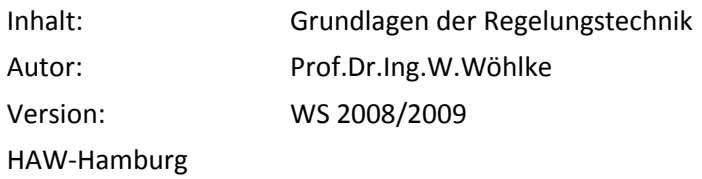

### *Vorlesungsunterlagen*

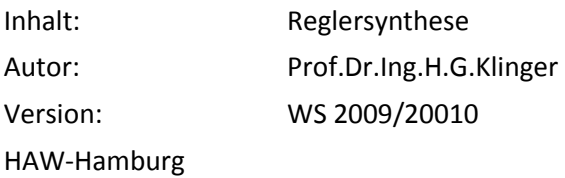

#### *Vorlesungsunterlagen*

Inhalt: Antriebstechnik für mobile Systeme Handout 03 Autor: Prof.Dr.M. Röther Version: WS 2010 HAW-Hamburg

#### **Internetseiten**

http://www.automation.siemens.com

http://www.ulb.tu-darmstadt.de/tocs/praktreg02.pdf

http://regeltechnik.meilhaus.de/regelt5.html

http://www.labviewforum.de/LabVIEW-PID-REGLER-t17157.html

http://www.info-

rlp.de/lernteams/elektrotechnik/mikrocontroller/motorregelung/121\_motorregelung.htm

http://www.rn-wissen.de/index.php/Regelungstechnik

http://de.wikipedia.org/wiki/Regelkreis

http://www.8ung.at/elektrotechnik/FK/2f.htm

http://tu-

dresden.de/die\_tu\_dresden/fakultaeten/fakultaet\_maschinenwesen/ifvu/va/dateien/matfs/Teil\_3.p df

http://mechatronik.tuilmenau.de/lernmodul\_mechatronik/komponenten/regler/dimensionierung\_einstellregeln.html

http://www.irt.rwth-aachen.de/fileadmin/IRT/Download/Lehre/MRT/Anerkennung/Referenzen.pdf

https://kobra.bibliothek.uni-kassel.de/bitstream/urn:nbn:de:hebis:34-1342/1/diss1557\_15.pdf